**94/15 Notater 1994**

*Torbjørn Eika, Stein Inge Hove og Laila Haakonsen •*

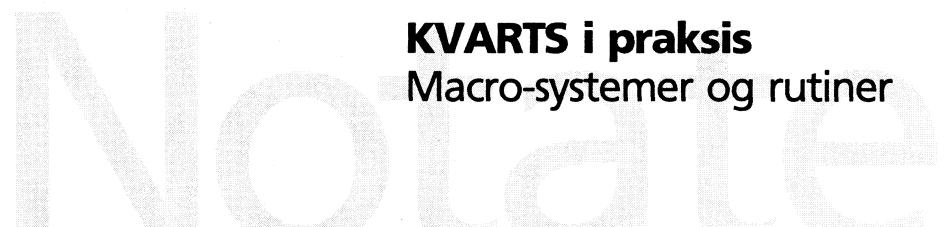

Statistisk sentralbyrå

**Statistics Norway** 

**Forskningsavdelingen/Seksjon for okonomisk analyse**

# **INNHOLD**

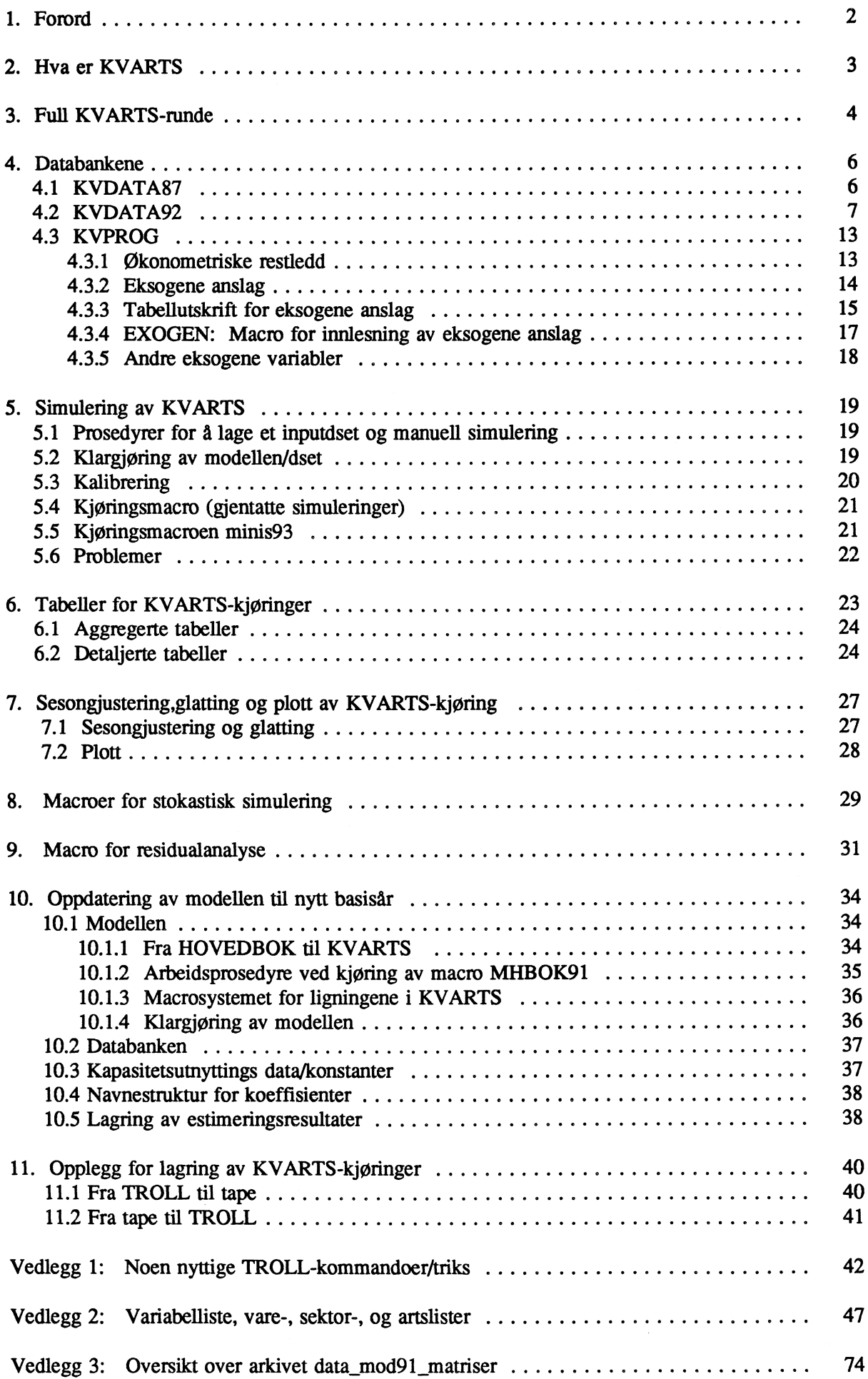

#### **1. FORORD**

**Dette notat er laget for å dokumentere macroer (dataprogrammer) i det interaktive datasystemet TROLL og rutiner knyttet til arbeidet med kvartalsmodellen KVARTS. Arbeidet med denne dokumentasjonen ble avsluttet vinteren 1994. Omtalen bygger på bruken av 91-modell-versjonen samt erfaringer med tidligere modellversjoner. Det vil være en kontinuerlig utvikling i måten mye av dette gjøres på, og leserne bør notere seg endringer i rutiner nye triks etc. som kan overlates den KVARTSansvarlige når det er behov for en ny dokumentasjon.**

**I tillegg til denne tekniske dokumentasjonen av KVARTS finnes en modelldokumentasjon av 1986 versjonen (Rapporter 8912). Videre finnes Rapporter hvor de enkelte delblokkene er dokumentert. Uformell dokumentasjon av de nyeste delblokker finnes også (den KVARTS-ansvarlige skal ha ett fullt sett).**

**I kapittel 2 har vi forsøkt å skissere kort hvordan modell-arbeidet fungerer. I kapittel 3 har vi laget en "kokebokoppskrift" (ikke helt fullstendig) for prosedyrene ved en vanlig KVARTS-runde. De påfølgende kapitler inneholder en forholdsvis detaljert gjennomgang av oppdateringsrutiner for historiske data og eksogene anslag, prosedyrer for simulering, oppdatering av modellsystemet til nytt basisår, sesongjustering og glatting og hvordan man lager tabeller og figurer. Macroer for stokastisk simulering og residualanalyse (historisk test) samt lagring på tape blir også omtalt.**

**I vedlegg 1 har vi samlet endel mye brukte TROLL-kommandoer og triks. I vedlegg 2 og 3 har vi en oppdatert kode- og variabelliste pr 1.12.93.**

#### **2. HVA ER KVARTS?**

**KVARTS-systemet opereres via operativsystemet TROLL. Man kan betrakte KVARTS-systemet som sammensatt av 3 forskjellige deler:**

- **1. Et likningssystem dvs. en matematisk formulering (en modell) av den Økonomiske virkeligheten som skal beskrives.**
- **2. Databanker for historiske verdier av modellens variable og eksogene anslag.**
- **3. Program systemer (MACRO'er) for å oppdatere databanker, simulere modellen, lage tabeller etc.**

**Dette notatet vil i hovedsak dreie seg om punkt 3, men i dette avsnittet vil vi presentere en enkel skisse av hvordan hele KVARTS-systemet fungerer.**

**Modelien er basen pa Økonomisk teori og historiske data. Disse dataene er både en beskrivelse av den virkeligheten som modellen skal predikere en utvikling for, og de er grunnlaget for tallfestingen av de sammenhenger mellom variable som følger fra de Økonomiske teoriene som er lagt til grunn. Selve modellen bestir av to "enheter": en modellfil med likningene og en koeffisientfil (const) med verdiene på koeffisienter som i likningssystemet bare har et "navn".**

**Ved en prognosekjøring er det viktig at de historiske data i størst mulig grad er oppdatert, slik at bl.a. variable som inngår med tilbakedaterte verdier ligger inne med "riktig" verdi. Programmer for oppdatering og revidering av historiske data har derfor en sentral plass i KVARTS-systemet. Selve KVARTSdatabanken består av dataserier som ligger på endel forskjellige TROLL-maskiner (-brukere) på ulike arkiver. Tilgang til alle dataarkiver kan en få ved A kjøre en sokemacro.**

**I forbindelse med utarbeidelsen av en prognosebane, er det å gi anslag for utviklingen i eksogene variable helt sentralt. Innlesing/generering av exogene anslag gjøres ved A editere/generere dataserier. Til dette** finnes ulike macro'er som vi skal komme tilbake til.

**Ved en modellkjøring (simulering) krever modellen at data den skal bruke er organisert i et dset, som en kan tenke seg som en kompakt samling av dataserier som er tilpasset modellen. Genereringen av dset (innbefattet denne tilpasningen) utfører TROLL når den blir bedt om det gitt at den er gitt tilgang til adekvate data. En simulering med modellen innebærer at den firmer verdien på de endogene variablene i den oppgitte perioden (simulerings-perioden). For å gjøre dette trengs et dset med tilbakegiende verdier for endel endogene og eksogene variable (fordi det i modellen er formulert likninger som ved løsning på tidspunkt t krever verdier på forskjellige størrelser også fra perioden t-n til t-1) foruten verdien på de eksogene variablene i simuleringsperioden. I tillegg er et minstekrav at de endogene variablene har en verdi (startverdi) på tidspunktet for simuleringsstart (en type endogene variabler defineres som "definisjonsvariabler", og krever dermed ingen startverdi. Defmisjonsvariablene er rett og slett ikke med i** inputdsetet som data {men de er definert i dset'et}. Et krav til definisjonsvariabler er at de i modellen **ikke benyttes i en likning før i den likningen de er definert {pa ventre side av ==}). Dsetet som således er input'en til en modell/simulering, kalles naturlig nok inputdsetet! (Det gis et spesielt navn, men dette kommer vi tilbake til i 5.1.) Når man lager et inputdset, forteller TROLL uoppfordret om det kan brukes til en simulering, og eventuelt tidligste simuleringsstart, seneste simuleringsstart og til slutt seneste simuleringsslutt. Det kan også fortelle hvilke variabler som begrenser hva (nærmere om date senere i 5.2). Ut av simuleringen kommer ...... ja nettopp; et outputdset! Det hele kan illustreres på følgende måte:** 

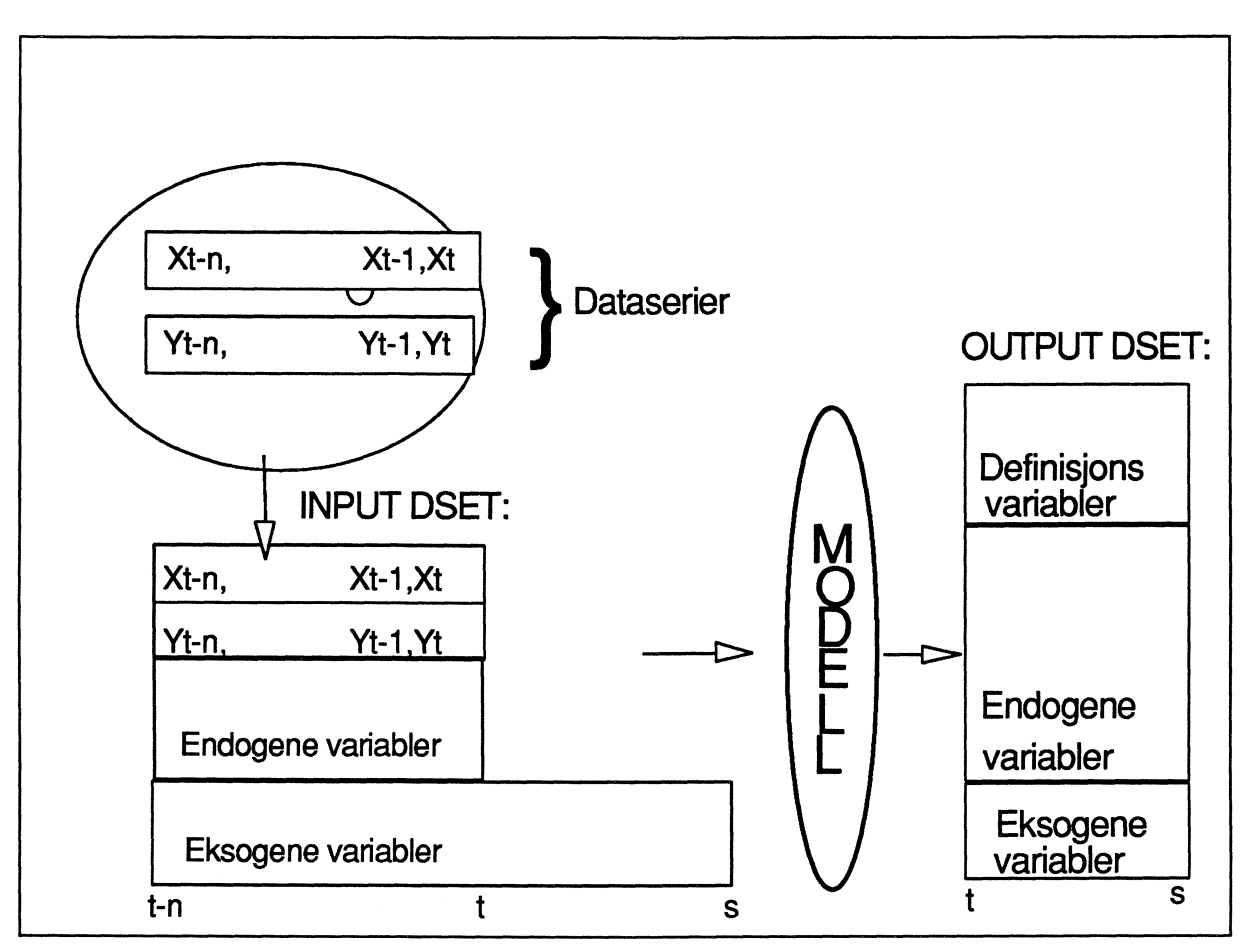

**Output-dsetet er også en "klump" med dataserier hvor de endogene (og definisjons-) variablene har fått de beregnete/simulerte verdiene i simuleringsperioden. I utgangspunktet vil dette dsetet inneholde tall for alle variabeltyper, men bare i simuleringsperioden (tidspunkt t til s). Etter simuleringen kan outputdsetet** kobles sammen med et dset med historiske tall (verdien på variabler på tidspunkt før t). Neste skritt nå **vil være A ta ut tabeller med resultater og eventuelt plott. Begge deler kan gjøres direkte med utgangspunkt i outputdset' et.I en modell uten defmisjonsvariabler kan outputdset'et benyttes som inputdset ved en ny simulering, men dette er altså ikke mulig med dagens KVARTS-modell.**

# **3. FULL KVARTS-RUNDE**

**Dette er en kokebokoppskrift i stikkordsform for hva en skal gjøre ved en full KVARTS-runde. Vi tar her utgangspunkt i en situasjon hvor modellen er laget, koeffisientfilen er klar og databanken er klargjort for det aktuelle basisäret, altså situasjonen slik den normalt vil være bortsett ifra på vårparten når den nye modellen (med nytt basisår) lages.**

**Med en full KVARTS-runde menes at data skal oppdateres og modellen kjøres for A lage en propose- /referansebane kjøring. Normalt vil dette innebære en mengde simuleringer for å luke ut feil, revurdere** anslag når man ser det hele i sammenheng etc. og ikke bare en simulering som det vil framgå av **"kokeboka".**

**Vi kommer nærmere inn på de enkelte macroene og oppleggene i senere kapitler.**

4

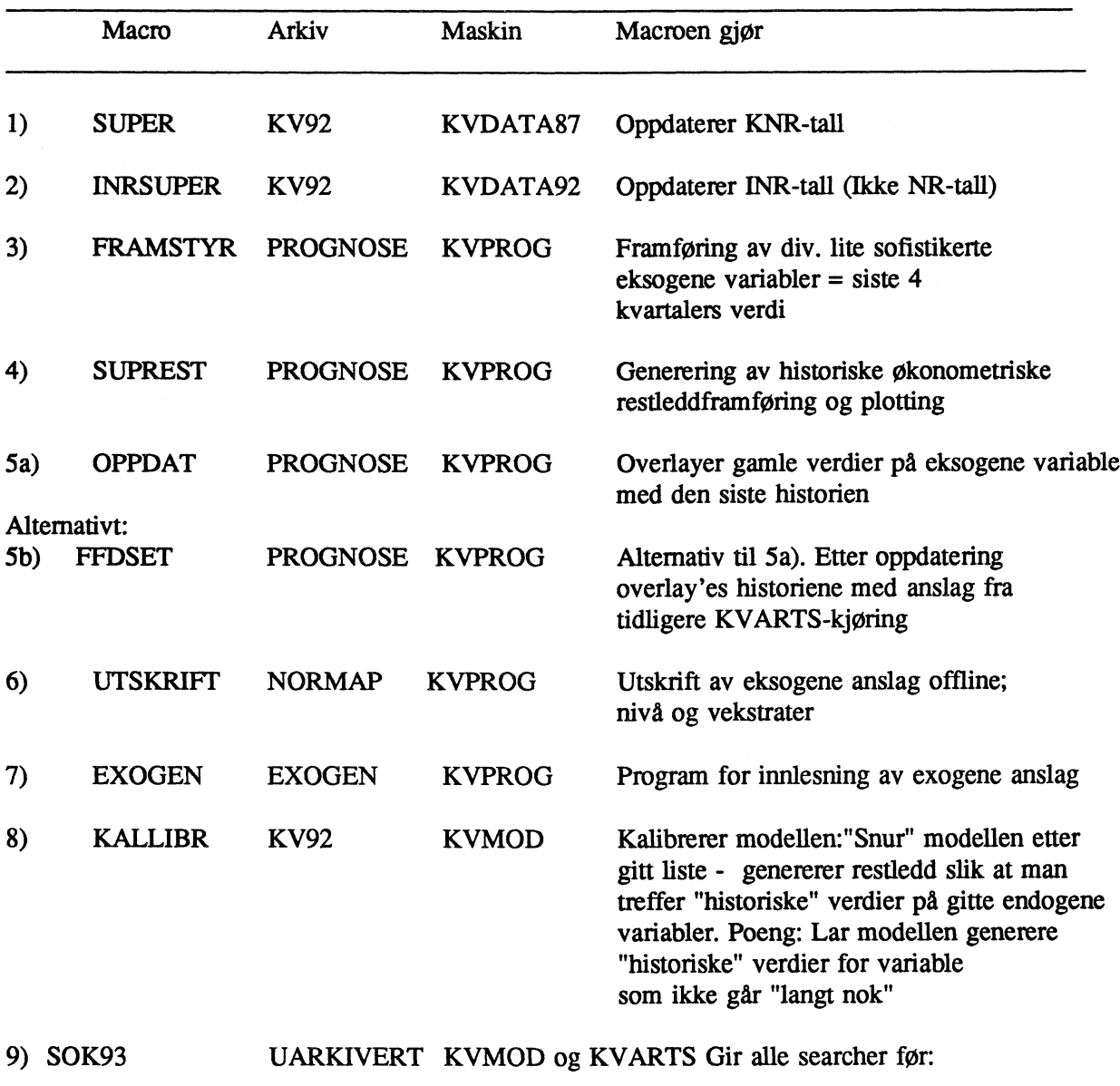

**10) Manuell gen.av inputdset: USEMOD \*; CRDSET 19\*\* \* TO 19\*\* \*;**

**11) Manuell oppdatering av "SKALL-DSET" (outputdset fra modellen med "historiske" verdier på, alle aktuelle variabler): DSETEDIT SKALL;NEWVALS ALL TOP TO BOTTOM,FILE;**

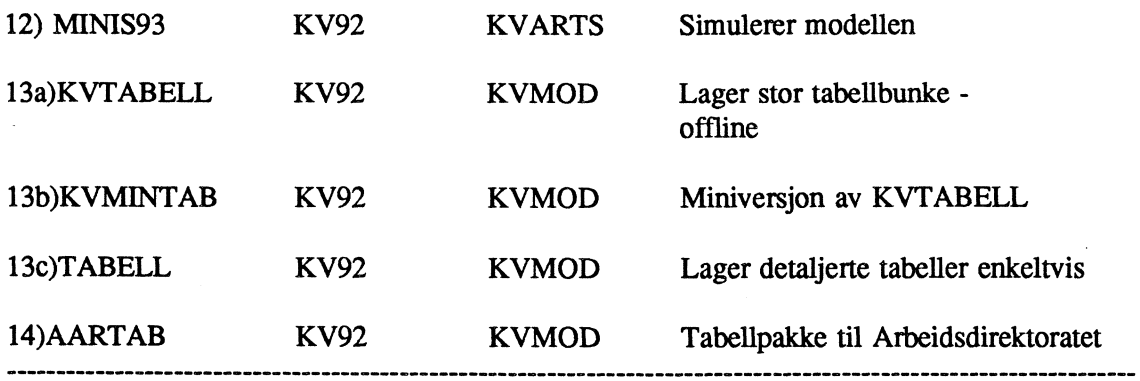

**NB! Dataoppdateringen krever også noe "manuell" oppdatering, se neste kapittel.**

5

## **4. DATABANKENE**

**Databanken til KVARTS består av to helt forskjellige deler. Hoveddelen er "samlingen" av historiske data som er selve grunnpilaren i modellarbeidet (Denne "samlingen" er delt på flere forskjellige maskiner). I tillegg er det en databank for eksogene variable hvor de historiske verdiene er tatt fra "den historiske databanken" og forlenget med anslag.**

**Den historiske databanken kan grovt deles inn i to hovedgrupper etter som det er snakk om tall fra det kvartalsvise nasjonalregnskapet (KNR) som "mer eller mindre" bare er aggregert til KVARTS' aggregeringsnivå eller tall som er basert på andre kilder (ikke KNR; INR). Man må være oppmerksom pa at grensen her kan være noe flytende. Det vesentlige er pA hvilken maskin/arkiv dataseriene befinner seg. KNR-tallene (altså våre aggregater) befinner seg på KVDATA87-maskinen, på arkiv KV92, mens det aller meste av INR-seriene befinner seg på KVDATA92-maskinens dataarkiv KV92\_INR. Man kan risikere at man fumer samme variablen på flere av disse "historiske" delene av databanken. Dette vil normalt være en feil, i den forstand at dette ikke var meningen. Som oftes vil dette ikke ha noen** betydning eller innebære noen problemer, men i spesielle tilfelle kan dette føre til ubehageligheter. Derfor **bor en prove å luke ut slikt når en ser det.**

**Databanken med eksogene anslag ligger på maskinen KVPROG pa ulike arkiver.**

#### **Sokemacroer:**

**Uarkivert pa TROLL-maskinen KVMOD ligger søkemacroen S0K93:**

**S0K93 gir search (forbindelse) til samtlige dataarkiver som er i KVARTS-systemet. NB: searcher til PROGNOSE-arkiver (KVPROG-maskinen -eksogene anslag) legges Øverst pa søkelista - slik at det er disse tallene man far tak i - hvis de finnes der - slik man vil ha det når man genererer et nytt INPUTDSET.**

**La oss na ga nærmere inn pa de enkelte delene i databanken:**

## **4.1 KVDATA87**

**Her lages tilbakegående kvartalsserier for tall med opprinnelse i KNR. Datakildene er:**

- **Kvartalsvis nasjonalregnskap (KNR) fra 1978 til na. Stort sett er det bare nødvendig med aggregering og navne endring for disse tallene.**
- **NRBANK, årlig nasjonalregnskapstall fra 1970 til nå.**  $\overline{a}$

**AARNR, årlig nasjonalregnskap fra 1962 til 1988. Benyttes til a forlenge NRBANK-tallene.**

- **KNRDAT, kvartalstall fra 1966-1978. Disse data benyttes til a gi NRBANK-tallene kvartalsmønster i perioden tom. 1977.**
- **AARDAT, databank for årsmodellene. Navnestruktur er lik den i KVARTS-databanken. Aggregeringsniväet pa AARDAT finnes ogsa pa KVDATA87, men i tillegg er kvartalsdataene mer aggregert for varer/vareproduksjon og offentlige tjenester/-produksjon slik at dataene tilpasses aggregeringsniväet i KVARTS-modellen.**

**Prosessen skjer i følgende steg:**

- **1. NRBANK-tallene forlenges fra 1970 ved å utnytte vekstratene i AARNR-tallene.**
- **2. INIRBANK-tallene spres pa kvartaler ved A utnytte informasjonen fra KNRDAT-seriene.**
- **3. NRBANK-tallene aggregeres til modellnivå, og får riktig navnestruktur.**
- **4. KNR-tallene aggregeres til modellniva og fir riktig navnestruktur.**
- 5. **Tallene fra 3 og 4 skjøtes til sammenhengende serier. Det benyttes OVERLAY og KNR-tallene benyttes i overlappet.**

**Følgende macroer brukes til oppdatering av databanken:**

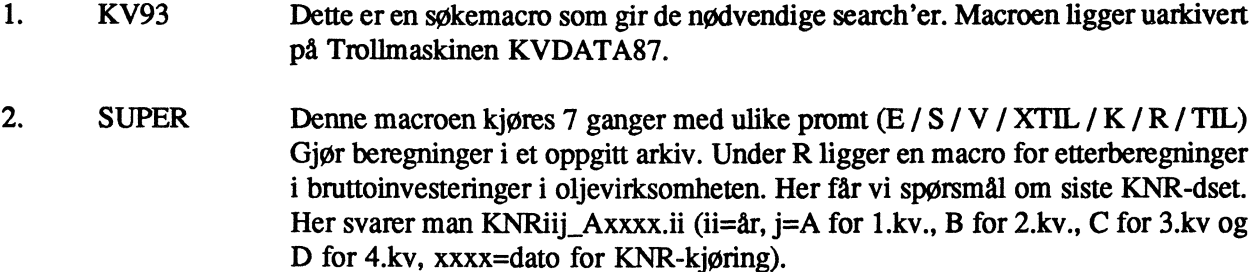

**NB!** NB! Ved skifting av basisår må macroen skjekkes og rettes opp manuelt.

## **4.2 KVDATA92**

**Dette er databanken for det aller meste av variablene som ikke er "direkte" KNR-relaterte.**

**Pa trollmaskinen: KVDATA92 og macro arkiv: KV92 ligger en "supermacro": INRSUPER som styrer oppdateringen, gjennom at den kjører diverse undermacroer. Data blir tatt fra en rekke ulike databanker (pr dd: inklusive MODAG-dset) og manipulert med før de legges på, data-arkivet: KVDATA92\_DATA\_KV92\_INR (noen restledd som bare er tatt fra en MODAG-kjøring legges på** arkivet: KVDATA92 DATA KV92 INR RESTLEDD). **Macroene ligger på arkivet:**

**Ved en vanlig oppdateringsrunde går man inn i toppen på macro'en INRSUPER og sjekker/legger inn** nye defaulter. Deretter startes macroen opp - som etter noen spørsmål (bl.a. start og sluttår (KNR-tall) **gjør resten.**

#### **Kort gjennomgang av undermacroene:**

**Egne labelfiler (lister) i tilknytning til disse macroene ligger på arkivet: K'VDATA92 GENERAL\_KV92 og KVMOD GENERAL KVA91 LISTER (KVA(basisär)). Sistnevnte lister brukes også oppdatering** av kryssløpsstrukturen i Kvarts-modellen.

**Egne modeller ligger på arkivet: KVDATA92\_MODEL\_KV92.**

**BH81DATA** -lager prisindeks og andeler for omsetning i varehandelen

**PIR** -restledd importpriskryssløp (markedsverdi)

**JEX** -restledd økosirkavvik mellom nyinvesteringer, bruttoinvesteringer og salg av brukt realkapital (etter investeringsart)

**TART** -relative vareavgiftsendringer. Overlayer årsdata fra **MODAG** med samme verdi alle kvartaler, med en (=1). Krever labelfil med alle tarter, navn: TART

**YTART** -relative endringer i sektorsubsidier/avgifter.Overlayer 0.25\*MODAG-tall, med serien selv (evnt. også KNR-årstall: for å få oppdaterte tall før basisåret). Krever labelfil med alle ytarter: YTART.

**TPXR** -div. vareavgiftsrestledd TPXR, TPVR, TVXR og TVVR. Listestyrt. Egen liste: TPXR. Tar ekspanderte MODAG-tall fra dset, overlayet med 1.

**YTSAR** -restledd sektoravgifter/-subsidier (YTSURA). Listestyrt egen liste: YTSAR

**SIHYTSR** -lager hist YTSAR YTSUR (en pr. sektor) må kjøres når modag ikke er oppdatert for siste år.

YARTR521 -lager yartr521

**TV:** Modellens likninger for TPX -indeks volumvareavgifter på produsentleddet TPV -indeks verdivareavgifter pd produsentleddet TVX -indeks volumvareavgifter på varehandelsleddet TYV -indeks verdivareavgifter på varehandelsleddet YTSA -sektoravgifter YTSU -sektorsubsidier: 'YTSU; (fra KVDATA87) = YTS; - **YTSA<sup>i</sup> (husk A** fjerne det ene av 2 likhetshetstegn (def i modellen))

**IA** -reeksport. Listestyrt (MODAG-liste). Reeksport lages ved å ta utgangspunkt i dennes andel av total eksport i basisaret. Denne andelen forutsettes så konstant! Opplegget er OK (metoden er det kanskje verre med).

**TM** -relativ endring i MOMS-sats. Listestyrt (MODAG-liste). Settes pr def. lik 1 før 1993, 1,1 fom 1993

**DS!** -importvarelager. Listestyrt (MODAG-liste) Lager DSI ved å benytte andelen i basisåret og DSH; (hjemmelager) = DS; (fra kvdata87) - DS!;

**KAP** -produksjonskapasitet og -kapasitetsutnyttelse. Tar bl.a kapasitetstall fra UTENRIKS-maskinen. Disse kapasitetstallene på UTENRIKS må oppdateres/lages minimum ved hvert basisårskifte. Dette er et stort eget opplegg (se 10.3). Tar også direkte over BETA; (dataserier som sier noen om utviklingen i kapitalens kapasitetsskapning).

**ZH** -vareinnsatsandeler

**MIETALL** -markedsindikatorer. Tar over (og gir nytt navn) tilsvarende tall fra UTENRIKS-maskinen

XIRS -varekryssløpsrestledd. Må lage modell; XIR med utgangspunkt i den aktuelle KVARTS-MODELLEN.

LAGKX -lager kapitaløkosirkrestledd (JKXij).

**AGGREG -aggregere diverse variable (produksjon, kapital,driftsresultat osv.) til bruk i kapitalblokka**

**LAGJKR -restledd til fordeling av bruttoinvesteringer(art-sektor) fra aggregatene i kapitalblokka**

**LAGDEPP -lager depresieringsrater etter art og sektor**

**FDRS -Okosirkrestledd for kapitalslit (faste priser)**

**TWTR -div. vareavgiftsrestledd . Listestyrt egen liste. Tar ekspanderte MODAG-tall.**

**YTV -diverse avgiftsvariable fra ettermodellen. Likningene tas fra modellen og inn i macroen. må gjøres om til =)**

**MOMS92 -lager moms etter vare og restledd i momskryssløpet, bruker to modeller: Momstemp (lager kvartalsmonster) Momsrest(lager restledd)**

**YTR -lager kryssløpsrestledd til Yr**

**Y5JDIV -lager krysslosrestledd for korreksjonssektorer**

**BS: - gjennomsnittpris for norsk produksjon (veiet snitt av BH og PA). Likninger må taes fra modellen.**

**VXRS -restledd verdi av bruttoproduksjon: Krever model ved navn RVX**

**XZR - restledd i fordeling av off.gebyrvareproduksjon på stat og kommune for hver varegruppe. NB: må manuelt lese inn nye basisårskoeffisienter fra modellen**

**VXZRS -restledd verdi av gebyrproduksjon i off. sektor**

**KPI -konsumprisindeksen normen til 1 i BASISÅRET**

**OLJEPRIS -eksportpris i \$ for råolje (normert mot 28,55 \$/fat i 1984)**

**OLJE -div oljevariabler**

**PRS -lager restledd i priskrysslopet. Krever en modell med navn PR.**

**LEDIGHET -AKU-ledighet, arbeidsstyrke, + noen variabler i yrkesprosent-likningen**

**AKUTALL -summerer aku-tall (ledighet,sysselsetting, tilbud) til modellnivå**

**SIHOPPD -avstemmer aku-tallene mot Arstall, sysselsetting avstemmes mot nasjonalregnskapet. Lager befolkningstall til modellnivå**

**NTLOEN** -lager div. tall til arbeidstilbuds-blokka (lønn, uførerater osv.)

**NORMTID1 -lager normalarbeidstid osv.**

**LAGZ lager XTS, YWO og Z'er - dvs diverse variabler for offentlig sektor**

**RENTEKNU -rentestrømmer ol. Lager tallene for husholdningenes brutto renteinntekter/utgifter, brutto gjeld/fordringer, private fmansinstitusjoners andel av bruttogjeld. Rentesatser på bruttogjeld/ fordringer** **RENTEKNU -rentestrommer ol. Lager tallene for husholdningenes brutto renteinntekter/utgifter, brutto gjeld/fordringer, private fmansinstitusjoners andel av bruttogjeld. Rentesatser på bruttogjeld/ fordringer og rentesatsen pä gjeld til hhv. offentlige og private låneinstitusjoner for husholdningene. Fom 1975 avstemmes mntestrommene ved kvotejustering mot NR. Fra 1986 har NR kvartalsdata for rentestrømmer. Rentesatsen på gjeld til offentlige banker fås fra primærdata (årsdata som spatqes), mens de 3 andre rentesatsene beregnes implisitt.**

**Manuell innlesning av følgende data på arkivet rente87, maskinen KVARTAL2 (navn i parantes). Data fås fra Nasjonalregnskapskontoret (pr dd Halvard Hansen).**

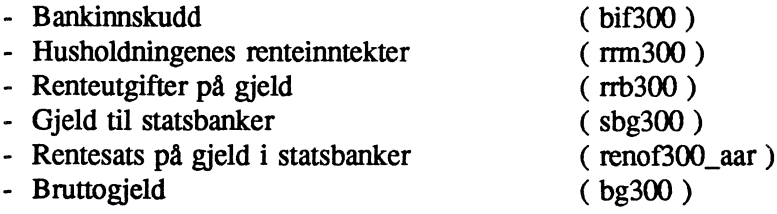

**STYRRU -Stønader etter art.**

**Kilde: Fra og med 1975: Nasjonalregnskapet. Trollmaskin AARDAT 1970-1974: Torgeir Johnsen. "Inntektsregnskap for husholdninger" (Upublisert del av spesialoppgave). Data er lest inn på trollmaskinen SSB1, på arkivet LAI\_variabelnavn\_TJO**

**RU\_UTSYN, LAGRUSPE, AGGRU, RUKVOTE, KVNØKKEL og RUOVERLAY. Disse macroene lager historiske tall for stønader. Dataseriene starter i 1975 1. I tabellen under vises hvilke macroer som lager de spesifiserte stønadsartene. 19xx(+1) 1 angir første kvartal i det året vi ikke har fullført.**

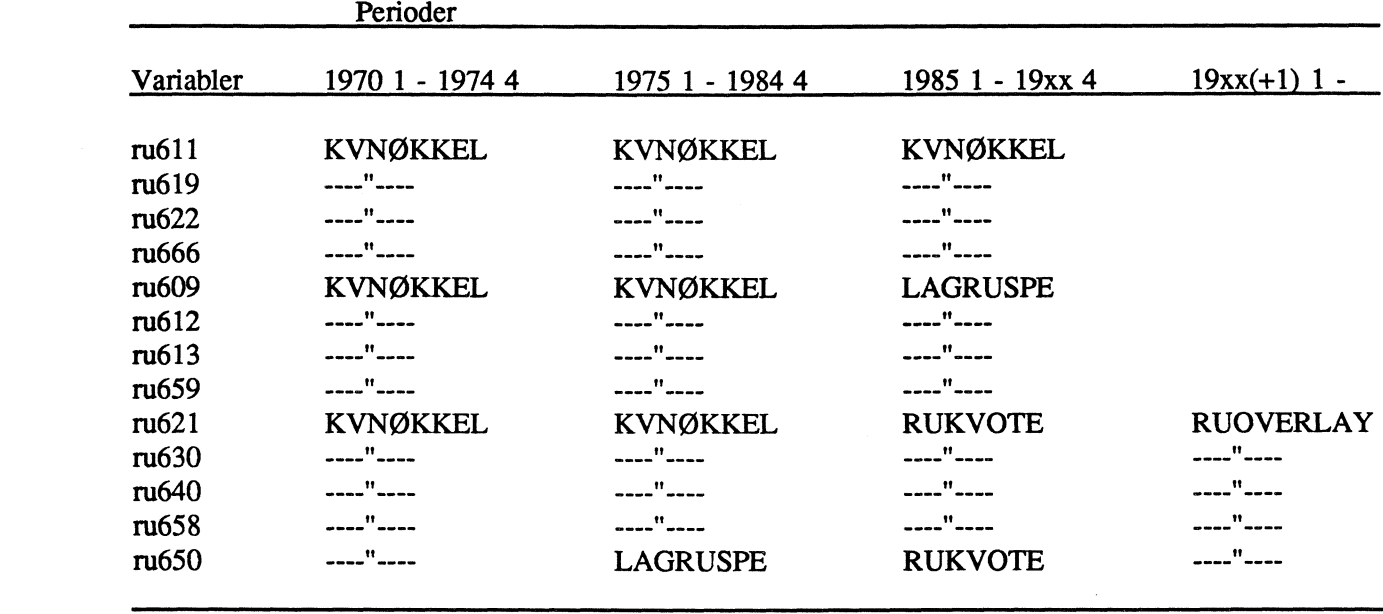

**-RU\_UTSYN oppdaterer årstall med anslag for utsynsåret. Utsynsanslag leses inn på KVARTAL2 arkiv inntekt\_utsyn**

**-RUOVERLAY supplerer seriene med de siste kvartalstallene som er tilgjengelig. Slik vil tabellen også vise for hvilke variable vi får løpende kvartalsvis datainformasjon.**

**-KVNØKKEL kvartalsfordeler årstall med faste vekter (nøkler). Vektene er beregnet ved A bruke kvartalsmOnsteret fra 1985-88 til A lage kvartalstall fOr 1985, der vi har slik informasjon. Ellers nøkler fra "liknende" stønadsarter.**

**-AGGRU listemacro til rukvote**

**-RUKVOTE kvotejusterer kvartalstallene mot de tilhørende årstallene.**

**-LAGRUSPE** kvartalsfordeler årstall ved å bruke kvartalsmønsteret til "liknende stønadsarter" som **vi har kvartalsinformasjon om.**

**Manuell innlesning av dataserier som behandles i RUOVERLAY, dvs RU621, RU630, RU640, RU650, RU658, samt st9madsartene RU670 (Øvrige stønader, statsforvaltningen) og RU600 (pensjonsstønader utenom Statens pensjonskasse). De to siste stønadsartene inngår ikke i modellen, men disse brukes i LAGRUSPE til kvartalsfordeling av andre stønader. Disse fas fra kontor for fmansstatistikk og skal legges på arkivet STONAD87 på maskinen KVARTAL2.**

**RUKS** -stønader etter sosioøkonomisk gruppe

**HC30 -lager kvartalsvise beholdning- og depresieringstall for biler. Bruker modell: DELTA30**

**HC40 -som HC30**

**MIDLSKAT lager skattesatser ved å ta MODAG-tall og spre utover. Styres av label-fil med samme navn.**

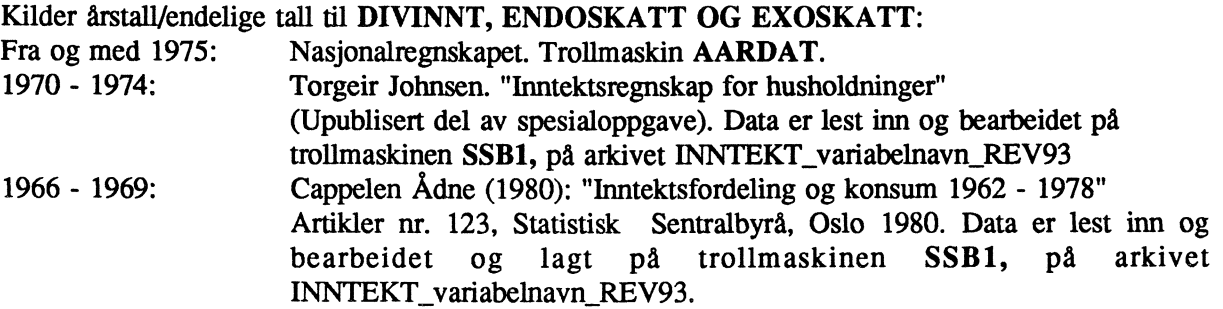

**Husholdningenes del av driftsresultatet for årene 1970-1972 er hentet fra Cappelen (1980). Forovrig gjelder periodeanvisningen over.**

**DrVINNT - Diverse inntekter. Lager Øvrige data til husholdningenes inntektsregnskap.**

**Metoder for kvartalsfordeling av årstallene:**

**Lønnsinntekter: Kvartalsmonster fra KNR.**

**Husholdningenes del av driftsresultat, realinvesteringer og kapitalslit: Kvartalsmonster fra** kryssløpsbaserte modellikninger.

**Aksjeutbytte og overføringer: Ekspanderte årstall.**

Skatt: Kvartalsmønster fra skattepliktig inntekt.

**Videre lages disponibel og konsummotiverende inntekt, totale og konsummotiverende stønader, sparing og netto fmansinvesteringer definisjonsmessig.**

**Manuell innlesning av data fra utsynsregnskapet for at modellkjøringer skal "treffe" utsynstallene. Disse dataene leses inn på arkivet ENNTEKT\_UTSYN på maskinen KVARTAL2. Disse er:**

**Aksjeutbytte (RAM300) Andre innenlandske overføringer (RV102300) Stønader fra utlandet (RV500300) Boter, inndragninger (RV300015) Stønader til utlandet (RV300500) Betalte renter (RRB300) Mottatte renter (RRM300) Betalte skatter av husholdninger (RT) Husholdningers del av driftsresultatet (YEH) Lønnsinntekter (YWWHUS)**

**Ved utsynskjøringer kalles macroen SIHUTS og SIHUTS2 som avstemmer lønnsinntekter mot utsynstallet. Øvrige utsynvariable kvartalfordeles.**

**ENDOSKATT -endogene skattebeløp, ärstall kvartalsfordeles ved hjelp av modell-ligninger**

**EXOSKATT** -Formueskatter. Kvartalsmønster gis residualt ved at samlet skatt er beregnet i **DIVINNT og de øvrige skattearter er beregnet i ENDOSKATT. Restledd fra modellikninger.**

**SKATTUTS** -avstemmer endogene skattebeløp mot utsynsregnskap

**LOENDAT -lager aggregater (lønn, altemativlønn, produktivitet osv.) til lønnsblokka**

**YARTR -restledd til YTART (avgifter og subsidier etter art)**

**XRU -lager stønader i faste priser**

**YPLAG -lager patenter og div. rente og stønader til/fra utlandet**

**NGU** -lager netto utenlandsgjeld, omvurdering av gjelda, den implisitte renta, rente og stønadsballanse **(sum av tall fra KINTR) og driftsbalansen.**

**DIVSKATT -lager noen selskapsskatter fra MODAG-dset**

**OFFBAL -Offentlig budsjettbalanse**

**AGG -aggregater**

**YDRS -lager restledd kapitalslit etter sektor (løpende priser) bruker modell YDR**

**IRS lager 1R'er (restledd i importøkosirk) vha modellen IR, basert pa modellens likninger.**

**ANDVEND20 -lager innenlands anvendelse av vare 20 (basisår)**

**METALL -verdensmarkedspris på metaller. Brukes til A lage konkurransepris på verdensmarkedet for vare 30 (PB30)**

**NYEVAR -div. variable (restledd og rater)**

**YERS -restledd til driftsresultat. Bruker modell YER**

**VJKSRS -restledd til sektorinvesteringer løpende priser. Bruker modell VJKSR**

**RENTE -lager utenlandsrenter, norsk pengemarkedsrente og utenlandsk prisindeks**

**DAGPTALL -antall dagpengemottakere**

**PJER -lager restleddene PJER'er -prisindeks salg av brukt realkapital.**

**BOLDATA -TRTMNW og brukerpris på bolig lages her**

**RRENC -realrente for boliglån**

**AITJEN -restledd import/eksport-varer og tjenester som følger tilhørende aggregater av varer/tjenester**

**PBBQ -boligpris**

**OLJEINV** -påløpte og bokførte oljeinvesteringer

**VDSRR -restledd for samlet lager løpende priser**

**RUDATA -lager spesielle hjelpevariable til stønadsmodellen**

**REAL83 -brukerpris på boligkapitalen**

**LAGER -lager beholdningstall for ferdigvarelagerene i sektorene 20, 30 og 45 og endel andre variabler i lagerblokka. Tar utgangspunkt i tall for totalvarelager fra Industristatistikken (IS) som må** leses manuelt inn når nye IS-tall foreligger. IS-tallen aggregeres på følgende måte: Næringsgruppene **31-33,342,352,354-356,36,385 og 39 er KVARTS sektor 20. 21,23,29,341,351 og 37 er sektor 30. Sektor 45 består av 381,382 untatt 38241, 383 og 384 unntatt 3841.**

## **4.3 KVPROG**

**Dataserier for modellens eksogene variabler befinner seg i hovedsak på ulike arkiver på KVPROGmaskinen. De historiske observasjonene vil i hovedsak ligge på andre maskiner (før de legges i bunn i de eksogene anslagene). Seriene som ligger her skal altså være kombinasjoner av historien så langt den går og anslag deretter. Alle dataene ligger på PROGNOSE-arkivet dvs. enten direkte eller med et underarkiv. Variabler vi har "klare" oppfatninger om ligger på underarkiver med navn som henspeiler på hvilke serier som er der. Restledd ligger på underakivet: RESTLEDD. Dataserier vi** ikke har noen klar oppfatning om ligger "uarkivert" dvs rett på **PROGNOSE-arkivet**.

**4.3.1 Økonometriske restledd**

**På KVPROG-maskinen arkiv PROGNOSE ligger macroene knyttet til generering av historiske verdier på de økonometriske restleddene. NB opplegget krever en restleddsmodell uten restledd, og at restleddene i KVARTS inngir additivt (slik at de blir differansen mellom venstre og høyresiden når restleddene er tatt bort) uten noen transformasjon. Det må videre lages en labelfil hvor restleddene inngår i nøyaktig samme rekkefølge som i modellen! Navn på restleddsmodell og labelfil gis som default i styremacroen SUPREST (sammen med endel annen input) og begge heter pr desember 1993 RES91E og ligger på KVMOD-maskinen arkivene: KVMOD\_MODEL\_KV91 og** Restleddene legges på arkivet: **KVPROG\_ETATA\_PROGNO§E\_ RESTLEDD.**

Når man får inn nye/endrede økonometriske likninger må det lages en ny/endret restleddsmodell **(**økonometriske likninger) og labelfil (med restleddene - samme rekkefølge som i modellen).

**Mr dette opplegget kjøres må man på forhand gå inn i styremacroen og gi/sjekke defaultene i toppen. Bl.a må man bestemme hva som skal gjøres dvs. hvilke av underrnacroene som skal kjøres. Svarer man ja på at alle skal kjøres, gjøres det i den rekkefølgen de er oppgitt i her. Plott tas ut ved å kjøre en ban med navn RES91C. Med framforing menes at de 4 siste historiske observasjonene gjentas alle kvartalene framover. Hvis en Ønsker disse "historiske" verdiene på restleddene framover, kan en dermed ta dem fra databanken. Ønsker en i en kjøring å sette endel grupper av restledd lik null gjor en dette direkte i dsetet.**

#### **styremacro: SUPREST**

## **styrer: RESTLAG (lager de historiske restleddene) RESTPLT (plotter dem) RESTFRA2 (framfører restleddene)**

#### **4.3.2 Eksogene anslag**

**Vi skal her ta for oss de eksogene variablene som vi mener å ha en begrunnet oppfatning om utviklingen av. Disse variablene ligger på bestemte underarkiver på KVPROG-maskinen. Underarkivnavnet henspeiler på hvilke variabler det inneholder: Dataene ligger på KVPROG DATA PROGNOSE underarkiv.** Serienes historiske verdier må ligge i bunn, slik at **deres historiske verdier på en eller annen måte må oppdateres hver gang nye reviderte tall (som vi skal ta inn over oss) foreligger. Pr desember 93 har vi 2-3 alternative måter (macroer) å gjøre dette på. Disse macroene har også en amen hensikt og det er det som skiller dem. For nye eksogene anslag kan leses inn ma seriene gå et visst stykke framover, altså må man forlenge historien med et eller annet. Her kan det tenkes en del prinsipielt forskjellige metoder:**

**a) Forlenge historien med det som var i prognose-databanken fra før av. Ved basisårskifter vil dette være uheldig fordi en får brudd i alle fastpristall framover i overgangen. Dermed blir det viktig at ale disse seriene oppdateres. Ellers vil det her være et problem at en ved siste kjøring kanskje leste mange av endringene rett i dsetet, slik at dette ikke vil være de samme anslagene som det en hadde ved kjøringene gangen for. Ved en skikkelig gjennomgang av alle variabler spiller dette imidlertid ingen rolle.**

**b**) Forlenge historien med det som var i siste dset. Den første innvendingen mot a) gjelder også her, **men ikke den siste.**

**c) Ta utgangspunkt i MODAG-tall som er gjort om til kvartalstall på KVARTS-aggregeringsnivå.** Dette er spesielt interessant når MODAG har "oppdaterte" tall f.eks. etter et basisårsskifte.

**d) Beholde vekstraten fra tidligere anslag i prognoseperioden. En kunne her tenkt seg vekstraten fra** forrige kvartal eller fra samme kvartal året før. Problem: av og til kan det være mer fornuftig å **beholde nivåene enn vekstraten.**

Vi har idag opplegg for oppdatering av type a) og b).Så lenge KVARTS og MODAG hadde samme **aggregeringsniväet hadde vi også et opplegg av type c).En kombinasjon av a) og d) har vi også hatt tidligere, men erfaringene var "litt blandet".**

**La oss forst se på a) OPPDAT: Denne macroen overlayer historien med tallene som ligger på prognosearkivet fra for av. Labelfil med underartivnavnene på de arkivene hvis dataserier skal oppdateres må oppgis Øverst i macroen. Macroen OPPDAT ligger på** KVPROG\_MACRO\_PROGNOSE. Labelfilene ligger på KVPROG\_GENERAL\_EXOGEN.

**Pr dd har vi folgende arkiver: EKSP -div. eksport SBRK -salg av brukte biler og konsum av helsepleie FINA -div. finansielle variabler INVE -investeringer SKIP -skipsfarts variabler MARK -markedsindikatorer SYSS -div. sysselsettings variabler OFFE** -offentlige variabler **OLJE -div. variable knyttet til petroleum- og raffineringsvirksomhet PRIM -div. varible knyttet prim.næringer PRIS -div. priser (mest import)**

**La oss så se på det alternative opplegget b) FFDSET:**

**Macroen overlayer historiske data med tall fra tidligere KVARTS-kjøring (dset). Macroen FFDSET** ligger på KVPROG MACRO PROGNOSE. Labelfilene ligger på KVPROG GENERAL EXOGEN.

**Forst mi man gå inn i macroen å gi labelfilnavnet med alle underarkivnavnene. Macroen spor etter hvilke dset den skal ta data fra og overlaye historien med. Så må man svare F for full oppdatering (usikkert om opsjonene "enkelt variable?' og "alle restledd" funker).**

**La oss så se på SPATQSES-OPPLEGGET. For at dette opplegget skal virke - når ikke aggregeringsnivået i de to modellene er det samme - må det legges inn nye rutiner som aggregerer opp MODAG-tall til KVARTS-nivå der aggregeringsniväet er forskjellig. Macroen SPATQSES ligger på KVPROG\_MACRO\_PROGNOSE. Labelfilene ligger på KVPROG\_GENERAL\_PROGNOSE.**

Formål: få et første (og for endel variabler siste) anslag på eksogene variable ved å omgjøre **MODAG-data til kvartalsnivå. Endel av MODAG-tallene spatqes først. Deretter tillegges en estimert sesongfaktor. Den spatqete serien blir altså betraktet som en sesongrenset serie.**

**Macroen er listestyrt.** Den spør om navnet på en super-labelfil som består av alle labelfilnavnene som **igjen inneholder variablene som skal behandles. Modag-dataene behandles på 4 forskjellige måter. Behandlingsmäten framgår av navnet på labelfilen de ligger i. Spørsmålet er om årsdataene skal kvartalfordeles ved TROLL-kommandoen spatq eller ikke, og om irstallet skal deles på 4 eller om gjennomsnittet av kvartalsserien skal være lik årssummen. Navnet på labelfilene MÅ være på karakterer. Serier hvor årstallet skal være lik snittet i kvartalene, må ligge på labelfiler som har SNI som prefiks, mens hvis summen over 4 kvartaler skal være lik arstallet, må de ligge på labelfiler med SUM som prefiks.**

**Macroen spor videre om navn på MODAG-dset. Det er også noen defaulter. Dataseriene blir lagt på arkivet PROGNOSE\_\*\*\*\* hvor \*\*\*\* er de 4 siste karakterene i labelfilnavnet variablene er samlet i (som feks PRIS OLJE etc).**

## **4.3.3. Tabellutskrift for eksogene anslag**

**Når en har fått inn de historiske verdiene i databanken og på en eller annen måte fått noen foreløpige anslag i prognoseperioden må man etterhvert få laget og sendt ut lister med anslagene til de ansvarlige.**

**<sup>&#</sup>x27;Her har vi en egen macro (MIISPSES) som hjelper til, se 4.3.5**

**Innlesning i "prognose-databanken" av anslag vha macroen EXOGEN følger sa.**

**Utskriftsmacro og exogenmacroen krever labelfiler med samme navn som arkivet: Disse ligger på arkiv: EXOGEN. Samlingen av alle disse labelfilnavnene eller underarkivnavnene er i labelfila KV87.**

**Utskrift av hva som ligger inne på exogenarkivene fås ved å kjøre macroen NORMAP på arkivet NORMAP, maskin KVPROG. Dette programmet inneholder svært mange valgmuligheter som det neppe vil være aktuelt å benytte. Dessuten vil stort sett de samme opsjonene bli brukt hver gang. Det er derfor laget en programmert macro for å ta en standardutskrift av alle de eksogene variablene. Denne macroen heter UTSKRIFT, og er den som vanligvis vil bli brukt.**

**Utskriftsprosedyren - etter pålogging - starter med:**

#### **SEARCH MACRO NORMAP W;**

**som gir brukeren tilgang til de macroene som er lagret i dette arkivet. Generering av utskrift starter ved å sette i gang den preprogrammerte macroen som styrer utskriftene:**

#### **&UTSKRIFT**

**Denne macroen er programmert slik at den lager utskrift av alle variabler, i alle arkiver med eksogene variable. Hvis en bare Ønsker utskrift av ett eller noen få av arkivene, er det enklest å lage en kopi av UTSKRIFT, og slette (eller &\*-ut de linjene som vedrører arkiver som en ikke ønsker utskrift fra). Det er også lagt inn faste utskriftsår. Disse må endres f.eks. når det legges inn nye år med tall. Andre opsjoner er det lite aktuelt å endre. Dette programmet beregner også prosentvis endring fra samme kvartal i foregående är, gjennomsnittlig nivå i hvert år og gjennomsnittlig vekst fra ett år til neste.**

**Hvis det forekommer 0-er i tallserien gir programmet feilmelding. For at programmet ikke skal stoppe, blir feilmeldingen ignorert. Vær imidlertid klar over at dette også gjelder "virkelige" feilmeldinger.**

**Hvis programmet stopper på en "uforklarlig" mate, er en mulig feil at variable spesifisert i labelfilene likevel ikke fins i det aktuelle dataarkivet på KVPROG. NB! Hvis en tar inn nye variable i "exogen" labelfilene, husk at det da må legges dataserier inn på tilsvarende "prognose"arkiv.**

## Følgende arkiver fins: MARK, INVE, LONN, SKIP, SYSS, OFFE, OLJE, PRIM, PRIS, EKSP, **FINA og SBRK**

For hvert av disse arkivene finnes korresponderende LABEL-filer som inneholder navnene på de **variable som finnes i arkivet. Hvis det skal endres på variabehiavn, må disse rettingene føres inn i labeifilene. Disse fumes i arkivet EXOGEN på maskinen KVPROG. Dette arkivet får vi tilgang til ved å skrive:**

## **SEARCH GENERAL EXOGEN W;**

**Den enkleste editeringsmåten er å bruke macroen: labxedit (&labxedit pris;) hvor en kan editere labelfilen som om det hadde vært en macro. Det henvises ellers til LEDIT-kommandoer i TROLLdokumentasjonen.**

**Alle variable på labelfilene mä ligge i PROGNOSE-arkivene før UTSKRIFT kjøres, ellers går macroen amokk.**

**Ved innføring av nye eksogene variable må således navnet legges inn i en labelfil og dataserien legges inn i det korresponderende arkivet.**

#### **4.3.4 EXOGEN: Macro for innlesning av eksogene anslag**

Oppdateringen skjer ved å bruke programmet EXOGEN som er laget i macroarkivet EXOGEN på **maskinen KVPROG. Dvs. at oppdateringsprosedyren - etter palogging - starter:**

## **SEARCH MACRO EXOGEN;**

**som gir brukeren tilgang til de macroene som er lagret i dette arkivet. Selve oppdateringen starter ved A sette i gang hovedprogrammet:**

#### **&EXOGEN**

Brukeren er nå inne i programmet, og den videre framgangsmåten består i å svare på de spørsmål som **stilles i programmet (velge fra menyen). Det henvises her til dokumentasjonen av programmet. Labelfil med arkivnavn heter KV87 og ligger på GENERALEXOGEN.**

#### **Nærmere om EXOGEN-macroen**

**Dette avsnittet inneholder en brukerveiledning for innlesnings- programmet EXOGEN. Programmet har ulike nivåer. Ved bruk av nedenforstående brukerveiledning er macrosystemet tenkt å være selvforklarende.**

**Øverste nivå - EXOGEN (HVAD NU?)** 

- **G Gjennomgang av listen**
- ✓  **Velg en variabel**
- **U Utskrift på printer av hele arkivet**
- **L List ut variabelnavn**
- **N Gå til neste liste**
- **F Gå til forlige liste**
- **EX Exit**

#### **Variabel-nivå - SUB1 (HVORLEDES)**

- **1: Utskrift på skjerm**
- **2: Neste variabel**
- **3: Innlesning av tall**
- **6: Skjermeditering Når ferdig: "FILE"**
- **7: Forrige variabel**
- **8: Ut av listen**
- **0: Hjelp**

#### **Undervalg:**

**3: Innlesning av tall Ar-periode som skal ha ny verdi Oppgi type: N - nivå E - Endring av foregående kvartal**

- **EA Endring fra samme kvartal året for**
- 
- **P Prosentvis vekst fra foregående kvartal**
- PA Prosentvis vekst fra samme kvartal året før

**Innlesning:**

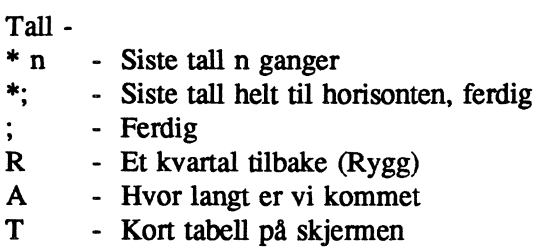

**Når ferdig:**

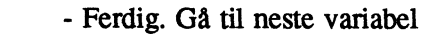

- **T Tabell pa skjerm**
- **F Fortsett fra den perioden vi er kommet. Må oppgi type.**
- **Ar Fortsett fra oppgitte Ar periode**

**: Skiermeditering** 

**Oppgi: N, E, P, EA, eller PA (se 3)**

## **43.5 Andre eksogene variabler**

**Her kommer noen spesialmacroer:**

**FRAMSTYR: Macroen ligger på KVPROG MACRO\_PROGNOSE og legger data på arkivet: KVPROG DATA PROGNOSE.** Macroen framfører siste 4 observasjoner av endel "mindre **interessante" variabler (også kalt idiot-variabler) framover. Variabler det dreier seg om er ikke-Økonometriske restledd, noen vareinnsatsandeler, depresieringsrater etc. Macroen gjør bruk av to ulike** systemer, en labelfil hvor en kan putte inn likt og ulikt og et system basert på labelfiler over<br>prod.sektorer varer etc. Labelfilene heter **DIVFRAM** og **DIVLO** og ligger på Labelfilene heter DIVFRAM og DIVLO og ligger på **KVPROG GENERAL PROGNOSE. Ved endringer i vare- eller sektorlistene eller endringer i variabelnavn må en gjennomgå macroen og labelfila.**

**Denne macroen er en del av "standardopplegget".**

**MIISPSES: Macroen ligger på KVPROG MACRO PROGNOSE og legger data på arkivet: KVPROG DATA PROGNOSE MARK. Aiacroen tar prognoseirstall for markedsindikatorene (MlIter) og spatqer og legger på sesong. Disse tallene overlayes så med de historiske kvartalstallene så langt de går. Hvis de historiske tallene ikke slutter i 4. kvartal justeres prognosetallene additivt slik at årssnittet i det siste "historiske året" blir det samme som irstallet. Årssummen av denne korreksjonen blir delt ut likt på hvert kvartal i Arenene videre, noe som sikrer en tilnærmet lik vekst som i årstallene. I macroen må en legge inn siste år og kvartal med historiske kvartalstall (VIKTIG). (NB disse tallene ligger ca 2 kvartaler euer KNR). FOr dette kjøres må en sjekke om prognosetall på år og historiske kvartalstall er oppdatert.**

## **5. SIMULERING AV KVARTS**

## **5.1 PROSEDYRER FOR å LAGE ET INPUTDSET OG MANUELL SIMULERING**

**Det å lage et inputdset krever to ting: Dataserier for alle eksogene og endogene variabler i modellen og en modell:**

- **1.. Opprette searcher/tilgang til modell og alle dataseriene**
- **(SOK93)**
- **2. USEMOD KV91B;**
- **3. CRDSET 1980 1 TO 1996 4;**
- **4. RENAME DSET KV91B AUG!;**

**Hvis alt går bra (dvs hvis vi har fått tak i en modell og dataserier for alle variabler med unntak av** definisjonsvariablene) får vi etterhvert laget et dset med samme navn som modellen altså KV91B. NB **dette vil skrive over et eventuelt annet dset med dette navnet som lå på samme dset-arkiv som det vi nå har skrivesearch til. ALTSÅ: har vi fra fOr et dset med navn KV91B som vi Ønsker fi ta vare på må vi "rename" det fOr vi setter igang alternativt legge det på et annet arkiv. For unngå slike problemer kan vi som i pkt. 4 "rename" dset-et umiddelbart.**

**Når dsetet er laget vil TROLL umiddelbart gi beskjed om hvor sent og tidlig en kan starte A simulere og hvor sent en kan slutte. Under ingen omstendighet vil en kunne ga utover de grenser en har gitt i 3., men i tillegg kommer begrensninger som folge av hvor langt de dataseriene som går kortest går (hvis det er kortere enn grensene i 3.) samtidig som at en må korrigere for maksimalt antall lag de ulike variablene opptrer med. For å se hvilke variabler som begrenser hvordan: gi kommandoene: DSETEDIT AUG!; LKLIMIT LIST; QUIT; eller**

# **DSETEDIT AUG!; LKLIMIT MACRO xxx; QUIT;**

**Macroen xxx vil inneholde informasjonen som TROLL gir fra "lklimit list".**

**Manuell simulering av en modell f.eks. KV91B med konstantfil KV91A, forhold ellers som ovenfor, gjØres som følger:**

- **1. Tilgang til dset, model og konstantfil må opprettes (f.eks. vha. å kjøre S0K93-macroen). Etter dette** gis følgende kommandoer:<br> **2. USEMOD KV91B:** -modellen sor
- **2. USEMOD KV91B; -modellen som skal brukes**
- **3. BINDVAL CONST KV91A; -verdien pa koeffisienter taes herfra**
- **4. USEDSET AUG!; -Inputdset som skal benyttes (og som må "passe")**
- **1914 Pkt. 4. kunne sløyfes hvis disse filene hadde hatt samme navn som modellen. Pkt.4. må komme etter 2. når navnene er ulike.**
- **5. SIMULATE; SIMSTART 1991 1; DOTIL 1995 4; -etter denne siste kommandoen starter TROLL å regne.**
- **6. FILESIM E.AUG1; -lagrer outputdsetet under navnet E.AUG1**

## **5.2 KLARGJØRING AV MODELLEN/DSET**

**I kvartskjøringer er vi som oftest interessert i at output-dsetene gar langt tilbake dvs. at vi har med historiske verdier langt tilbake. For å få med de historiske verdiene på variablene for simuleringen starter, er vi nødt til å lage et "skall"-dset. Skallet er ganske enkelt et outputdset fra en simulering som starter like tidlig som vi er interessert i å ha med tall fra, og som ender minst så sent som vi ønsker simulere. Etter at vi har lagd skallet tar vi inn de historiske verdiene fra databanken så langt de går.** Når vi så har laget en ny "ordentlig" kjøring - tar vi en kopi av skalldsetet før vi tar over tallene fra **modellens "ordentlige" outputdset. Dsetet vi da sitter igjen med er da en kombinasjon av historiske verdier påalle variabler (også definisjonsvariabler) helt til simuleringsstart-tidspunktet, og de simulerte verdiene deretter.**

**Eks:**

- **O. &SOK93**
- **1. USEMOD KV91B;**
- **2. BINDVAL CONST KV91A;**
- **3. CRDSET 1980 1 TO 1995 4; eller USEDSET AUG! dersom et inputdset allerede er laget**
- **4. SIMULATE; SIMSTART 1990 1; DOTIL 1990 1;**
- **5. FILESIM SKALL;**
- **6. DSETEDIT SKALL NEWRANGE 1978 1 to 1995 4;**
- **7. NEWVALS ALL TOP TO BOTTOM;FILE; (Warninger om at den ikke finner tall for enkelte variabler trenger ikke were noe å bekymre seg for - da vi kanskje ikke er interessert i A ha de historiske verdiene for absolutt alle variabler.)**

**Den Ønskede "range" på skallet settes i pkt. 6. Uansett hvilken periode vi simulerer i pkt. 4 , må vi gjennon prosedyrene i pkt. 6 og 7. Ved å bruke en kort simuleringsperiode i pkt. 4 sparer man mye tid.**

**Det var det. Nd skulle vi ha laget et "SKALLDSET" med navn SKALL som inneholder historiske tall fra databankene.**

**NB. Hele denne prosedyren må følges hver gang en har en ny modell. Hvis en derimot bare har reviderte verdier på variabler eller at historien går lengere, trenger en bare oppdatere skallet som beskrevet i 7.**

#### **5.3 KALIBRERING**

**Dette er noe en får bruk for når en har noen endogene variabler som går kortere enn de andre og som dermed tvinger oss til å starte på et tidligere tidspunkt enn det hovedtyngden av historiske data skulle tilsi. En Ønsker at de historisk riktige verdiene for modellens endogene variable ikke skal bli endret** som følge av simuleringen. Ved å snu modellen slik at man får endogenisert endel restledd (og **eventuelt andre eksogene variabler) og eksogenisert tilsvarende endogene variabler (hvis historiske verdier er det vi Ønsker å ta vare på) kan man få generert verdier på restleddene som er slik at en ved å simulere modellen på vanlig måte vil få de historiske verdiene.**

## **MACRO: KALLIBR - maskin: KVMOD arkiv: KV92**

**Macroen styres av labelfilen KALLIBR som ligger på KVMOD\_GENERAL KV92. Her er det slikt at for hver labelargument (nr) er det to variabelnavn; et til venstre og et til høyre. Variablen til venstre skal i kalibreringskjøringa eksogeniseres mens variablen til høyre skal endogeniseres. Macroen tar den oppgitte modellen og snur den midlertidig og lager et tilsvarende dset med utgangspunkt i det inputdset den har fått oppgitt (macroen spør). Så simuleres denne modellen i den oppgitte perioden** før de "kalibrerte" verdiene på restleddene leses inn i det oppgitte dsetet.

## **5.4 KJØRINGSMACRO (GJENTATTE SIMULERINGER)**

Som oftest vil en ønske å endre endel eksogene variabler gjennom flere runder/simuleringer, før en **anser seg ferdig med en kjøring. Det er da nyttig å lage seg en rette-macro (kjørings-macro) med samme navn som inputdset. (Ta kopi av siste kjørings-macro.) Denne macroen starter med å kopiere det siste inputdsetet til et nytt navn f.eks. COPY DSET AUG1 AUG2; Med utgangspunkt i AUG2** kan en så ta inn rettinger på flere måter; mest normalt gjennom direkte dsetedit kommandoer å endre **verdien på ulike variabler, alternativt ta inn verdien på variabler fra data-filer. Nyttige dseteditkommandoer (dvs. først må du ta dsetedit på dsetet ditt - DSETEDIT AUG2; for A komme i "dsetedit comand"):**

**NEWVALS <VARIABELNAVN> 1992 1 TO 1993 4; -oppdaterer de gitte variablene med data fra databank i den oppgitte perioden. Tar data fra det stedet som ligger Øverst på søkelista hvor variablene** finnes.

**NEWVALS ADJUST a b <VARIABELNAVN> 1992 1 TO 1993 4; Endrer verdiene på de oppgitte variablene i den oppgitte perioden på folgende måte: det eksisterende tallet (i hver periode) ganges fOrst med a for en eventuelt legger til b. Skal variablen DOLLKURS reduseres med 10% i 1992 1 kan man gi følgende kommando: NEWVALS ADJUST 0.9 DOLLKURS 1992 1; Vil du isteden** legge til 25 øre pr \$ i forhold til det som lå inne i dsetet måtte du gitt følgende kommando: **NEWVALS ADJUST 1 0.25 DOLLKURS 1992 1;**

**Kommandoen: NEWVALS VALUE 202 <VARIABELNAVN> 1993 1 to 1993 3; vil sette alle de oppgitte variablene lik verdien 202 i den oppgitte perioden.**

**Kommandoen : NEWVALS FROMDSET E.MAI19 <VARIBELNAVN> 1990 1; Tar verdiene på** de oppgitte variablene fra dsetet e.mai19 i den gitte perioden.

**Isteden for variabelnavn kan også gis variabeltype (dvs. exogenous eller endogenous) eller ALL (dvs alle variablene). Istedenfor tidspunkt kan TOP og BOTTOM brukes.**

**Nederst i kjøringsmodellen startes simuleringsmacroen MUNIS93, som er tilpasset slik at den får oppgitt en promt som gjør at den tar utgangspunkt i. riktig inputdset.**

**Dokumentasjon/sikkerhet: Ved å lagre alle kjØringsmacroene sammen med det første inputdset vil en ha oppnådd både en fullstendig dokumentasjon av det som er gjort og en vil kunne gjennskape en hvilken som helst kjøring uten å lagre på alle inputdset (forbehold om at det rettes fra dataserier som** så endres). Dette siste gjøres enkelt ved at alle macroene tar utgangspunkt i forrige kjøring, slik at en bare trenger å kjøre samtlige kjøringsmacroer (i riktig rekkefølge - og en bør også gå inn å editere på **dem slik at de ikke lager kjøringer men bare lager nye inputdset) tom det kjøringsnummeret en Ønsker å gjenskape.**

## **5.5 KJØRINGSMACROEN MINIS93**

**Ved automatisk simulering av KVARTS benyttes macroen: MINIS93**

**som ligger på KVARTS\_MACRO\_KV92. Når vi endrer arkivet modellen, constfila og eller dset** ligger på, må vi gå inn og endre på slike searcher på "side 2" i macroen. Før den benyttes - første **gang i en runde - må en gå inn i macroen og sjekke/gi diverse opplysninger som navn på constfil, modell, simulerings start og slutt. Videre må en sorge for å gi dsetets/dsetenes basisnavn: Max 4 karakterer XXXX - 1. inputdset heter da XXXX1, mens outputdsetet automatisk blir hetende H.XXXX1 og E.XXXX1) outputdsetet får da automatisk navn. Når macroen kjøres får en spørsmål om kjoringsnummer. Dette nummeret brukes som suffiks i dset-navnene på den aktuelle kjøringa.**

**Man har muligheten til å la være å overlaye outputdsetet fra modellen med historien (skall-dsetet) -for A spare tid og penger. Hvis en ikke overlayer vil dsetet være begrenset av simuleringsperioden slik at** en f.eks. *ikke kan lage vekstrater for det første året. Vi vil altså kunne få ut følgende dset (hvis alt går* **bra):**

**H.AUG1** -outputdset fra modellen dersom ikke overlaying er valgt. Tall bare fom simuleringsstart

**E.AUG1 -outputdset fra modellen når overlaying er valgt. Tall i "hele skall-dset" perioden , ved at "skallet er kopiert og tallene er erstattet med verdier fra simuleringen (H.AUG1).**

Prosedyren i MINIS93 for å lage E.AUG1 er: **SIMULATE; SIMSTART 1993 1; D0111, 1995 4; FILESIM H.AUG1; DSETEDIT SKALL; NEWVALS FROMDSET H.AUG1 ALL TOP TO BOTTOM; FILE E.AUG1**

**Man kan også velge om man vil ha dynamisk (D - normalt) eller statisk simulering (S). Statisk** simulering innebærer at en putter inn tall fra inputdset (og ikke fra simuleringen) for predeterminerte **størrelser. En må i dette tilfelle ogsä oppgi periode: 1 innebærer at alle predeterminerte verdier tas fra historisk databankfmput-dset - mens 2 innebærer at en setter inn eventuelle simulerte verdier der de inngår med eu lag, men historiske med 2 eller flere lag etc.**

## **5.6 PROBLEMER**

**Hvis du får feilmelding: NOT ENOUGH CORE, gir du følgende kommando: CP DEF STOR 5M; Dette vil sparke deg ut av TROLL. Komandoen IPL CMS starter opploggingen og du kan fortsette på vanlig mâte.**

#### **SIMULERINGSPROBLEMER:**

Når man tror man har fått laget et OK input-dset, og skal begynne å simulere kan det allikevel oppstå **problemer. Simuleringen stopper og en får beskjed om:**

#### **i) Konvergens mot illegal verdi**

**En variabel konvergerer mot en verdi som ikke er lovlig; enten null for en variabel som befmner seg en nevner, eller et negativt tall som det skal tas logaritmen av. Ofte er årsaken ekstreme verdier på en eller annen eksogen variabel (eller null) som er blitt slik ved en feil. Oppsporingen av hvilken variabel det gjelder states ved A sjekke variablene i likningen feilen ( tilsynelatende) oppstod i. Hvis det ikke er noen aktuelle eksogene variabler der, ligger feilen altså i at en av de endogene høyresidevariablene blir gal, slik at man må sjekke variablene som igjen ligger bak bestemmelsen av denne osv. En nyttig kommando er "LIST ITER <variabelnavn>;" som må gis i simulate command (dvs. gis etter SIMULATE; og før SIMSTART jfr. 5.1). Du vil på denne måten se hvilke av de aktuelle variablene som først begynner å skjære ut. Feilen kan også være av mer "fundamental" type:** at TROLL stadig forsøker seg med ulovelige verdier under iterasjonen. Bortsett fra å endre modellspesifikasjonen, kan et slikt problem løses ved å hjelpe modellen til å komme dit den skal ved **å sette inn verdier på restledd for problemvariable i problemperioder.**

## **ii) Divergens**

**Feilen kan være av samme type som under i) og feilsøkningen likedan. Av og til kan det være tilstrekkelig å enten slakke på konvergenskriteriet eller å utvide antall iterasjoner før den sjekker for divergens som gjøres ved CONOPT kommandoen: For å sjekke hvilke verdier som ligger inne kan man skrive LKCONOPT; som innebærer at man får se alle parametrene i TROLLS simuleringsalgoritme og verdiene på disse. Konvergenskriteriet endres ved A skrive: CONOPT CONCR i;** hvor i er den nye verdien (økt i senker kravet til konvergens). **CONOPT START** j; innebærer at TROLL ikke sjekker for konvergens før etter j iterasjoner.

**iii) Iterasjonsgrensen nådd uten konvergens**

Troll klarer ikke finne verdiene på variablene på de forsøk den har til rådighet. Ved å gi kommandoen **CONOPT STOP j;** gir ikke TROLL opp før den har prøvd j iterasjoner (j = maks antall iterasjoner **pr periode). Man kan også redusere konvergenskriteriet. Hvis ikke noe av dette hjelper kan man i ren desperasjon prove å endre andre av simuleringsparametrene.**

# **6. TABELLER FRA KVARTS-KJØRINGEN**

**Alle tabellmacroene ligger på TROLL-maskinen KVMOD. Hovedmacroene ligger på arkivet KV92, mens undermacroene er på arkivet TABELL.**

**Tabellene er av 2 typer.**

**i. Tabellmacroer bygget rundt TROLL-kommandoen "REPORT".**

ii. Tabeller basert på TROLL-kommandoen "PRTFORM" (både aggregerte og detaljerte tabeller **på kvartal).**

**Tabellmacroene kan brukes på flere mâter. Med unntak av KVTABELL og KVSKIFT vil tabellen normalt komme opp på skjermen. I dette tilfellet kan en naturligvis ta en skjennutskrift. ønsker du det penere kan du sende det til laserprinteren på følgende måte (fra PC):**

**1. Alt+ESC -for å komme i DOS**

**2. CD TRPLOTT -kommando gitt i DOS for å få tilgang til PC- programmer som er nødvendige. 3. PCTROLL + trollkomandoer som lager tabellutskrift på skjermen**

**avsluttes med > TRD -en trenger ikke gjøre ferdig gle TROLL-kommandoene men en må ha med "> TRD" når en sender denne DOS-kommandoen. En kan fortsette TROLL-kommandoene ved A gå** inn i TROLL vha Alt+ESC (NB ikke trykk PAUSE/PAGE DOWN). Dette avsluttes når TROLL **COMMAND kommer opp på skjermen.**

**4. PSS TRD > LPT2 -Denne kommandoen gitt i DOS sorger for at**

**alt som er kommet opp på skjermen (ligger i fila TRD) blir skrevet ut på laserskriver 2. For denne** kommandoen gis kan en gå inn å redigere (pynte på) tabellen f.eks vha programmet Q: Q TRD gitt **i DOS**

#### **6.1 AGGREGERTE TABELLER**

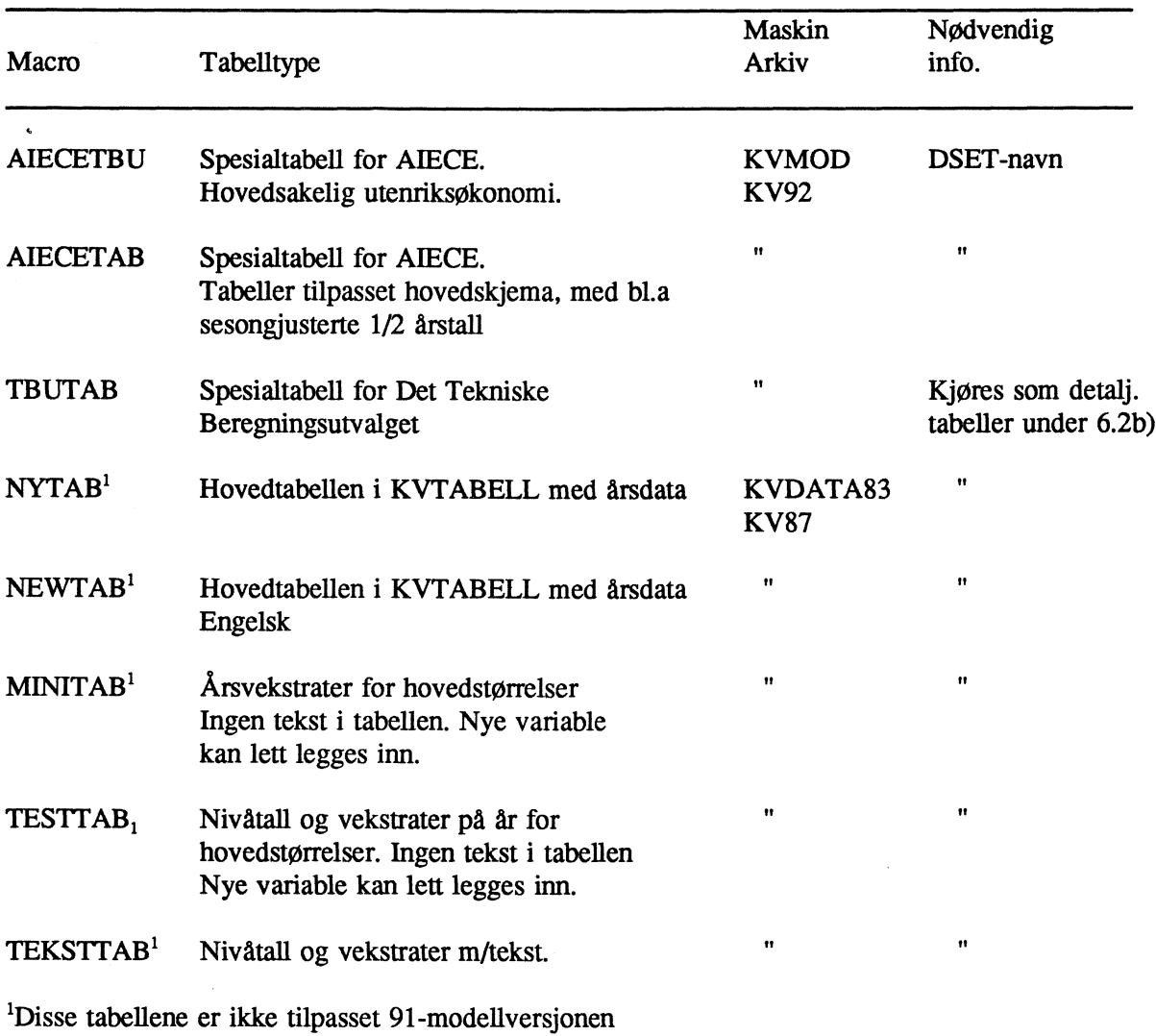

## **6.2 DETALJERTE TABELLER**

**a) Fullt sett med detaljerte tabeller til linjeskriver**

**Macro : KVTABELL, KVMINTAB,KVMINSKI og KVSKIFT. Arkiv : KV92**

**K'VTABELL skriver ut nivå og vekstrater fra ett dset. KVSKIFT skriver ut avvik mellom to dset i prosent og absolutte tall.**

**Nødvendig informasjon (for KVTABELL noe annerledes for KVSKIFT):**

- **antall kopier av utskriften**
- **outputdset (navnet)**
- **fOrste utskriftsär (f.eks. 1990)**
- **siste utskriftsår (f.eks. 1993)**
- **simulering fra (her angis hvilken modelltype som er brukt, f.eks. "1986 1")**
- **tabellniva, her er altemativene**
- **HOV Tabell med hovedstørrelser. Likner på de andre "aggregat"-tabellene (under pkt. 1),men gir kvartalstall**

**DISAGG - Hele settet med detaljerte tabeller (nærmere 50 ialt) (Inneholder også AGG).**

**b) Detaljene tabeller enkeltvis**

Først kjøres KVTABELL for å få nødvendig søkeliste. På første **"promt" svares ^(superquit) slik at vi far TROLL-command. Deretter kjøres TABELL-macroen.**

**Nødvendig informasjon:**

- **ny tabellunderskrift? (stort sett svares n)**
- **linjeskriver? (j hvis tabellen tas ut på printer,**
- **n hvis den tas ut på skjerm og f.eks. kopieres)**
- nye utskriftsår? (j ved første tabell, deretter n)
- **utskrift av gamle utskriftsär? (som oftest n)**
- **- nye utskriftsår (her svares forst startperiode, f.eks. 1990 1, deretter "til", og til slutt sluttperiode, f.eks. 1992 4)**

**- tabellkode**

**Mulighetene er her:**

- **INVAV invest. etter art-verdi**
- **INVA invest. etter art-faste priser**
- **INV invest. etter sektor, faste priser**
- **INN husholdningenes inntektsregnskap**
- **UT utenriksbalanse**
- **KAP kapitalbeholdning**
- **PROD brutto produkt, faste priser**
- **PRODV bruttoprodukt, verdi**
- **EKSP eksport, volum**
- **VEKSP eksport, verdi**
- **PEKSP eksport, prisindekser**
- **ARBE arbeidsmarkedet**
- **IP spesialtabell: oljeinvest/prod.**
- **OFFE Hovedtall for off. konsum**
- **FINN Renter, kvartalsrenter**
- **LWX Produksjon pr.timeverk,faste priser**
- **VAR spesiell variabeltype (se under)**
- **DIV diverse hovedtall (aggregater)**
- **OB AL Offentlige inntekter, utgifter og balanser**
- **FORD Fordringer i ulike institusjonelle sektorer**
- **evt. nye hoveddata fra dset: (her oppgis dset navnet) (;)**
- **evt. sekundærdata fra dset: (her oppgis oftest ;)**
- $n,d,d1,d4,p,p1,p4, =$  eller;

**dette går på tabelltype, oftest brukes p4 og n (prosentvis endring fra samme kvartal året for og nivå). ; brukes når vi skal ha tabell for en en ny variabel. p er prosentvis forskjell mellom 2 dset, mens d er differansen. Pi og dl er vekst/ aning i forhold til kvartalet for**

**Ved alle tabelltyper utenom VAR blir bestemte variable skrevet ut. Ved tabelltype VAR må brukeren i tillegg oppgi hvilken gruppe variable som skal skrives ut, f.eks. Q (bruttoprodukt i faste priser) osv.** Liste over mulige koder følger senere i avsnittet.

**Tabellene under DIV, UT etc. lages av hver sin tabellmacro på arkivet KV92. De heter DIVTAB, UTTAB, etc. Teksten til hver av disse tabellene fins i labelfiler på arkivet KV92. De heter TEKSTDIV, TEKSTUT etc.**

**Hvis vi vil endre en tabell, legges dette lett inn i macroen. Samtidig må labelfilen med kommentar oppdateres.**

**Svares "VAR" under spørsmälet om tabell, brukes macroen VARTAB. Her blir opsjonene bestemt av elementene på labelfilen LISTEOSK.**

**7 og 7 elementer her karakteriserer en tabellopsjon i VARTAB.**

## **Det er: (1) Variabelkode**

- **(2) Labelfil for hvilke sektorer som skal med**
- **(3) Multiplikator**
- **(4) Tekst**
- **(5) Tekst**
- **(6) Tekst**
- **(7) Tekst**

## **VARTAB KODER**

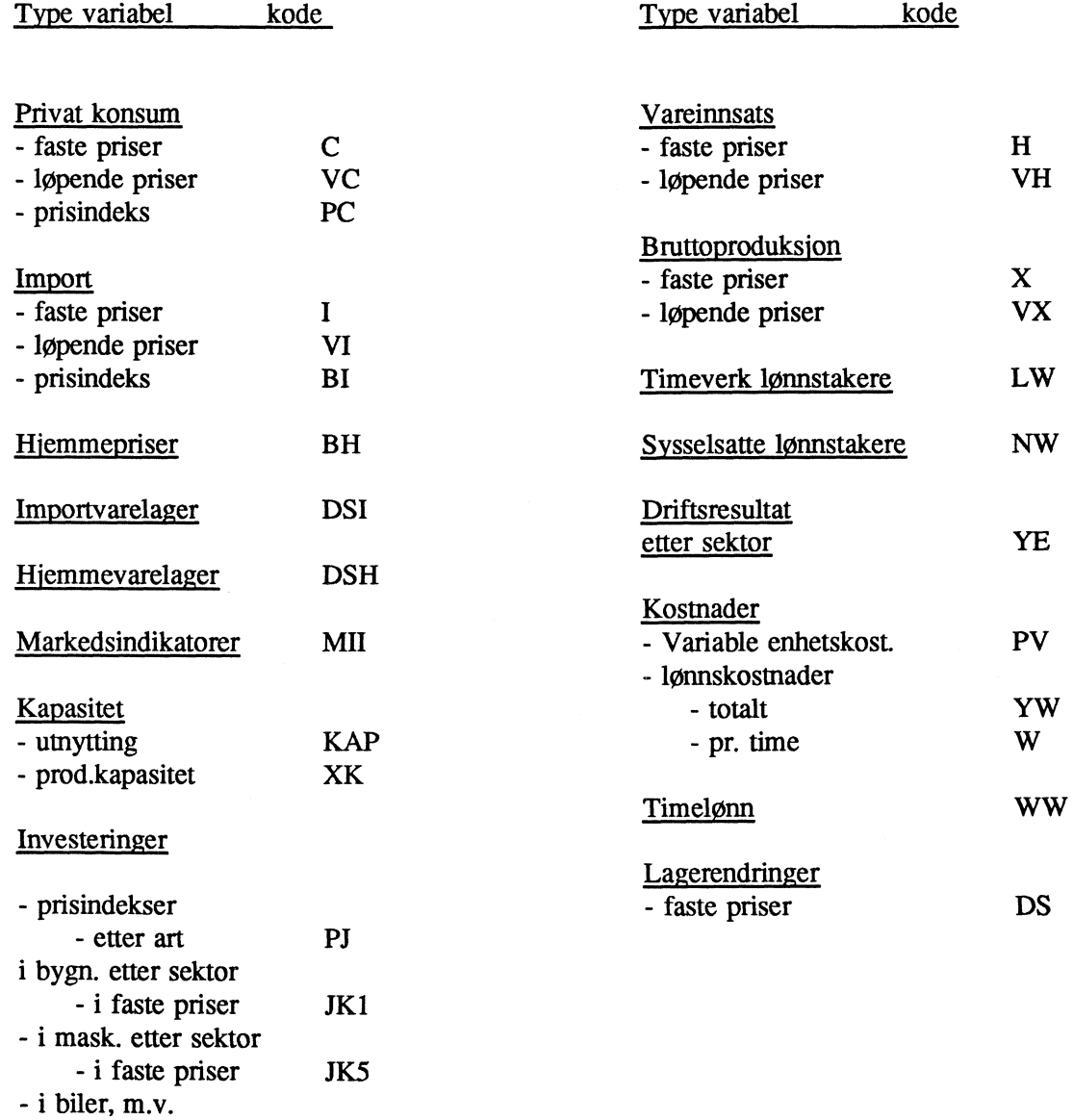

**JK4**

**- i faste priser**

# **7. SESONGJUSTERING GLATTINGOG PLOTT AV KVARTS-KJØRING.**

# **7.1 SESONGJUSTERING OG GLATTING**

**På Troll-maskinen KVARTS83, arkiv KVARTS, er det macroer for beregning av glattede nivå- og vekstratetall fra KVARTS-kjøringen.**

**Styremacro: FILTSTYR 1. submacroniva: KVFIL'TER 2. submacroniva: FILTSUB**

**I FILTSTYR er det spesifisert hvilke variable som skal med. Endringene foretas lett ved A legge til eller fjerne variable.**

**KVFILTER og FILTSUB utfører beregningene. Data legges på arkivet KVSESONG\_"dsetnavn"**

**Outputseriene heter:**

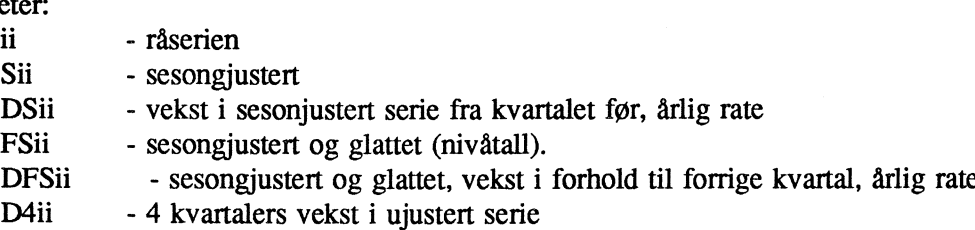

## **7.2 PLOTT**

**Automatisk plotting av endel faste macrostorrelser, kan kjøres ved A lage noen egne DOS-progammer. Dette er noe som i safall mA ligge pa den enkeltes PC. Her gjelder det a kopiere en annens program og så legge inn de variablene som Ønskes (se ovenfor).**

**Plotting av enkeltvariabler krever enkelte PC-programmer (snakk med Jørgen hvis du ikke har dem): Forst må man ha tilgang til disse programmene; skriv i DOS (Alt+ESC-knapp): CD TRPLOTT (hvis det er pa det arkivet programmene ligger). (Trykker du**

**Alt+X kan du få tilbake det siste du sendte ved a trykke F3-knappen.) I TROLL ma du først ha sorget** for å ha tilgang (SEARCH) til de aktuelle filene (data eller dset). Alt+ESC flytter deg fram og tilbake **til TROLL-DOS.**

**a) Dataserier: Gi kommandoer i DOS av følgende type:**

**TRPLOTT 4 X43 143 eller TRPLOTT 4 1980 TO B X43 143 eller TRPLOTT 4 1980 TO 1990 X43 143** (maks 5 dataserier i plottet/men maks 9 argumenter etter TRPLOTT)

**b) Fra ett dset (eller forskjellen mellom 2):**

### **DSET4 [opsjon] dset [dset] [range] variabel**

**OPSJONER: ER (forskjell mellom dset), PCER (prosentvis forskjell mellom dset), FD (forskjell fra forrige kvartal), PCFD (prosentvis forskjell fra forrige kvartal) RANGE: Standard ALL (hvis ikke noe gis) ellers BARE stank og sluttär (altså 2 argumenter)**

**c) Fra flere dset - BARE EN VARIABEL!**

**DSETV4 variabel [range] dset**

Når plottet er laget på skjermen har du muligheter til å

**• avslutte**

- **E skrive plottet til EPS-fil som kan tas inn i WP-dokumenter**
- **S Utskrift pa laserskriver. Kode nr for skriveren ma oppgis**
- **O Oppsett. Redigering av plottet**

## **8. MACROER FOR STOKASTISK SIMULERING'**

Modellen kan simuleres med både stokastiske restledd og/eller stokastiske parameterestimater. Den **pålagte stokastikken er av enkleste type. Det antas normalfordelte restledd, og derav normalfordelte parameterestimater. Det simuleres med kovarianser mellom likninger i FIML blokker, men ikke mellom OLS og 2SLS estimerte likninger. For de sistnevnte trekkes simuleringsrestledd fra envariate normalfordelinger med samme standardavvik som de empiriske (estimerte) restleddene. Simuleringsparametrene innen hver likning trekkes fra en flervariat normalfordeling som er sentrert om estimatene og har en kovariansmatrise beregnet av estimeringsrutinen. For likninger i FIML-estimerte blokker trekkes bade restledd og pararneterverdier fra flervariate normalfordelinger.** Parameterestimatenes kovariansmatrise beregnes av estimeringsrutinen, mens restleddenes **kovariansmatrise konstrueres.**

**Det er laget macroer for stokastisk simulering ved hjelp av 'TROLLs Stochastic Simulator (se egen TROLL manual). Tre macroer som forbereder og utfører simuleringer ligger på maskinen SSB11, (se Kolsrud (1993): Stochastic Simulation of KVARTS91, rapporter 93120). De er godt kommentert og kan forstås. Macroene er:**

**KOPIER\_RESCOV: Kopierer empiriske restledd og kovariansmatriser fra de ulike estimereres maskiner og arkiver til simuleringsmaskinen. Dataseriene og matrisene navngis euer korresponderende likningsnumre i modellen. Denne macroen forutsetter at estimeringen av ulike delblokker lagrer restledd og kovariansmatriser. Enkle kommandoer sørger for at det skjer automatisk, se 10.5 Lagring av estimeringsresultater.**

**BEREGN RES\_STDEV: Beregner standardavvikene i de kopierte restleddsseriene, samt konstruerer kovariansmatrise(r) for FIML restleddene.**

**STOKSIM: Leser inn brukers valg av stokastikk, antall replikasjoner samt simuleringsperioder. Modell, dset og data kan ikke velges, ettersom de ovennevnte macroer må redigeres noe ved modellbytte (men skiftes lett ved navnbytte i macroen). Utforer både deterministisk og stokastisk simulering med variansreduksjon. Deterministisk simulering brukes i beregning av oppsummerende statistikk over stokastisk simulering, og ma kjøres først. En tabell med simuleringsstatistikk, samt dataserier for forventning og grenser på (95%) prediksjonsintervaller, lagres for hver utvalgt endogen variabel.**

**Selve den stokastiske simuleringen utføres automatisk av TROLLs Stochastic Simulator. Det er konstruksjonen av de stokastiske strukturer og spesifikasjonen av disse til den stokastiske simulatoren,** som gjør at stokastisk simulering ikke kan automatiseres helt. For å utføre stokastiske simuleringer bør **(mi) man kjenne til teorien. Det egne simuleringsnotatet og de kommenterte macroene må også leses.**

**Et tidligere opplegg for A illustrere usikkerheten i en bane gjennom stokastiske simuleringer i de Økonometriske restleddene var som følgeropplegg her er knyttet til usikkerhet for utvalgte blokker.**

**Maskin: KVARTS83 Arkiv : KVARTS Navn:**

**- STOKSTYR - STOKCREER - STOKDATA STOKREST**

**Macroen STOKSTYR utfører en stokastisk simulering när vi i utgangspunktet har en referansebane.**

<sup>&</sup>lt;sup>2</sup>**Arbeidet med opplegget for stokastisk simulering er utført av Dag Kolsrud** 

**Macroen STOKSTYR utfører en stokastisk simulering når vi i utgangspunktet har en referansebane. Denne macroen kan kjøres f.eks. 10 ganger. Default'er først i macroen angir simuleringsperiode, referansedset osv. For hver stokastisk simulering spør STOKSTYR om:**

- **1. Start i "Normal-funksjonen i TROLL" (et tilfeldig tall)**
- **2. Arkivnummer for outputdata. Outputdata legges i arkivet STOKii, der ii er det brukeroppgitte nummer pa kjøringen.**

Til bruk i macroene nyttes labelfilen STOKLISTE

**Den inneholder for hvert nummer bade variabelnavn og restleddets estimerte standardavvik. I macroen tas venstre del av elementet ut når variabelnavnet Ønskes og høyre del når standardavviket ønskes. Denne labelfilen må naturligvis leses inn manuelt.**

**Husk en \* til slutt i**

- **STOKCREER: Lager dataserier fra referansebanen for Ønskede variable.**
- **STOKDATA: Tar utgangspunkt i de verdiene restleddene hadde referansebanen og legger på et stokastisk ledd.**
- STOKREST: BINDATA'er de aktuelle variablene fra STOKDATA som **ligger på arkivet STOK.**

**Etter at simuleringen er ferdig tas endel nØkkelvariable ut av outputdsetet og legges i arkivet STOKii, (ii = nummer på simuleringen). Dset og andre variable settes til slutt. Hvilke nøkkelvariable dette er, kan endres ved å editere i macroen STOKSTYR.**

# **9. MACRO FOR RESIDUALANALYSE<sup>3</sup>**

**Det finnes 2 versjoner av macroen:**

**TESTKVAR - for kvartalstall TESTAAR - for årlige tall**

Begge macroene ligger på TROLL-maskinen KVARTSHI, arkiv ANNE.

**DISSE MACROENE ER PROGRAMMERT TIL Å GJØRE FØLGENDE:**

Først simuleres modellen, med den (eller de) simuleringsgrad(er) en ønsker. Det blir så dannet datafiler **av verdier trukket ut fra dsetene. Disse dataene brukes så til dekomponeringer med utgangspunkt i MSE (mean square error).**

**Det gjøres to typer dekomponeringer, som settes opp i hver sin tabell. I tabell 1 far vi den dekomponeringen som er standard i TROLL. I tabell 2 fir vi den såkalte Theil's dekomponering. Bakgrunnstall for Theil's dekomponering (dvs. "Line of Perfect Forecast") kommer i tabell 3. I tabell 4 er det beregnet Durbin\_Watson observasjoner, fra 1. til 8. orden.**

**Alle beregningene kan gjøres pd nivåtall, førstedifferens- og annendifferenstall.**

#### **VIKTIG FOR START**

- **1. Enten en vil bruke den eller ikke, må det eksistere en labelfil med navnet SINT. Hvis en vil bruke den skal de forskjellige dynamiseringsgradene stå her, med \* som siste label.**
- **2. Modellen må være estimert, og konstantfilen tatt vare på.**
- **3. Alle nødvendige searcher må gjøres på forhand.**
- **4. Man bor ha skrivesearch pd data og dset, slik at en har oversikt over hvor disse befirmer seg. Det blir dannet svært mange dset og datafiler, så maskinen kan bli full.**

**NAVN PÅ FILER SOM DANNES:**

**DSET får navn HIST\*\*\*\*. DATA får navn HIST\*\*\*\*\_<variabelnavn>, OBSMAT\_<variabeltype>\_<variabelnavn>\_\*\*\*\*\*\*\*, REPMAT\_<variabelnavn>\_c\*\*\*\*. (Variabeltype vil si nivå, forste- og fjerdedifferens).**

# **SPØRSMÅL MACROEN STILLER:**

**1. MODELLNAVN: gir modellnavn gitt i usemod.**

**<sup>3</sup>Dette opplegget er laget av Anne Sofie Jore**

- **2. HVA VIL DU:**
	- **'S' gir simulering (+D+B+R). En får også spørsmål om konstantfil. ";" gir samme navn som modellen. ";" kan også brukes hvis de estimerte verdiene er satt inn i modellen.**
	- **'D' gir datautregning (+B+R).**
	- gir beregninger (+R).
	- **'R' gir tabeller.**
	- **'RF' skal gi tall for flere modeller i samme tabell. Dette tror jeg ikke virker. Hvis en bare har en modell, får en samme utskrift enten en oppgir 'R eller 'RF', og det er ingen PROMTS som spor etter flere modeller.**
	- **'H' gir utskrift over hvilke datafiler en har laget tidligere for den modellen en holder på med. (Dette kan bli en svært lang liste).**
- **3. VIL DU HA UTSKRIFT MED EN GANG? (J/N): Hvis en på 2 oppgir S, D, eller B, får en dette spørsmålet. En svarer 'N' hvis en Ønsker å utføre noen beregninger om gangen, for så å få utskrift av alt på en gang senere.**
- **4. STARTAR OG SLUTTAR: EVT. KVARTAL.**
- 5. NIVÅ/DIFF1/DIFF4-TALL.

**gir alle tre. Avslutt med ','. NB! Diff4-tall er ikke fjernet fra TESTAAR-macroen.**

## **6. TABELL NR:**

- <sup>'1</sup> gir RRMSE, skjevhet og standardavvik.<br>'2' gir Theil's dekomponering (UR, US, UT
- <sup>2</sup> <sup>2</sup> **gir Theil's dekomponering (UR, US, UT), og, for endringstall, Theils U-føyningsmål.<br>
<sup>2</sup> <sup>2</sup> <b>gir verdier for "line of Perfect Forecast"**
- **'3' gir verdier for "line of Perfect Forecast".**
- **'4' gir DW-observatorer av 1. til 8. orden av residualene.**

Avslutt med '.'.

**Med 'U' skal en kunne komponere egen tabell. Dette har vi ikke fått til å virke.**

**med en gang gir alle tabellene.**

#### **7. DYNAM1SERINGSGRAD:**

**',' gir alle som er gitt i labelfilen SIMF'.**

**Ellers kan en oppgi alt fra 1 og oppover, men pass på antall observasjoner. Antall observasjoner brukt i beregningene blir: (ANtall observasjoner i sampelet) - (dynamiseringsgrad - 1), så det kan fort bli for fa observasjoner.**

## **NBNBNB!**

**Dynamiseringsgrad J må oppgis som (J+1), slik at for å få dynamiseringsgrad 8, må en oppgi (f.eks.) Statistisk simulering må dermed oppgis som dynaraiseringsgrad 1.**

**'DYN' gir full dynamisk simulering.**

**'DYNJJ' er full dynamisk simulering, men ved beregningene blir det hoppet over de JJ første observasjonene. JJ må være tosifret, f.eks. 08, 16.**

**8. VARIABEL ELLER LISTE'L. Det kan her opgis enkeltvariable. Finnes det en liste med samme navn som den variabelen som oppgis, blir det spurt om en vil ha disse som suffix. Dette er ikke forsøkt.**

**Oppgis en liste ("listenavn'" 1) ma lista ha \* som siste label, og alle elementene i labelfilen behandlet som enkeltvariable.**

**9. ON- ELLER OFFLINE: (Dette kommer selv om en på 3 svarte at en ikke vil ha utskrift).**

## **10. FORNØYD MED BESTILLINGEN (J/N)?**

**Her kommer forste utskrift av bestillingen. Ved å svare 'N' aborterer programmet, og en kan starte omigjen.**

#### **10. OPPDATERING AV MODELLEN TIL NYTT BASISIR**

**Tidlig på vårparten blir NR-gruppa ferdig med det såkalte novemberregnskapet som er de reviderte tallene for året for t-2 (våren 1993 var det tallene for Aret 1991). Dette er grunnlaget for krysslogskoeffisentene. Når disse tallene er klare settes arbeidet med oppdatering av KVARTS til t-2 som basisår i gang. At t-2 er basisår innebærer både at kryssløpskoeffisientene er fra dette året, og at modellen er basert på fastpristall fra dette året.**

**Det er normalt å gjøre endel endringer i modellen i forbindelse med denne oppdateringen. Ved endringer i vare- sektor- investeringsart- konsumkategori lister/koder samt variabel-navn må man huske på A endre i både databanker, labelfiler og tabellmacroer i tillegg til likninger i selve modellen.**

#### **10.1 MODELLEN**

**Første skritt er så A bygge opp modellens skjelett; økosirk og diverse definisjonslikninger. Arbeidet** med å lage kryssløpskoeffisienter og andre størrelser som generes med utgangspunkt i **nasjonalregnskapstall for det nye basisåret, er basert på et datasystemet Modellhovedboka som er felles for alle makromodellene i SSB.**

**Modellhovedboka består bl.a. av SAS-programmerte rutiner som aggregerer datasett fra NR til grunnlagsnivå (GRL). Dataobjekter og listeobjekter overføres til TROLL-maskinen HOVEDBOK v.h.a. filoverøring PC til TROLL. Dataobjekter lagres på arkiv av typen: DATA GRLAG91, hvor 91 angir basisåret. Listeobjektene lagres på arkivet GENERAL\_GRIAG91.**

# 10.1.1 Fra **HOVEDBOK<sup>4</sup>** til KVARTS

**Det er laget et sett med macroer som styrer overgangen fra GRL-nivä til KVARTS-nivä. I hovedsak er det de samme macroene som til MODAG.**

**Nedfor følger en oversikt over alle macroer med en kort beskrivelse og henvisning til TROLL-område som brukes for A lage et fullstendig sett med data/koeffisientmatriser til modellen. Macroene som er spesifikke for KVARTS ligger på TROLL-maskin KVMOD mens felles macroer er på HOVEDBOK, MODISBAS og MODDATA.** De to første macroene (uthevet) må eksplisitt settes i gang (de øvrige **er undermacroer).**

**Vedlegg 3 inneholder en oversikt over dataobjektene som genereres her.**

**<sup>4</sup> Inger Holm har utarbeidet dette opplegget.**

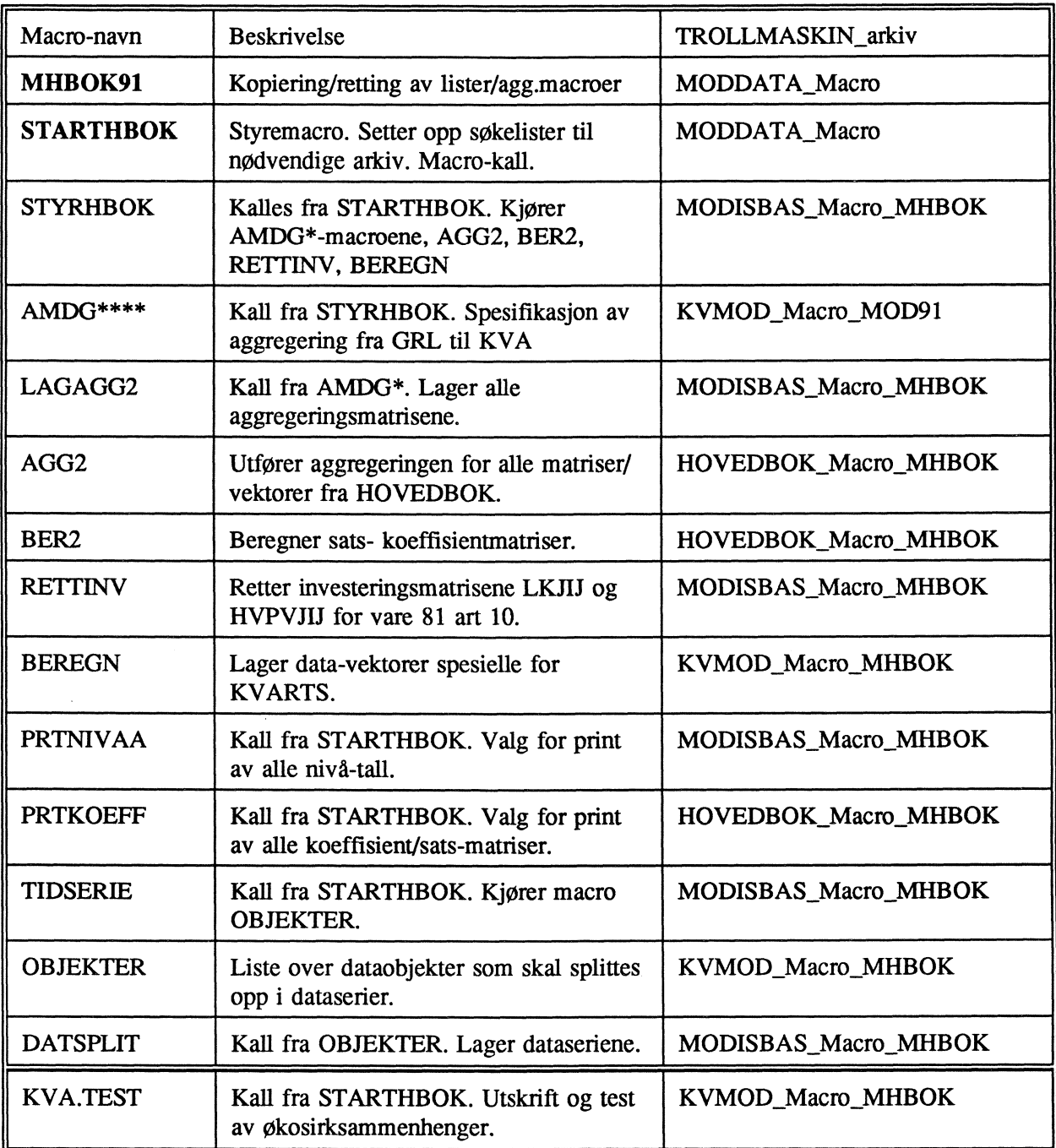

# **10.1.2 Arbeidsprosdyre ved kjøring av macro MHBOK91 og STARTHBOK.**

**MHBOK91-macroen kopieres fra forrige Ar og gis ny årgang (MHBOK90 til MHBOK91). Argumenter til macroen: Navn på Trollmaskin der macroer og lister skal hentes, accesspassord og navn arkiv for** lagring av macroer og lister. (Eks. MOD91). Først kopieres alle listene. Deretter går vi inn i en loop **med svar JA på spørsmål om retting. Brukeren gir navnet på listen, eks."LMDGVA" betyr retting av vareliste. Listen tas inn i editor reties og files. Nytt listnavn gis og loopen avsluttes med og svare ";". Deretter kopieres macroene der navnestrukturen er AMDG"listekode" eks. AMDGVA der VA er listekode. Label-filen LISTEKOD inneholder koden for alle AMDG-macroene. Den lagres pa samme arkiv som listene. Tilsvarende loop-sekvens som den for lister dersom noen macroer skal rettes. Tilslutt tas macro'en STARTHBOK inn i editoren for eventuelle rettinger, og macroen avslutter med meldingen "Nä er vi er klare til å kjøre macroen "STARTHBOK".**
**Argumenter til macroen STARTHBOK: Navn arkiv fra maskin HOVEDBOK. Macro/liste/data-arkiv (MOD91). Arkivnavn for agg.matriser (AGGMAT91). Aggregeringskode (MDG). JA/NEI pä spørsmål om A lage agg.matrisene.**

JA/NEI på spørsmål om aggregeringen skal utføres. Passord til HOVEDBOK. Aggregeringskode i **HOVEDBOK (GRL).**

**Den typiske kommandolinjen fra TROLL blir der alt i " " endres avhengig av år og aggregeringskode:**

**&STARTHBOK grlag"91" mod"91" aggmat"91" "mdg" ja ja "passord" "grl"**

Deretter vil macroen spørre om oppretting av investeringsmatriser for vare 81 til art 10. Årsaken er **at investeringsavgiften aggregeres til vare 81. I matrisen WJMIN er det ikke tall for vare 81 til art 10,** og vi må sørge for at koeffisientmatrisen LKJIJ og satsmatrisen HVPVIJ får tall. Etter spørsmål om **vi vil ha print av nivätall får vi valget om vi skal printe både matriser og vektorer og deretter om koeffisient- sats- og fordelingsmatriser skal skrives ut. Så får vi spørsmål om data- matriser/vektorer skal splittes i tidsserier. Tilslutt fär en muligheten til A kjøre macro MDG.TEST: som tester Økoshtsammenhenger og marginalsummer fra matriser mot vektorer.**

#### **10.1.3 Macrosystemet for ligningene i KVARTS.**

**Macrosystemet som genererer ligninger i modellen KVARTS utenom estimerte blokker består en rekke undermacroer knyttet til de ulike ligningene i modellen. Disse styres igjen av tre styremacroer; KVHOVEDP, KVHOVEDK og KVETTER. Macroene er lagret pa TROLL-maskinen KVMOD's macroarkiv KVARTS.**

#### **10.1.4 Klargjøring av modellen**

**Med utgangspunkt i modellens skjelett - kryssløp, definisjoner m.m. - ( som 10.1.1-3 gir en beskrivelse av hvordan lages) klargjøres modellen ved A, legge til Økonometriske likninger og relasjoner som ikke er inkorporert i det ovenfor nevnte macro-systemet og samtidig sørge for at modellen er determinert. Nylagde Økonometriske likninger tas inn, der spesifikasjonen ikke skal endres og også der en venter A, fa, nye likninger, settes de gamle likningene (fra siste komplette KVARTS-versjon) inn. Se vedlegg 1 for aktuelle TROLL-kommandoer.**

**Å få modellen "riktig" determinert er en oppgave som ikke bor undervurderes. En litt forsiktig og rigoros tilnærming, hvor man stadig sjekker om determineringen er riktig ettersom modellen tillegges ytterligere likninger, har vist seg i lengden a være den klart mest tids-effektive metoden: Man tar utgangspunkt i skjelettet (eller en del av denne) som er determinert. SA, legges nye blokker av likninger til. For hver gang man har tatt inn en del likninger, sorger man middelbart for A definere tilstrekkelig mange variabler som endogene eller definisjonsvariabler slik at modellen til enhver tid er determinert. For nye delblokker legges til sorger man for A ha backup av siste determinerte modell-versjon, slik at man hele tiden kan gå tilbake til denne. Etter å ha lagret den siste modell-endringen ved å gi kommandoen: FILEMOD;FILEMOD; sjekkes modellen ved a gi kommandoen LKORD; Får man da "TROLL COMMAND" innebærer dette at modellen (i hvert fall tilsynelatende) er determinert og losbar.**

Samtidig med dette kan reestimerings-arbeidet gjøres (gitt at en har fått klar de nødvendige delene av **databanken i det nye prissettet). Når reestimeringene er ferdig, er det bare å stappe de nye koeffisientene inn i den nye constfila (se nedenfor). Hvis det ikke er endringer i strukturen er "det det". I motsatt fall er det bare A bytte ut delblokken jfr avsnittet ovenfor.**

**Den ferdige modellen bor fa et navn av type KiiA, hvor ii er basisiåret. Etterhvert når en gjør endringer i modellen bytter en ut A'en med B osv. Tilsvarende navn gir en også konstant fila. Ved eventuelle aggregerings-/kode-endringer må en naturligvis gå nøye igjennom delblokker en tar inn fra** fjorårets modell slik at en får med seg alle navneendringene. Vær spesielt oppmerksom på ulike **"spesial" aggregater (dvs aggregater som ikke finnes i MODAG), at de fremdeles stemmer.**

**Parallelt med dette arbeidet kan en også stable på beina en ny konstantfil til modellen. En tar utgangspunkt i en const-fil med endel koeffiesienter som er felles med MODAG (bl.a. konstanter til** skatteblokka og timelønnsnivå i offentlig sektor). Først kopieres denne til det "endelige" navnet f.eks. K90A. Neste skritt er å "MERGE" (se kap 10.5) denne med const-filene til de økonometriske **delblokkene. Tilslutt har vi noen konstanter (SIGMA'er) i kapasistetsutnyttings-likningene. Disse** konstantene skal ligge i fila KVKAPCON på arkivet: UTENRIKS CONST\_NHF\_KVARTS\_KAP. **Disse kan enkelt merges over til vår nye fil (se 10.3 for nærmere redegjørelse).**

**Når modellen er helt ferdig, og en har laget et passende inputdset, bor man passe på på å få lagret koden (sparer tid og penger). Ha skrivesearch på modell-arkivet og tilgang til constfil og dset, skriv** så: USEMOD K90A; USEDSET KVARTS90; BINDVAL CONST K90A; SIMULATE; Hvis en ikke har en passende kode vil man etter noen %-tegn få beskjed om å skrive FILEMOD; for å få lagret **koden - gjor det!**

**NAr en senere gjor inngrep i modellen må dette gjøres på nytt.**

### **10.2 DATABANKEN**

**Når det gjelder KNR-data som tas over til KVDATA87 henvises det til egen dokumentasjon (se Ouren(1991), KVDATA, upublisert notat) mens kapasitetsumyttings data blir omtalt i neste avsnitt. Dataoppdateringsmacroer på KVDATA92 må gåes nøye igjennom. Hvis det ikke er noen kodeendringer av noe slag, trenger en bare å rette datagenereringsmacroen hvor modellens likninger er brukt. Her lager man enten macroer av deler av modellen (sorg for å beholde den gamle så du kan bruke den som mal), eller en lager små modeller av deler av modellen (se 4.2). Ved navneendringer må en gjerne inn både i macroen som lager denne variablen, men også i AGG-macroen og kanskje også andre (hvor denne variablen brukes). Nye spesialvariabler legges inn i en passende macro (husk a ta bort de delene som lager variabler som det ikke lenger er bruk for).**

**Når det gjelder prognose-databanken KVPROG er det å lage en ny restleddsmodell (og eventuelt en ny tilhørende labelfil) det eneste en trenger A gjøre hvis det ikke er endringer i koder og endogenisering. Ved navneendringer må en rename de aktuelle dataseriene og sørge for at de riktige navnene ligger inne i de aktuelle labelfilene/macroene (se 4.3). Ved endringer i endogeniseringen må** en sørge for å legge inn nye exogene variabler inn i et opplegg, som sikrer oppdatering av historien **og en adekvat behandling i prognoseperioden. Variabler som ikke lenger er eksogene (og som en ikke i nær fremtid vil eksogeniseres på nytt {eks. på slike er alle timelønnssatser som ligger på eget arkiv)) bor fjernes helt fra dette opplegget (på KVPROG) gitt at variablen historisk lages et annet sted.**

### **10.3 KAPASITETSUTNYTTINGS DATA/KONSTANTER**

**Kapasitetsutnyttingstall må lages på nytt:**

**Prosedyre for å lage KAP'er i KVARTS.**

**Maskin: UTENRIKS**

- 1. **Kjøre searchmacroen NHFKVKAP.**
- **2. Rename const. KVKAPCON.**
- 3. Kjøre macroen NHFKAP. Her lages KAP'ene manuelt. Man får spørsmål om sektor. Husk å rette i macroen ved sektorendring. Må legge inn i macroen siste obs.
- **4. Kjøre macroen MODTALL. Denne lager tall til kapasitetsligningene i KVARTS. Man får spørsmål om koeffisientar. Svaret er basisket. Kvartal er forste kvartal i basisåret.**
- 5. **Kjøre macroen STIGTALL. Denne finner stigningstallet til den rette linjen mellom to punkter for capital-output-serier på KVARTS-sektorer. Dette gjøres manuelt for hver sektor. Man får spørsmål om første år og kvartal. Her svarer vi med det nest siste punkt med full kapasitetsutnyttelse. Deretter får vi spørsmål om andre år og kvartal. Her svarer vi med det siste punktet for full kapasitetsutnyttelse. Man far også spørsmål om korreksjon for arbeidsdager (A), virkedager (V) eller (;).**
- **6. Kjøre macroen EKSBETA. Denne fremskriver BETA'ene. Spør om siste observasjonsår. Svar siste Ar med KNR-tall. Siste ekstrapoleringsar. Svar 2020 4.**
- **7. Output: Konstantfil. KVKAPCON. Inneholder SIGMA'er Arkiv: CONST\_NHF\_KVARTS\_KAP NB! SIGMA'ene må inn i KVARTS' constfil**

**Dataserier: Inneholder BETA'er Arkiv: DATA\_NHF\_KVARTS\_KAP**

**Macroen KAPBLOKK må endres og kjøres ved sektorendring.**

**Labelfilen KVSKNAV må også endres ved sektorendring.**

**Sjekk om labelfilen KVAR6686 går langt nok.**

## **10.4 NAVNESTRUKTUR FØR KOEFFISIENTER**

**Det er viktig at navnsettingen på koeffisienter følger en viss regel slik at modellen blir lettere å lese og samtidig at en forhindrer koeffisienter med samme navn. Det som er et absolutt minstekrav er at en koeffisient har et . i navnet. Navnet bør være på formen YY.XXii hvor YY er (del av) navnet på vs variabelen XX (del av) navnet på variablen som koeffisienten star foran ii sektor (el) kode til vs variablen.**

**Alle koeffisienter i delblokker til KVARTS skal deklareres som 'C eller 'AC i TROLL (koeffisient eller ahrionkoeffisient). Almonkoeffisienter i modellen skal spesifiseres slik: SUM(t = -3 TO 0: a.X115'AC(t)\*X15(t))**

### **10.5 LAGRING AV ESTIMERINGSRESULTATER**

**Estimeringen av delblokker gjøres direkte i det aktuelle fastprissettet og modellen tas sammen med const-fila over til KVMOD-maskinen på arkivet KViLDELBLOKK hvor ii er fastprisåret.**

**En tar over konstanter fra en constfil (DELBLOKK EKSP) til en annen (K90A) på følgende måte:**

**CEDIT K90A; MERGE REPLACE DELBLOKK\_EKSP; FILE;**

**Dokumentasjon av likningene, også resultater fra dynamisk simulering og skiftanalyser leveres den KVARTS-ansvarlige. Disse resultatene legges i KVARTS-dokumentasjonsmappa.**

**Med tanke på stokastisk simulering lagres de empiriske restleddene og kovariansmatrisene til parameterestimatene fra estimeringen. For enkelt estimerte OLS og 2SLS likninger vil kommandoene**

**FILERESULT RES navnl og FILRESULT COVAR navn2**

**automatisk sorge for det (se TROLL manual 4-1-77). For systemestimerte (FIML) delblokker er tilsvarende kommandoer (se GREMLIN manual, s. 47 og 50):**

**PILERESID navnA og F1LECOVAR navnB**

**En navnkonvensjon vil gjøre kopiering til maskin og arkiv for stokastisk simulering enklere. FOlgende konvensjon foreslås**

**navnl = edelblokk\_>RES.nummer, navn.2 = <delblokk\_>COV.nununer**

navnA = <delblokk\_>RES.FIML, navnB = <delblokk\_>COV.FIML

**der nummer løper fra 1 og oppover for hver delblokk. <> omslutter en alternativ angivelse av arkiv** i tilfellet en person estimerer flere system-delblokker po samme maskin. Ved bruk av andre metoder **for system estimering byttes navn, teks 3SLS i stedet for FIML.**

### **11. OPPLEGG FOR LAGRING AV KVARTS-KJØRINGER**

#### **11.1 FRA TROLL TIL TAPE**

**Både dset, modell og constfiler fra hver KVARTS-runde skal lagres på tape i Norges Bank (langtidslagring).**

I KVARTS-mappa må det lagres informasjon om navn på kjøringer som er lagret i Norges Bank. **NB! FA Norges Bank til å skrive en passende merkelapp utenpå tape'n.**

**Prosedyren er:**

- **<sup>1</sup> Få båndarkivet i SSB til A sende en (stor) tape til Banken.**
- **2 : FA driftskontoret i Norges Bank til A kople tape'n til den TROLL-maskinen du skal sende filene fra.**
- 3 : Når tape'n er påmontert fås melding på skiermen "TAPE 181 ATTACHED". (Det skal være **181, ellers ma tapen omdefmeres). Man får ikke denne meldingen for retum-knappen nykkes inn.**
- **4 : Skriv: TAPEREWND; Hvis du far "TROLL COMMAND" på skjermen, er tape'n klar. Ellers vent til dette skjer.**
- **5 : (Valgfritt, men bør gjøres). Skriv: TAPELABEL "inntil 6 karakterer" "inntil 8 karakterer" "6250;" f.eks. TAPELABEL DEVAL KVARTS 6250; Dette blir en "merkelapp" pa tapen. Tallet 6250 betyr at det skrives tettere pa tapen. Vi kan her få en "errormelding" som vi kan overse.**
- **: Må ha search på alle relevante arkiver.**
- **7 : Skriv: TAPEDUMP VERIFY "filtype" "navn"; der filtype refererer seg til DSET, MODEL etc. og "navn" er navnet pa fila. TAPEDUMP-kommandoen har samme struktur som TROLL-kommandoen LISTE Hvis den fila vi skal sende er pa en annen maskin, skriver vi derfor f.eks. TAPEDUMP VERIFY SEARCH KVARTSHI DSET KVARTS\_>;(vi dumper her alle dsets på KVARTS-arkivet på KVARTSHI-maskinen).** Fra TROLL får vi en error-melding, spørsmål om vi virkelig skal dumpe fila. Svar: **CORRECT; Dette er bare en sjekk. Tilsvarende TAPEDUMP-kommandoer gjentas til vi har dumpet alle filene vi vil.**
- 8 : Skriv: CMS TAPE WTM 5; (WTM write tape mark). Denne kommandoen setter på et "end**of-file" merke pa tapen.**
- **: Skriv: TAPEREWIND; (spoler tilbake)**
- **10 : Skriv: TAPESCAN VERIFY ALL; (lister ut de filene som er dumpet). Dette ma skrives mange ganger, en gang for hver fil. Dette er en sjekk for a kontrollere at filene er kommet inn på tapen.**
- **11 : Skriv: CP DET 181; (kopler fra (detach'er) tapen). Ring til slutt driftskontoret i Banken for a være sikker pa at denne tapen blir lagret permanent.**

### **11.2 FRA TAPE TIL TROLL (FRA BACKUP-TAPE)**

- **1 : Ring driftskontoret i Norges Bank for å få satt den aktuelle tapen pa tapestasjonen.**
- **2 : Den skal KOPLES til den TROLL-maskinen filene skal til.**
- 3 : **Hvis du bare skal ha ut enkelte filer, skriv: TAPELOAD "filtype" "hele navnet på fila"; der filtype er data, dset, macro etc. TAPELOAD har samme struktur som LISTF.**

**Pa tapen er filene lest inn i balker (dumper). Vi må kjøre båndet til vi er kommet til rett plass på båndet og så skrive TAPELOAD. Båndet kjøres ved: TAPESCAN VERIFY ALL; Da blir den "neste" dump'en vist (navn og filtype). När du ved å skrive tapescan etc. har fdtt utskrift av den eller de filene du vil ha, skriver du:**

#### **TAPELOAD -1 VERIFY**

**i) ALL; (får hele dump'en)**

**eller ii) filtype\_arkivl\_arkiv2\_datanavn; der filene er dset, data etc.**

**Ved ii) fås ut spesifiserte filer. \*'er kan også nyttes her.**

**Hvis filene pa tapen starter med et TROLL-maskinnavn, f.eks. KVARTS8O\_DSET\_TULL\_BALL\_K85016.2 skrives, når man v.h.a TAPESCAN har funnet den dump'en hver fil er:**

TAPELOAD -1 VERIFY DSET TULL\_BALL\_k85G16.2;

**Tallet -1 ovenfor refererer seg til at vi skal load'e den forrige dumpen (som vi nettopp har fått på skjermen og vil ha inn). Se forovrig i TROLL-manualen: TAPESCAN, TAPELOAD. Alternativt: Ring Karsten Molværsmyr i Norges Bank.**

## **VEDLEGG 1: NOEN NYTTIGE TROLL-KOMMANDOER/TRIKS**

**Vi vil her raskt komme med noen nyttige trollkommandoer/macroer. Vi kan dele det opp under 7 avsnitt. Det henvises ellers til TROLL-manualene:**

- **1. DSET-MANIPULERING**
- **2: MODELL-MANIPULERING**
- **3. CONST-FILER**
- **4. MACRO**
- **5. LABEL-FILER**
- **6. SIMULERING**
- **7. UTSKRIFTER**

# **1. DSET**

**DSETEDIT HO1;** Kommer i "dset command" (klar til å editere på dsetet HO1):

**NEWVALS <VARIABELNAVN> 1992 1 TO 1993 4;** -oppdaterer de gitte variablene med data fra databank i den oppgitte perioden. Tar data fra det stedet som ligger Øverst på søkelista hvor variablene finnes.

**NEWVALS ADJUST a b <VARIABELNAVN> 1992 1 TO 1993 4;** Endrer verdiene på de oppgitte variablene i den oppgitte perioden pd folgende måte: det eksisterende tallet (i hver periode) ganges først med a før en eventuelt legger til b. Skal variabelen DOLLKURS reduseres med 10% i 1992 1 kan man gi følgende kommando: **NEWVALS ADJUST 0.9 DOLLKURS 1992 1;** Vil du isteden legge til 25 ore pr \$ i forhold til det som lå inne i dsetet måtte du gi folgende kommando: NEWVALS ADJUST 1 0.25 DOLLKURS 1992 1;

Kommandoen: **NEWVALS VALUE 202 <VARIABELNAVN> 1993 1 to 1993 3;** vil sette alle de oppgitte variablene lik verdien 202 i den oppgitte perioden.

Kommandoen : **NEWVALS FROMDSET E.REF89 <VARIABELNAVN> 1990 1;** Tar verdiene på de oppgitte variablene fra dsetet e.ref89 i den gitte perioden.

Istedenfor variabelnavn kan også gies variabeltype (dvs. exogenous eller endogenous) eller ALL (dvs at alle variablene). Istedenfor tidspunkt kan TOP og BOTTOM brukes.

"NOT ENOUGH CORE" - Feilmelding når man gjør ting som trenger "for mye plass" (plass i en eller ammen forstand) da nytter følgende:

**CP DEF STOR 5M (ELLER 3);**

**IPL CMS** og så vanlig påloggings- og oppstartingsprosedyre

## **PRTDSET (OPSJON) DSET E.HOLRANGE 1990 1 TO 1993 4,VARI Q;**

Dette er en måte å få resultater direkte ut fra dsetet i dette tilfellet nivåtall for variablen Q. Som opsjoner **kan** man **ha PCER ER** som gir henholdsvis prosentvis og absolutt avvik mellom 2 dset (det **må da gis et dset-navn til) i tillegg kan man ta PCFD og FD som** gir henholdsvis prosentvis- og absolutt avvik fra forrige kvartal.

#### **2. MODELL-MANIPULERING.**

Utgangspunkt skrivesearch på modell-arkivet og usemod på aktuell modell (f.eks USEMOD K91C).

**ADDSYM EXOGENOUS A;** Deklarerer en variabel A (som ikke er i modellen fra før av) som **exogen.**

**CHANGESYM ENDOGENOUS A; Endrer status på variabelen A (som finnes i modellen fra for ay) til â bli endogen.**

**ADDEQ 678 I = A + 2; Legger til en ny likning etter likning 678.**

**&XEDITEQN 2 TO 3; Editerer i modellen som om det hadde vært en macro. NB kan ikke utvide eller redusere antall likninger! Når ferdig: skriv FILE som om det var en macro, for deretter i TROLL skrive**

FILEMOD;FILEMOD; Skriv alltid 2 ganger filemod - ved lagring av modell!

**SOURCEMOD <macronavn> EQUAT(SYM) 1 TO 4(/EXOGENOUS); Lager en macro av en del av modellen (likninger, symboler eller alt [ALL]). NB har du en macro fra for av med samme navn som du oppgir her (og som ligger på macro-arkivet med skrive-search), vil den opprinnelige bli borte. Lager en macro av variabler av en eller annen type, vil en ikke få med seg de som er deklarert vha 'C (koeffisient), 'AC (almonkoeffisient) 'D (definisjonsvariabel) eller 'N (endogen). Variablene som er deklarert slik vil i en macro med likninger fremstå med 'C etc som suffiks.**

**DO MODSYM(<EXOGENOUS>); Lager en labelfil med alle exogene variabler (tilsvarende for endogene-, definisjonsvariabler eller koeffisienter) som får navnet MOD.EXOG (som kan lages om til en macro-file - se under labelfiler). Her vil også variabler som er definert vha 'N etc komme med.**

LKORD; Sjekker om modellen i prinsippet lar seg løse.

**LKSYM X; Gir likningsnumre variablen X inngår**

**SYMTAB X; Forteller om variablen X er endogen eller exogen i modellen og med min/max antal lag lead.**

#### **3. CONST-FILER**

**CEDIT K91C; Editerer på const-fila K91C - kommer i CEDIT COMMAND**

**REPLACE A.6 2; Erstatter den gamle verdien på denne koefisienten med 2.**

**ADD A.7 2; Setter inn en ny koeffisient A.7 med verdi 2.**

**MERGE REPLACE(/IGNORE) KONS; Tar alle koeffisienter i const-fila KONS og legger dem inn i const-fila K91C. For koeffisienter som allerede finnes i K91C så legges verdien i KONS over til K91C (REPLACE) eller beholder den gamle verdien i K91C (IGNORE). FILE; Sekvensen avsluttes med å lagre den redigerte const-fila.**

**PRTCONST CONST A.16, K91C; Printer ut verdien på koeffisienten A.16 fra const-fila K91C.**

### **4. MACRO**

**&XEDITF MACRO PER KARI; Dette er innledningen til at en kan sla sammen de to (eller flere) macroene PER og KARI. En vil komme inn i XEDIT i en sammenslatt macro. NB I begynnelsen av hver av de oprinnelige macroene vil det ligge en linje av typen:**

## **TROLL\_KVDATA87\_MACRO\_KV87\_PER**

hvor KV87 er macro-arkiv-navnet. Skal en slå sammen macroene må man helt fjerne denne linjen for **alle macroene med ett unntak av 6n i 1. linje som ma ende på navnet den sammenslätte macroen skal ha. En må også fjerne alle arkivnavn (ellers vil macroen bli lagt på arkiv av typen: KV87\_KV87). Ønsker vi å lagre den sammenslåtte macroen under navnet PER må vi Øverst i macroene ha TROLL\_MACRO\_PER. Hvis en ikke gjør noe med linjene av typen TROLL\_MACRO\_... bortsett fra A fjerne alle arkivnavn, vil dette være en metode A editere på flere macroer på en gang. Etter A ha skrevet FILE oppe i venstre hjørne i macroen, vil denne tilsynelatende sammenslåtte macroen bli splittet opp og de enkelte delene (definert som det som ligger under linjen TROLL\_MACRO... og helt til neste slik linje) bli gitt de tidligere navnene.**

 $&X$  PER; Xedit på macroen PER (skjermorientert editeringsprogram). Når du er ferdig skrives FILE **i kommando hjørnet.**

**XEDIT kommandoer (som alle skrive i tallfeltet til høyre på hver linje):**

- **kopi av denne linjen legges rett under ",,**
- **linjene fra og med den markert med "" til og med neste markert med "" kopieres hele blokken legges rett etter siste**
- **"3 3 kopier av denne linja legges rett under (tilsvarende for "3 på, siste marketing)**
- **C kopi av linje som legges:**
- **P rett for linje markert med P eller:**
- **F rett etter linje markert med F**
- **CC kopi av flere linjer fom linjen med CC tom neste linje marken med CC legges før etter linje marken med P/F**
- **M flytting av en linje til linje for/etter linje markert med P/F**
- **MM tilsvarende for flere linjer**
- D **- sletting av en linje**
- **DD sletting av flere linjer fom 1. linje markert med mm tom neste linje markert slikt**
- $\prime$ **- linjen dette tegnet gis blir "current line" (se C/....)**
- **legger inn en blank linje rett etter linja markert med I**  $\bf{I}$
- **16 legger inn 6 blanke linjer rett etter**

**ellers (kommandoer gitt i kommandolinja):**

- **C/PS/S/2 4** tar og endrer de 2 første gangene PS opptrer på hver linje til S i de 4 første linjene **fom "current line" (som er linja som lyser sterkest (Øverste eller nest øverste linje). \* kan gis isteden for tall og betyr da alle (opptredner/linjer). Kommandoen gis i kommandolinja (Øverst til venstre).**
- $\mathbf{I}$ **- gitt i kommandolinja gir "ubegrenset" antall nye linjer å skrive på. Avsluttes med 2 ganger RETURN.**

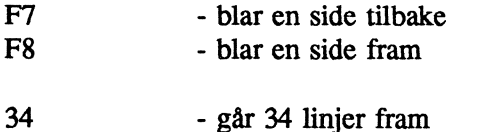

- **-23 går 23 linjer tilbake**
- **QQ gitt i kommandolinja avslutter editeringen uten A lagre.**

"TOO BIG" Hvis du prøver å editere på en macro som er for stor kan følgende gjøres: TREXIT; XEDTROLL og etter dette vanlig påloggingsprosedyre

### **5. LABELFILER**

**DO MODSYM(<ENDOGENOUS>); Lager en labelfil med alle exogene variabler (tilsvarende for endogene-, definisjonsvariabler eller koeffisienter) som fir navnet MOD.EXOG. MA ha USEMOD på den aktuelle modellen.**

**&LABXEDIT MOD.ENDO; Skjerm-editering av en labelfil med navn MOD.ENDO. Bruk vanlige** XEDIT-KOMMANDOER ved redigering. (Det som faktisk skjer er at labelfila blir gjort om til en **macro som du går rett inn i. Når du filer blir den opprinnelige labelfila erstattet med det som star i macroen.**

**&LABMAC TTT AA FILE lager en macro av labelfilen 1T1 - med navn AA**

**&MACLAB AA TTT** lager labelfilen TTT av macroen AA

Dette er egentlig bare macroprogrammer som ligger på DATABANK\_MACRO\_PLOTT (de fleste av **KVARTS-TROLL-maskinene har lagt inn denne searchen permanent - dvs i macroen PROFILE som** ligger uarkivert på alle maskiner er følgende sekvens lagt inne: search basic databank\_macro\_plott)

LEDIT AA; Kommer i LEDIT COMMAND - klar til å redigere på fila AA. **FIND DKV2; Svarer som hvilke nummer denne variablen opptrer i labelfila. (greit for å sjekke om en variabel opptrer flere ganger). Avslutt med QUIT; eller FILE;**

**COPY GENERAL LABEL AA LABEL\_YYY, Kopiering av labelfil AA til YYY - pga TROLL's særhet må en her ha med LABEL\_ som prefiks i både nytt og gammelt navn.**

### **6. SIMULERING**

**USEMOD K91C;** Modell som skal brukes.

**USEDSET TULL; Input-dset som er tilpasset modellen**

**BINDVAL CONST K91A; Koeffisienter taes herfra. De to siste kommandoene hadde ikke vært nødvendig hvis dsetet og constfila hadde hatt samme navn som modellen.**

**SIMULATE; Hvis koden ikke er laget (og lagret) lages den.**

**FILEMOD; lagrer koden (hvis den ikke er lagret fra for). Vi er nå i SIMULATE COMMAND**

**SIMSTART 1992 3;DOTIL 1994 4; Dette setter simuleringen i gang. Går alt bra får vi etter en stund: SIMULATE COMMAND:**

**FILESIM TULLUT; Filer simuleringen (dvs outputdset fra kjøringen) under navnet TULLUT.**

**RESUME; Hvis noe galt skjer med simuleringen kan man få TROLL til å forsøke å fortsette med denne kommandoen.**

**LIST ITER A16 X15; kommando som må gis i SIMULATE COMMAND før enten SIMSTART...... eller RESUME. Hvis alt ikke går bra kan man se på iterasjonsverdiene for variablene A16 og X15 på denne måten.**

**CONOPT START 10 STOP 50 CONCR 0.002; Vil endre simuleringsparametrene: Sjekker for** konvergens først etter 10 iterasjoner, prøver inntil 50 iterasjoner for å få konvergens før den gir opp, **oppgir konvergensavviket til 0.002 (hoyere tall gir redusert krav til konvergens).**

#### **7. UTSKRIFTER**

#### **A. LINJESKRIVER**

For å få benyttet hele bredden på linjeskriveren hvis en f.eks skal ta ut en modell:

### **OUTOPT RMARG 132; OPRTMOD SEARCH ALL K91C;**

**Utskrift til linjeskriver av masse tall (fra dset eller data): OUTOPT RMARG 132 FPTFIELD 12 TABVVIDTH 8 SIGPLACES 0; For teks OPRTDSET DSET AUGUST 1,RANGE 1991 1 TO 1993 4,VARI EXOGENOUS;**

**OUTOPT RMARG 80 bringer oss (i hvert fall tilnærmet tilbake til normalen)**

### **B. PC/LASERSKRIVER**

**1. Alt+ESC -for å komme i DOS**

**2. CD TRPLOTT -kommando gitt i DOS for å få tilgang til PC- programmer som er nødvendige. 3. PCTROLL trollkomandoer som lager utskrift på skjermen**

**avsluttes med > TRD -en trenger ikke gjøre ferdig alle TROLL-kommandoene men en må ha med > 'TRD når en sender denne DOS-kommandoen. En kan fortsette TROLL-kommandoene ved å gå inn i TROLL vha Alt+ESC (NB ikke trykk PAUSE/PAGE DOWN/^). Dette avsluttes når TROLL COMMAND kommer opp på skjermen.**

**4. PSS TRD > LPT2 -Denne kommandoen gitt i DOS sørger for at alt som er kommet opp på** skjermen (ligger i fila TRD) blir skrevet ut på laserskriver 2. Før denne kommandoen gis kan en gå **inn A redigere (pynte på) tabellen teks vha programmet Q: Q TRD gitt i DOS**

## **VEDLEGG 2: ALFABETISK VARIABELLISTE OG LISTER OVER VARE-, SEKTOR-, STØNAD-, AVGIFT-, INVESTERINGSART- OG KONSUMKATEGORI-KODER**

## **VARIABLER I KVARTS**

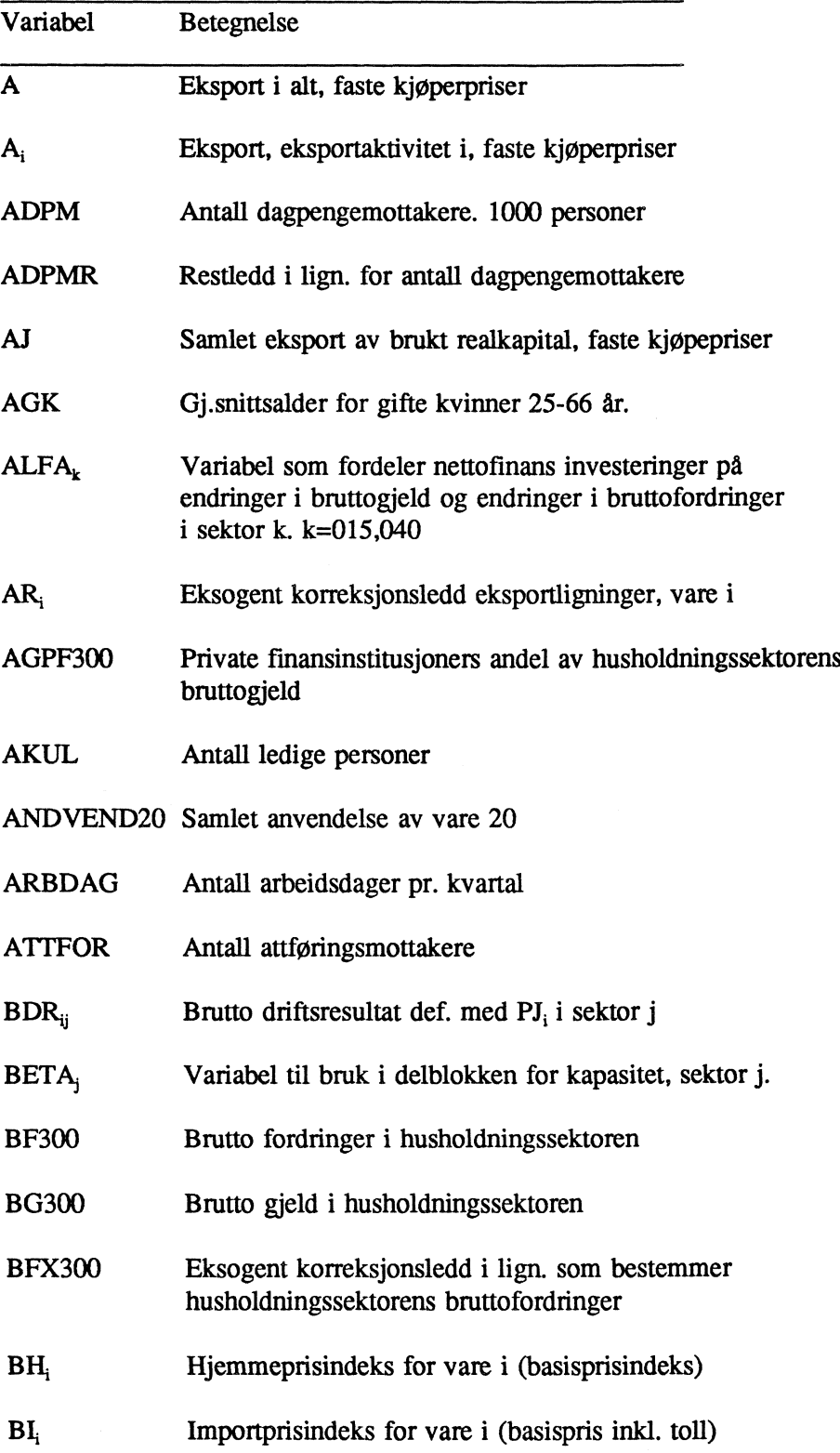

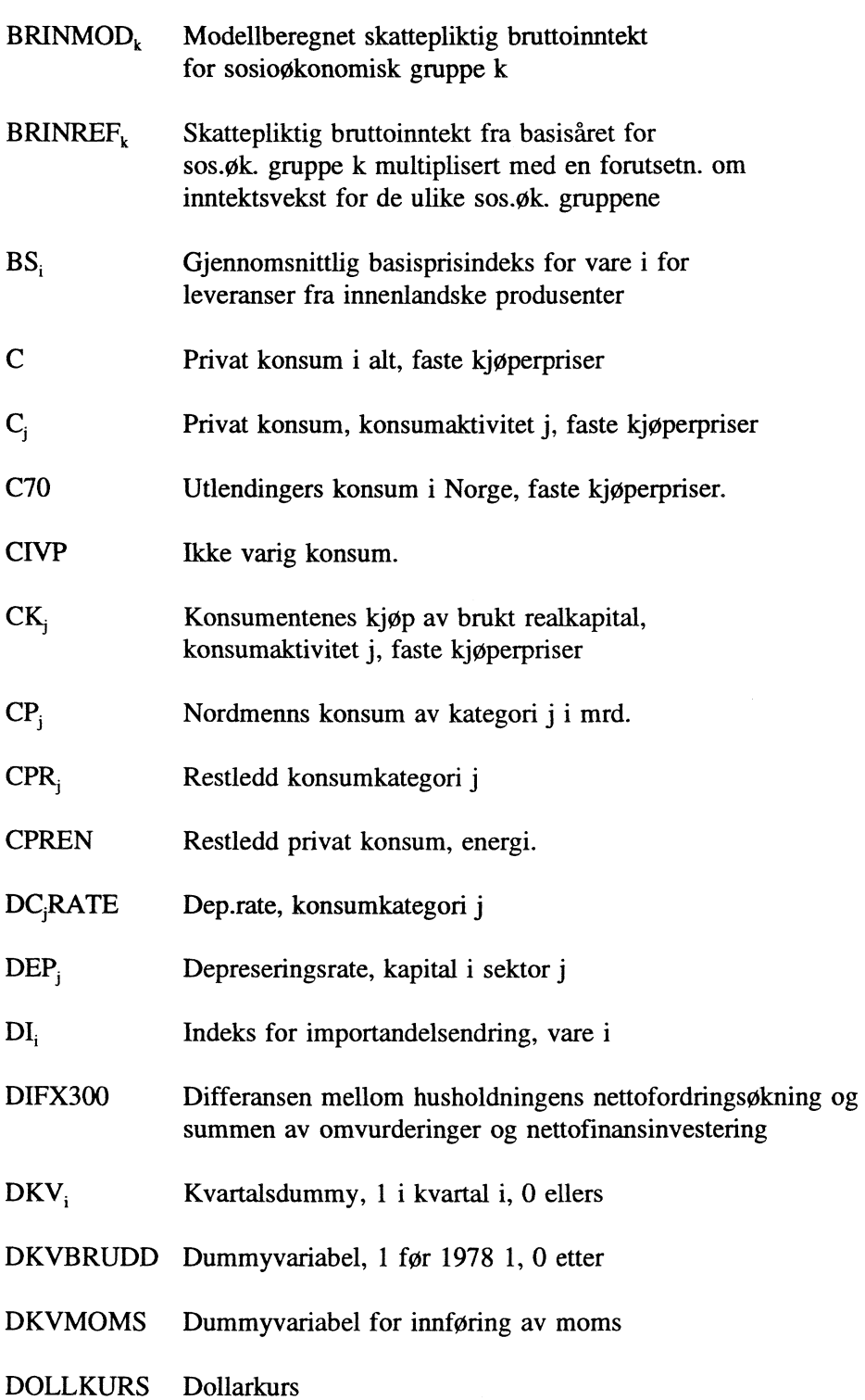

DS Lagerendring i alt, faste basispriser

DS, Samlet lagerendring av vare i, faste priser

DSH, Lagerendring hjemmeproduksjon av vare i, faste priser

DSI, Endring i importvarelager av vare i, faste priser

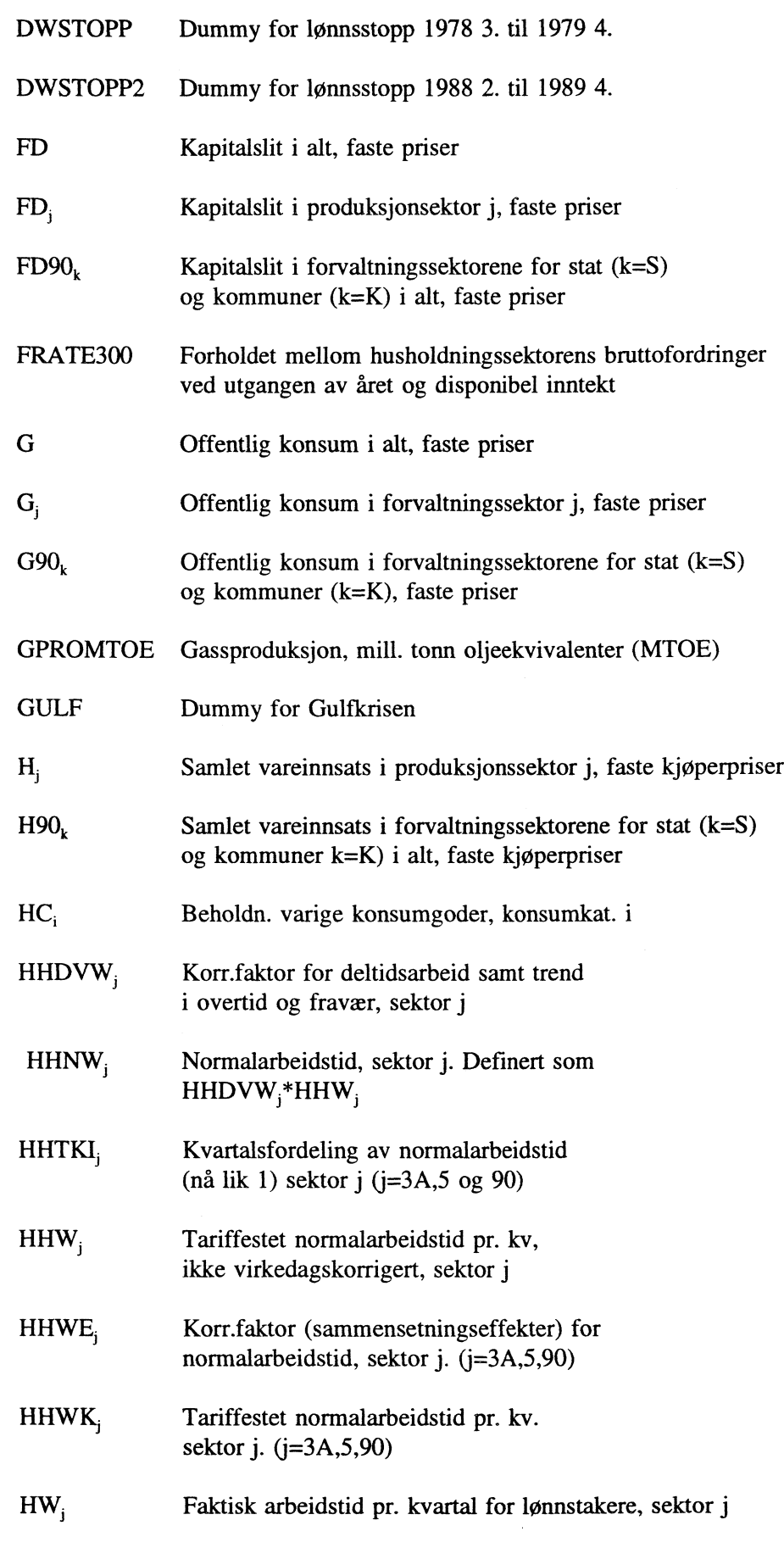

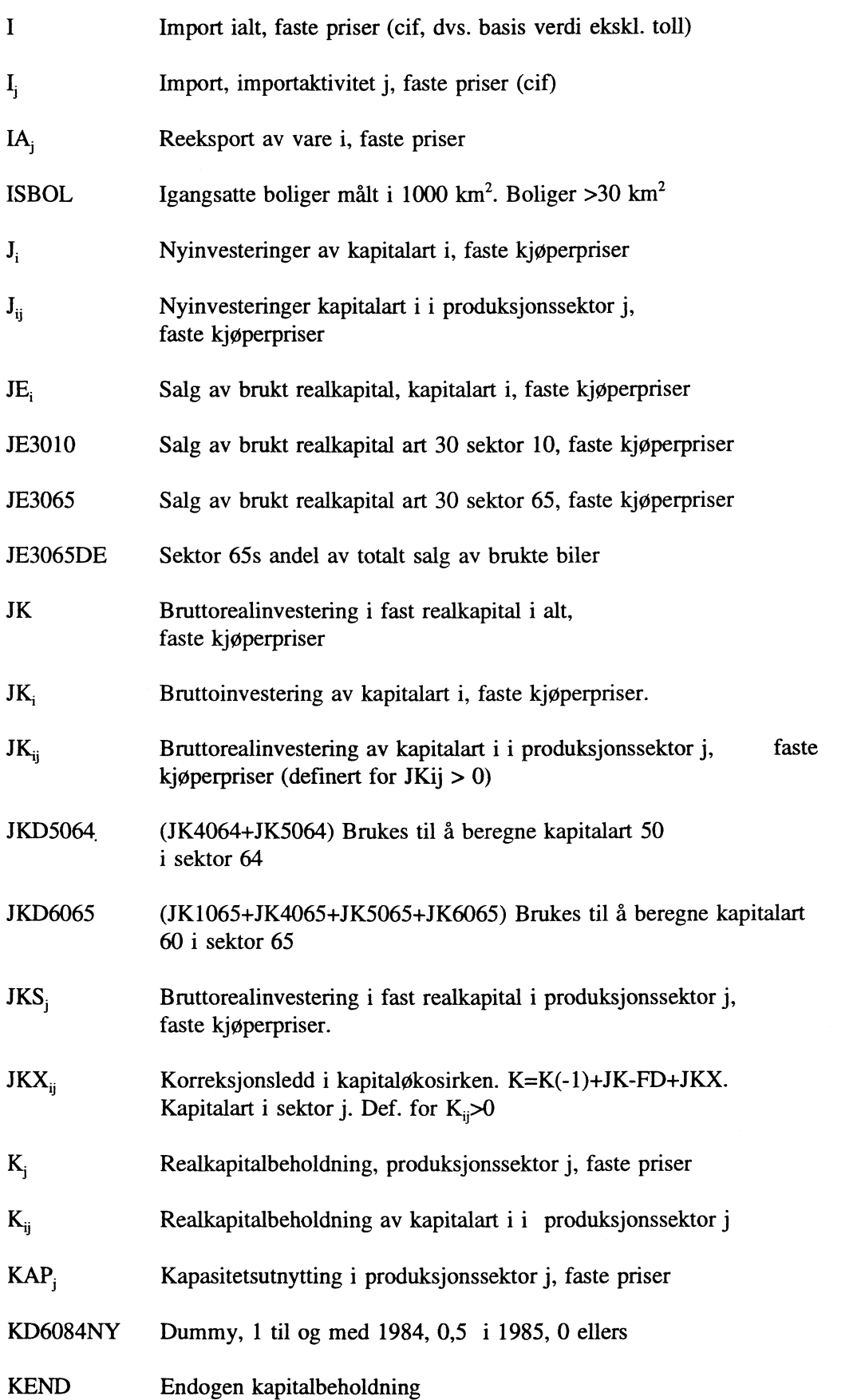

 $\pmb{\cdot}$ 

 $\frac{1}{2} \frac{1}{2} \frac{1}{2}$ 

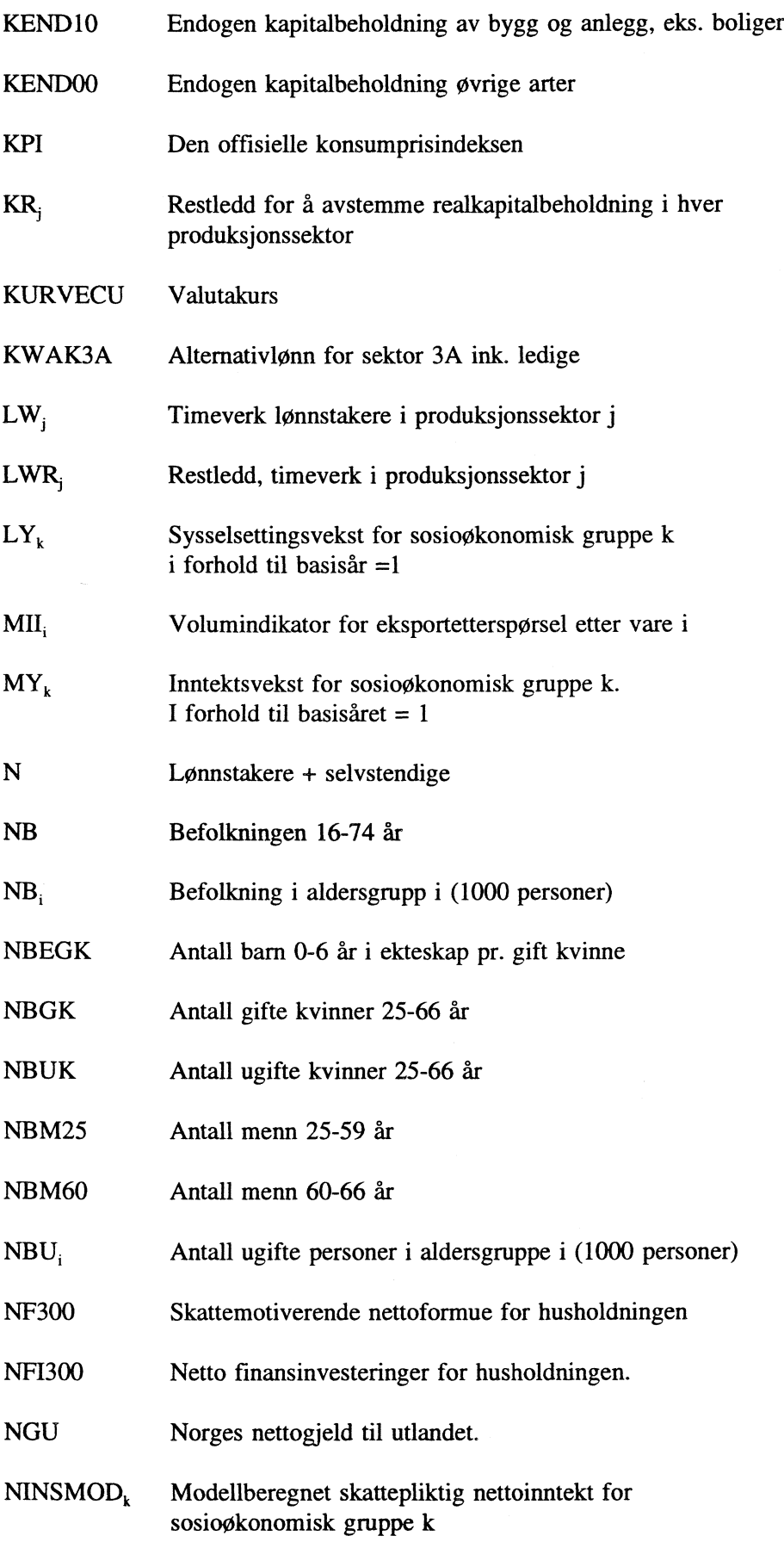

 $\sim 10^{-1}$ 

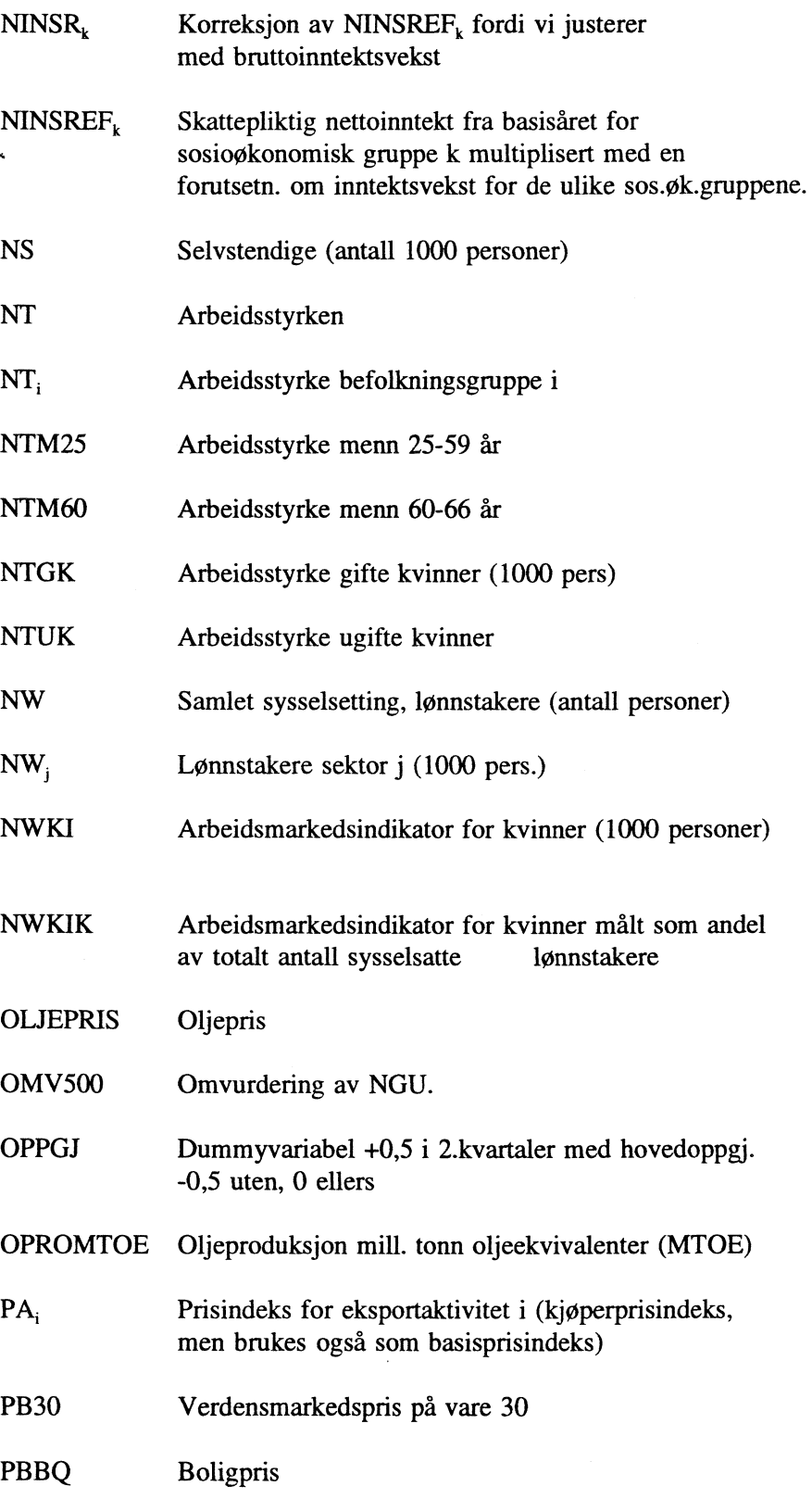

 $\hat{\mathbf{v}}_i$ 

 $\hat{\mathbf{v}}$ 

- PC Prisindeks for privatfinansiert konsum
- PCIV Prisindeks, delen av priv. konsum i konsumfordelingenssystemet

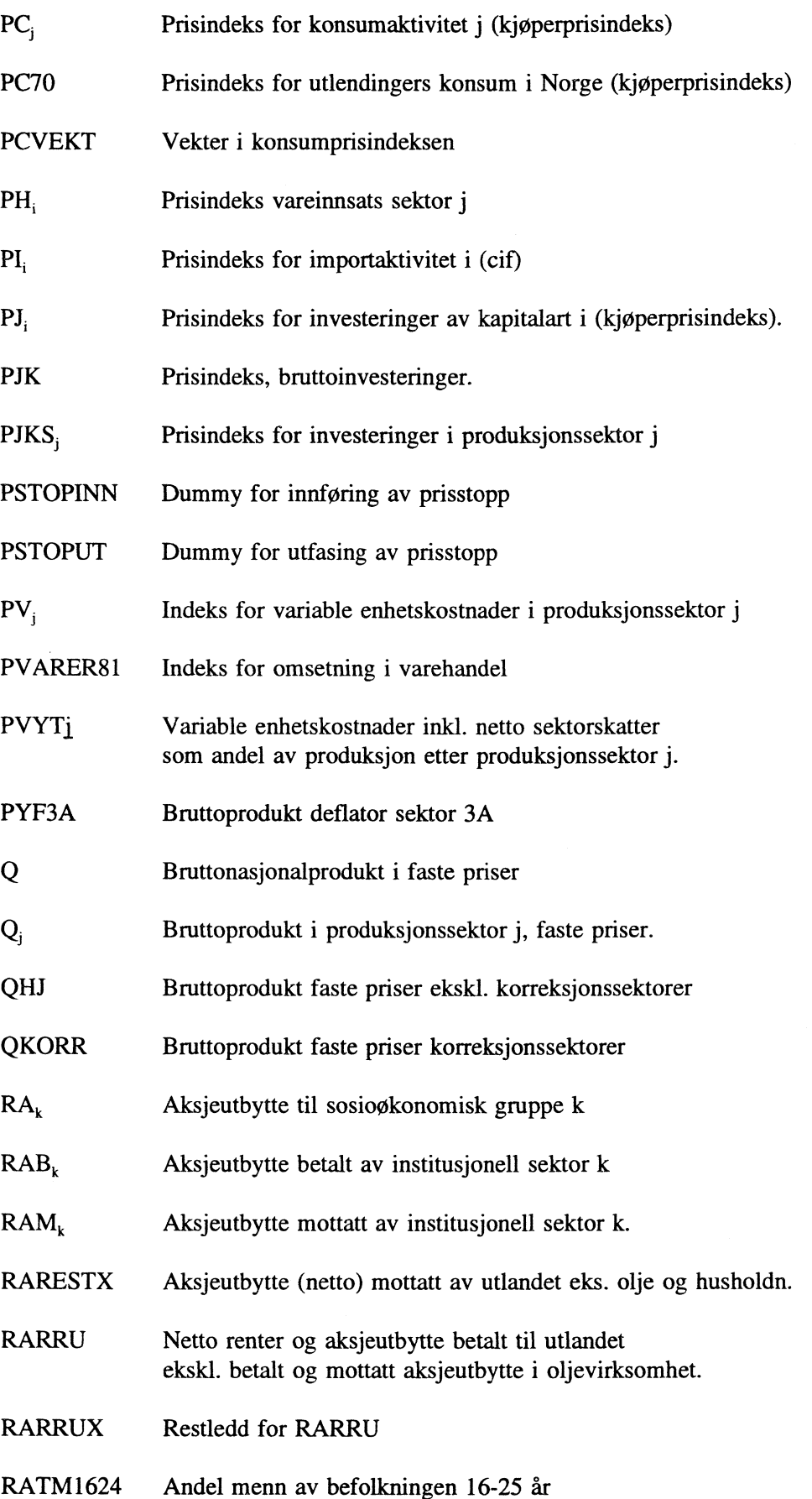

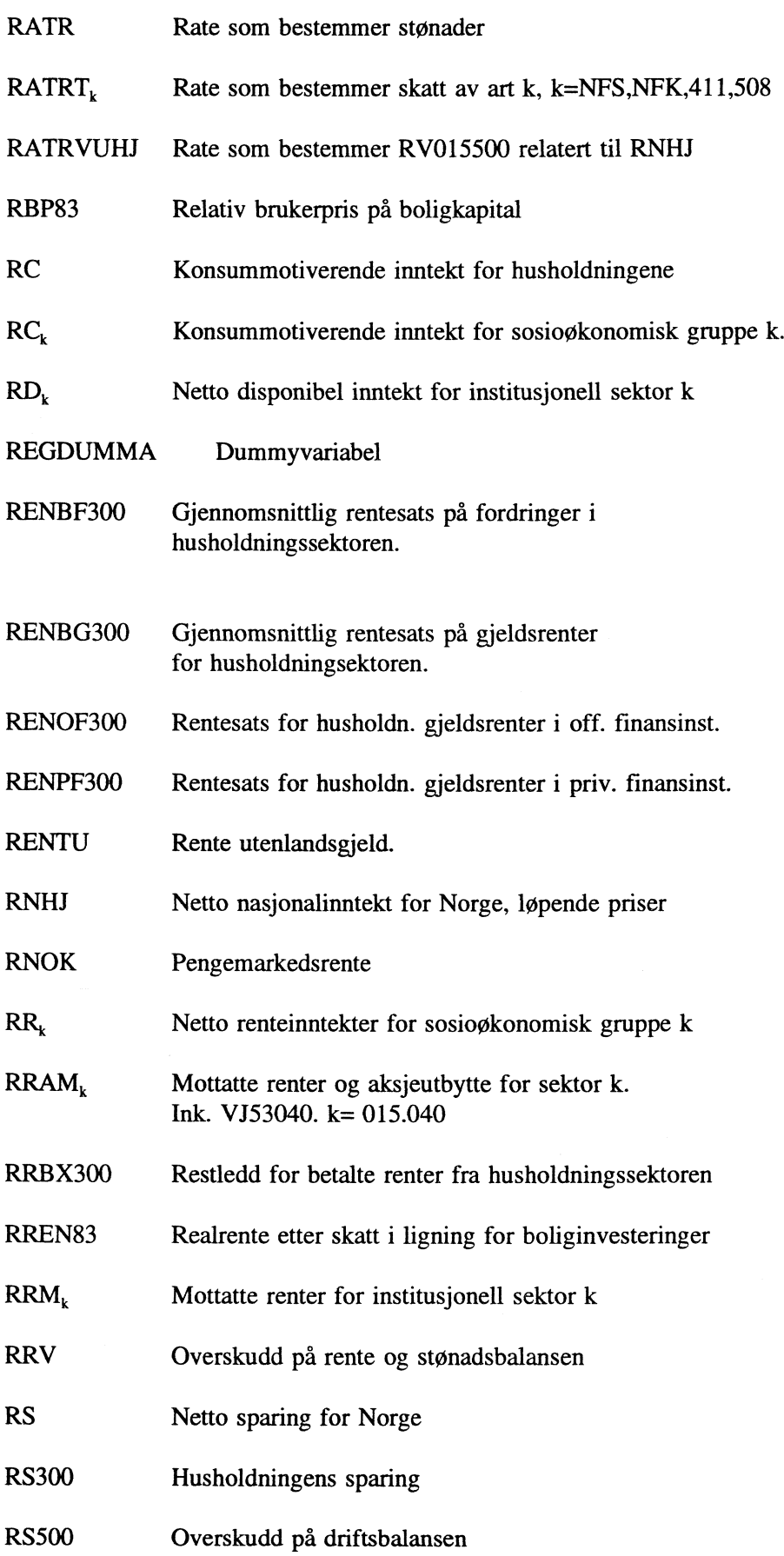

 $\mathcal{L}^{\text{max}}_{\text{max}}$ 

54

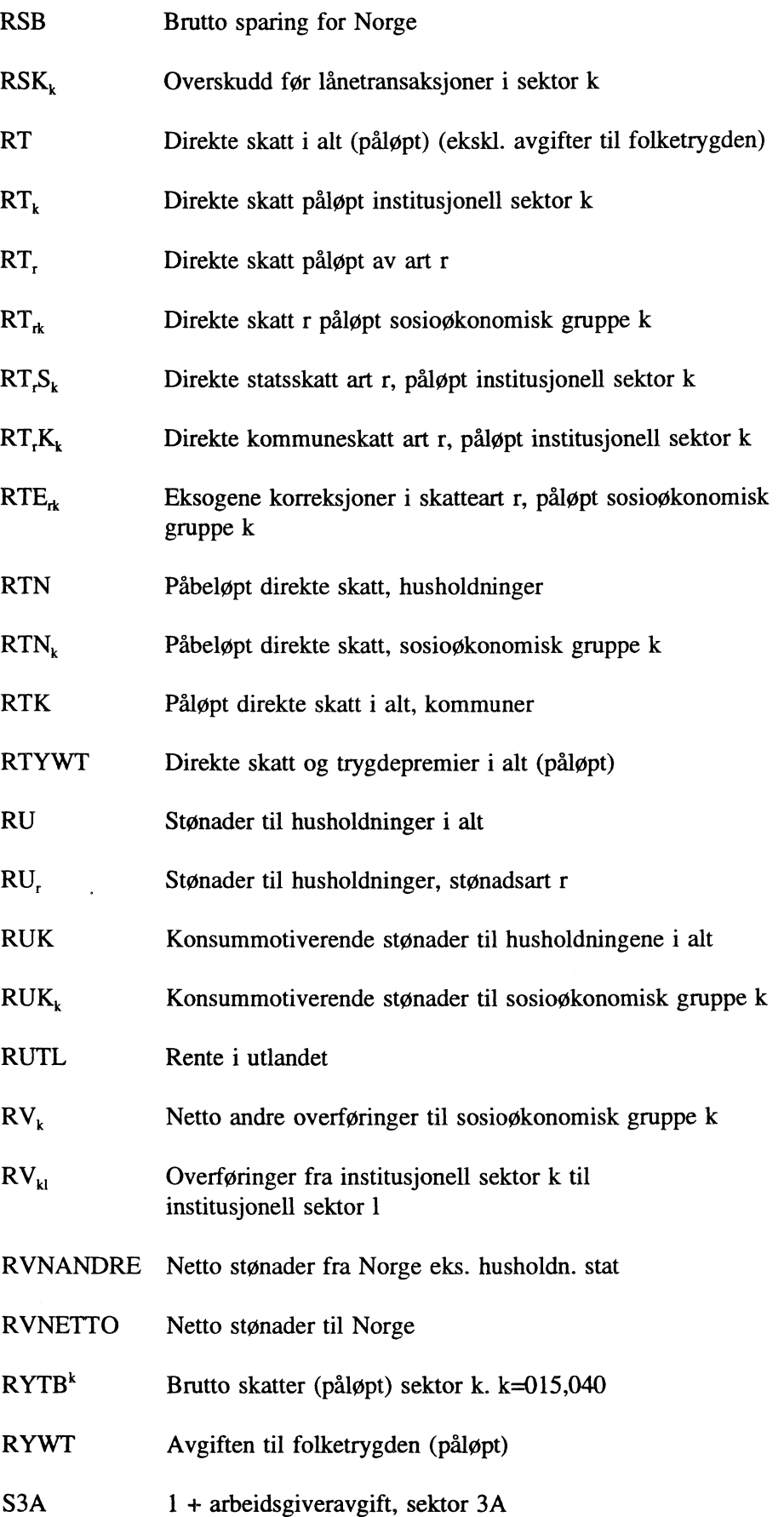

 $\pmb{\epsilon}$ 

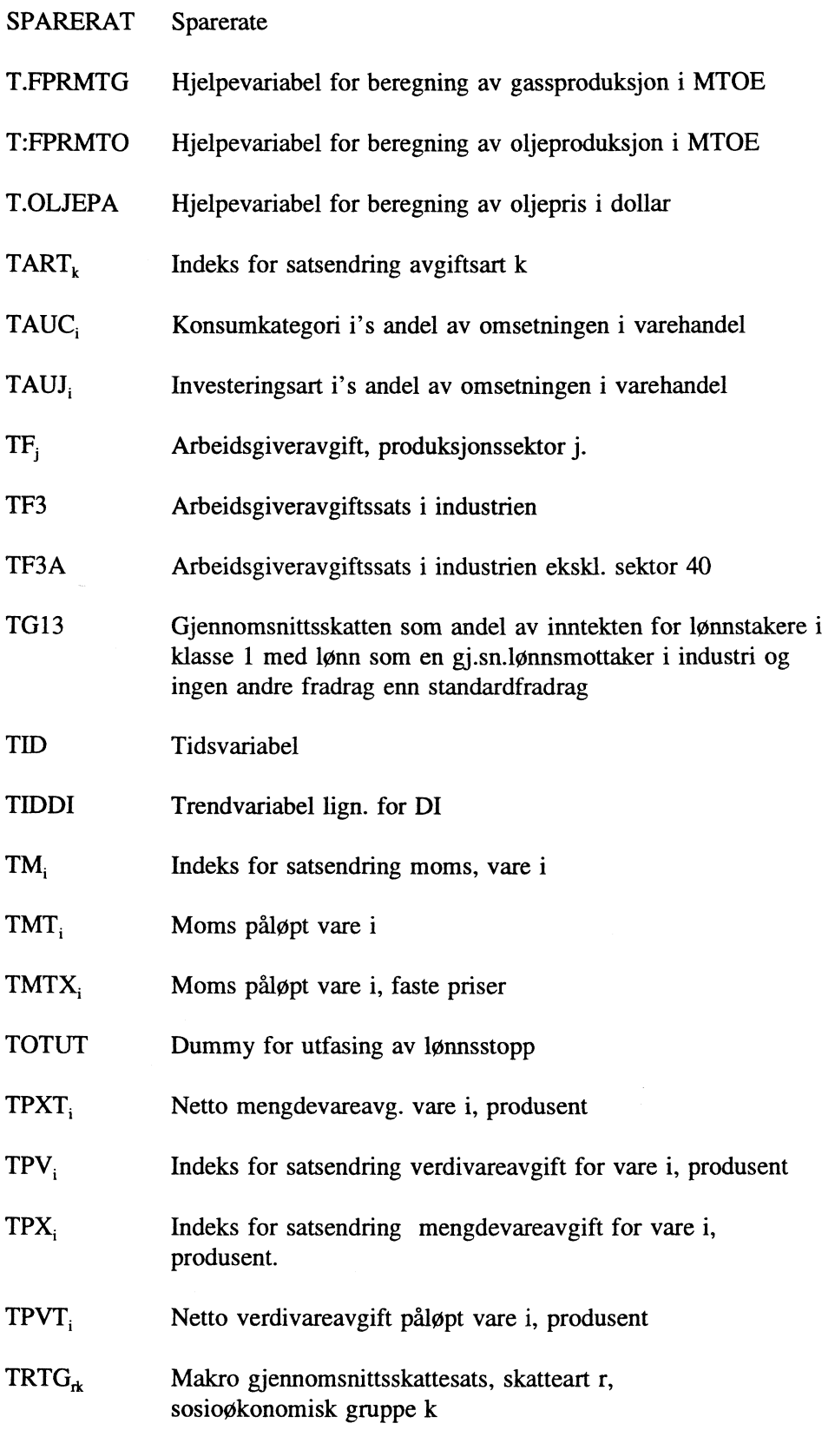

**TRTNW Gjennomsnittsskatt, lønnstakere**

 $\mathcal{A}^{\mathcal{A}}$ 

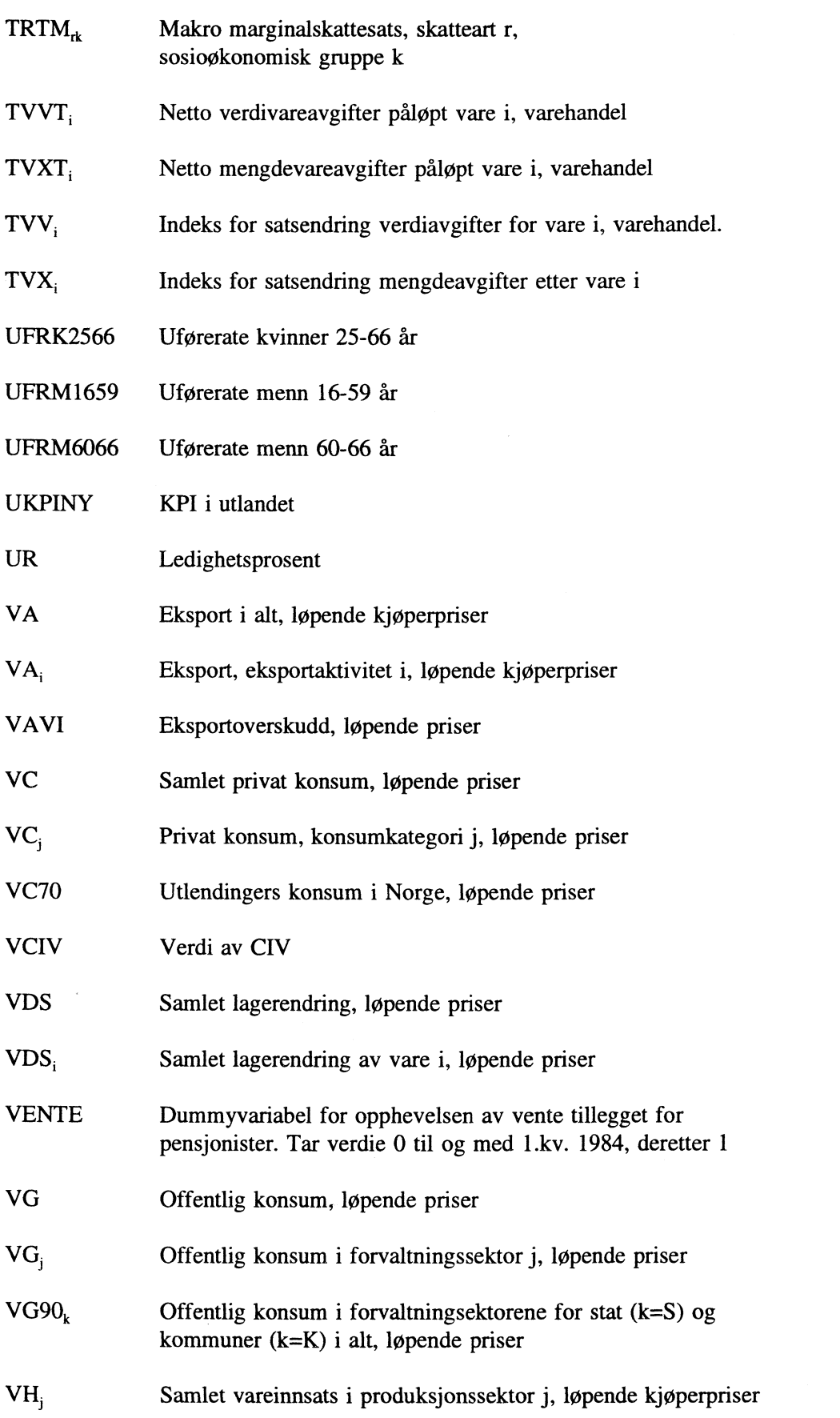

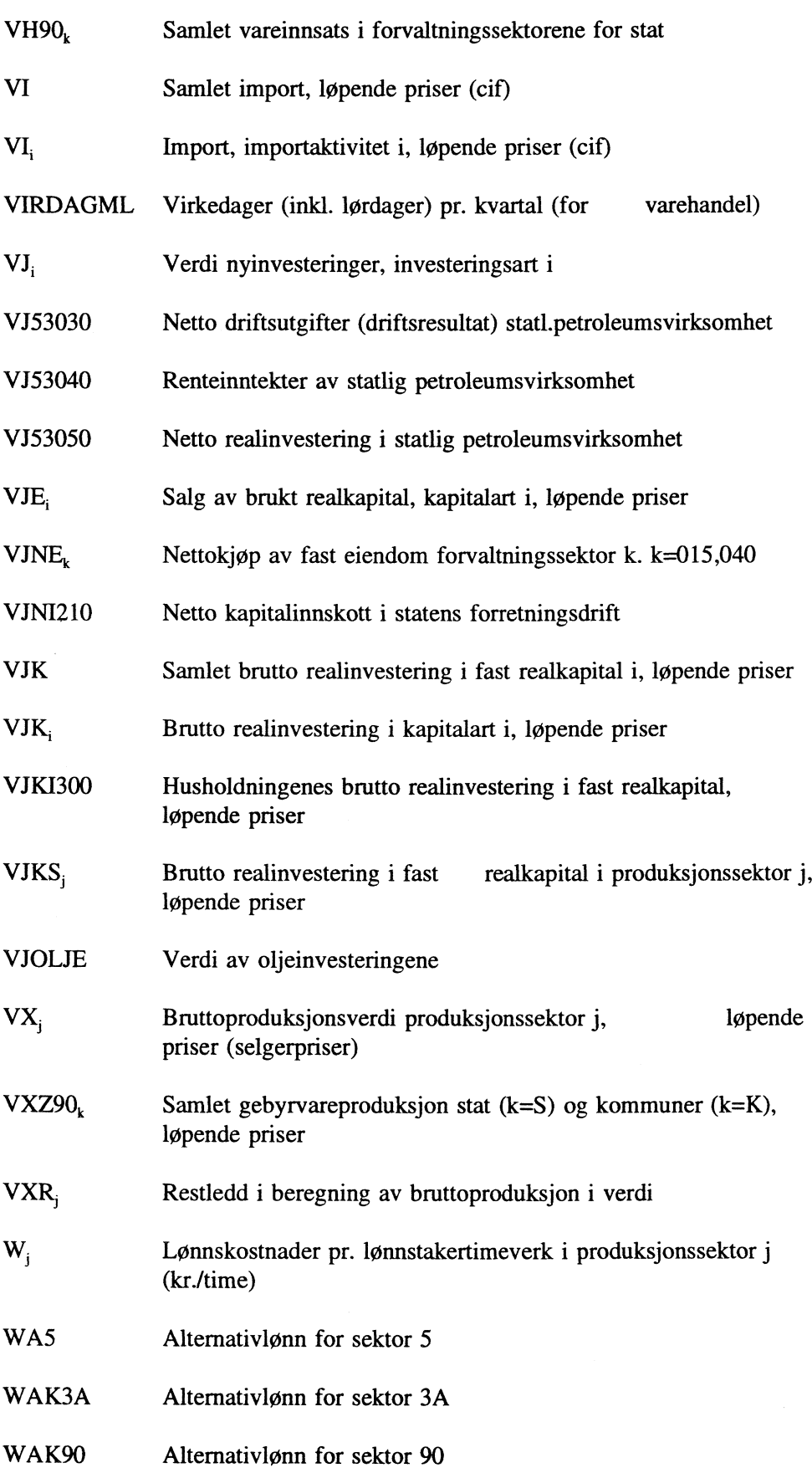

58

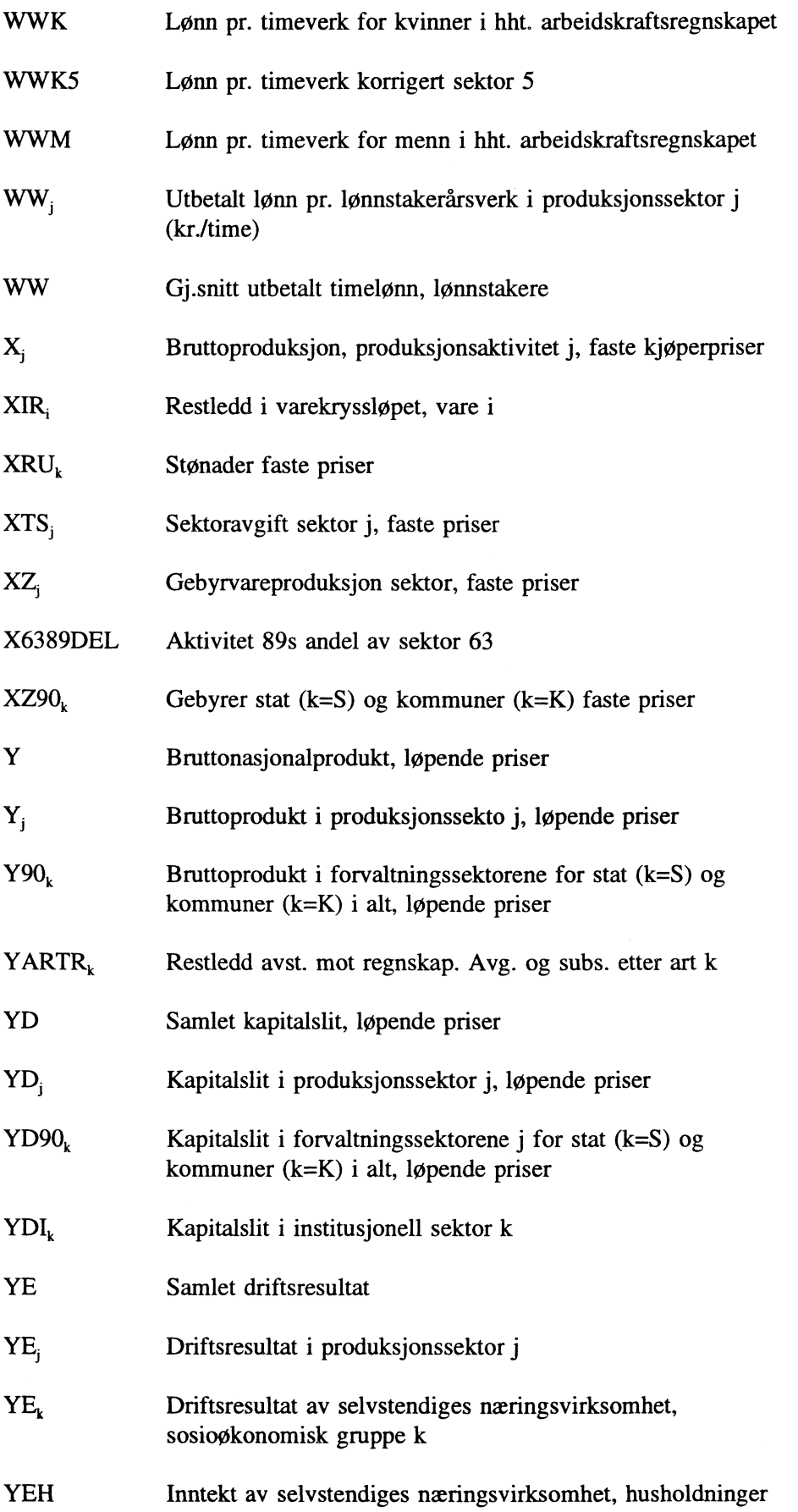

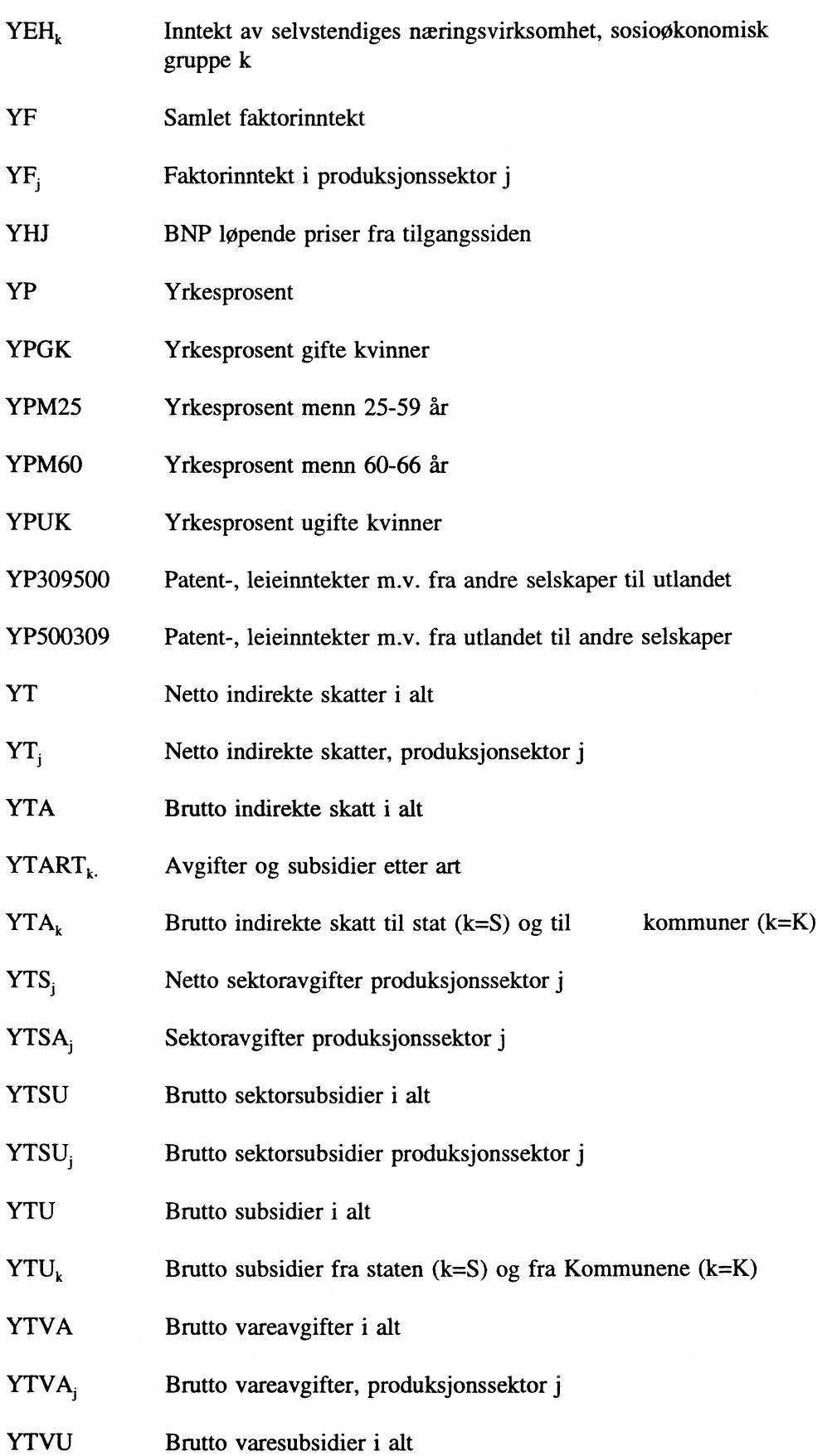

 $\bar{\bullet}$ 

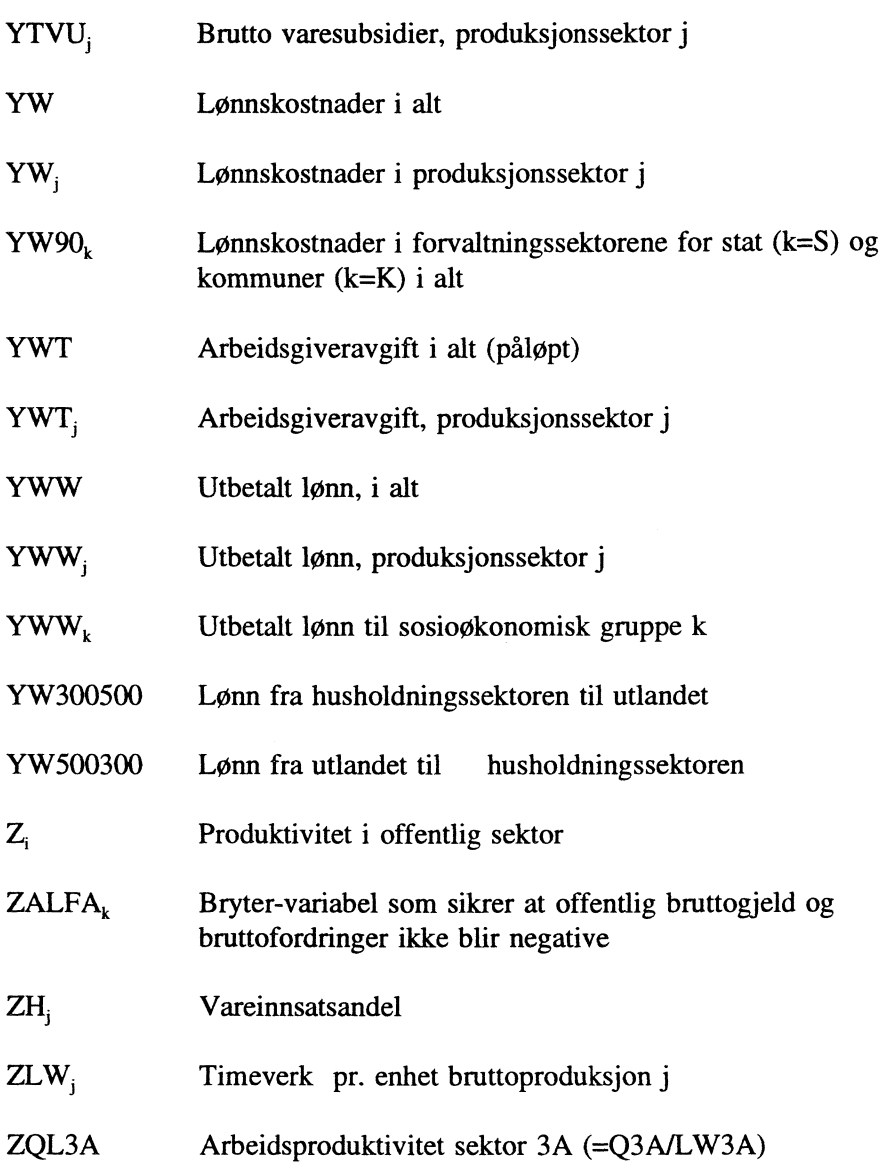

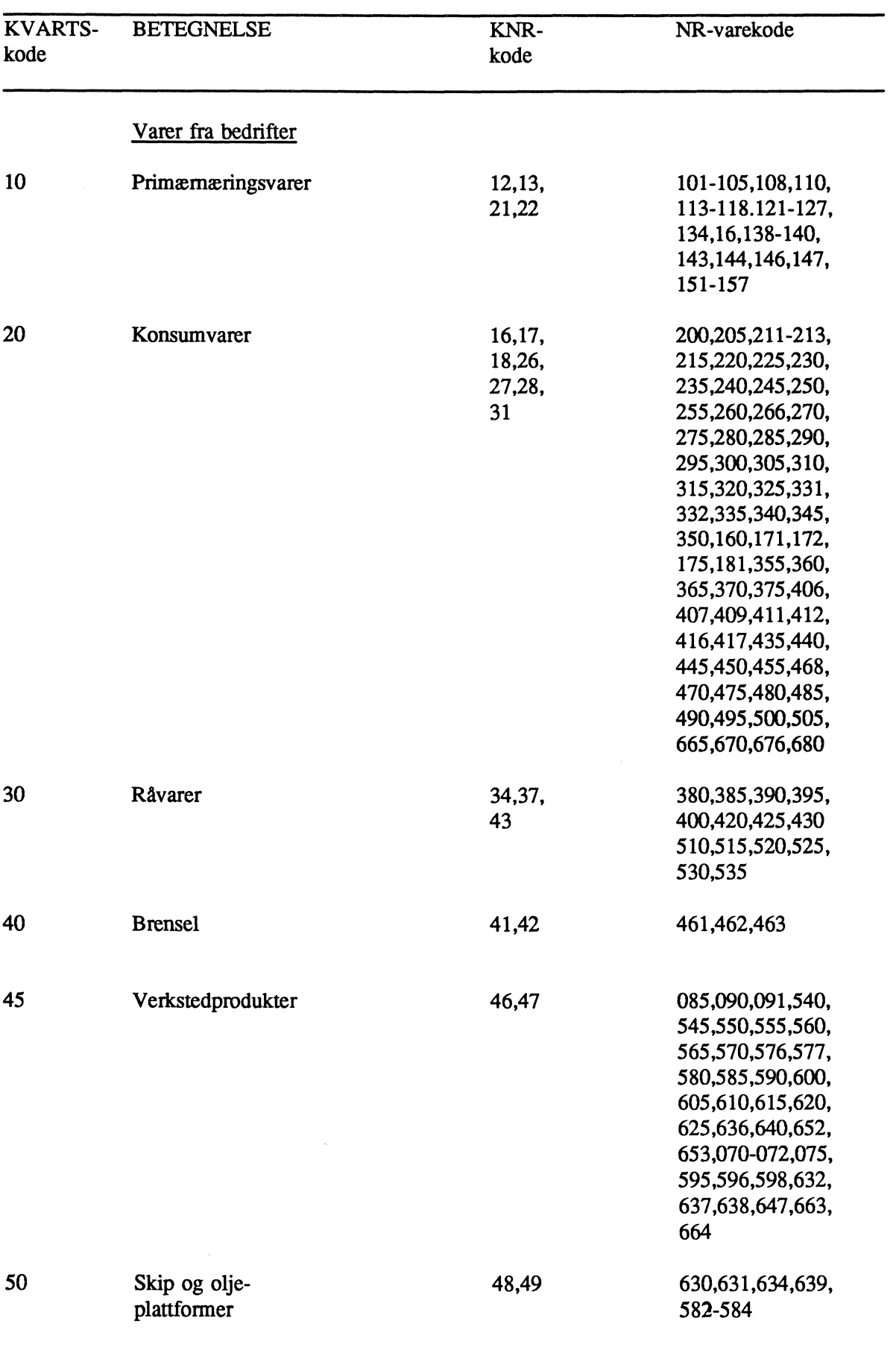

 $\hat{f}$  ,  $\hat{f}$ 

# **VARER**

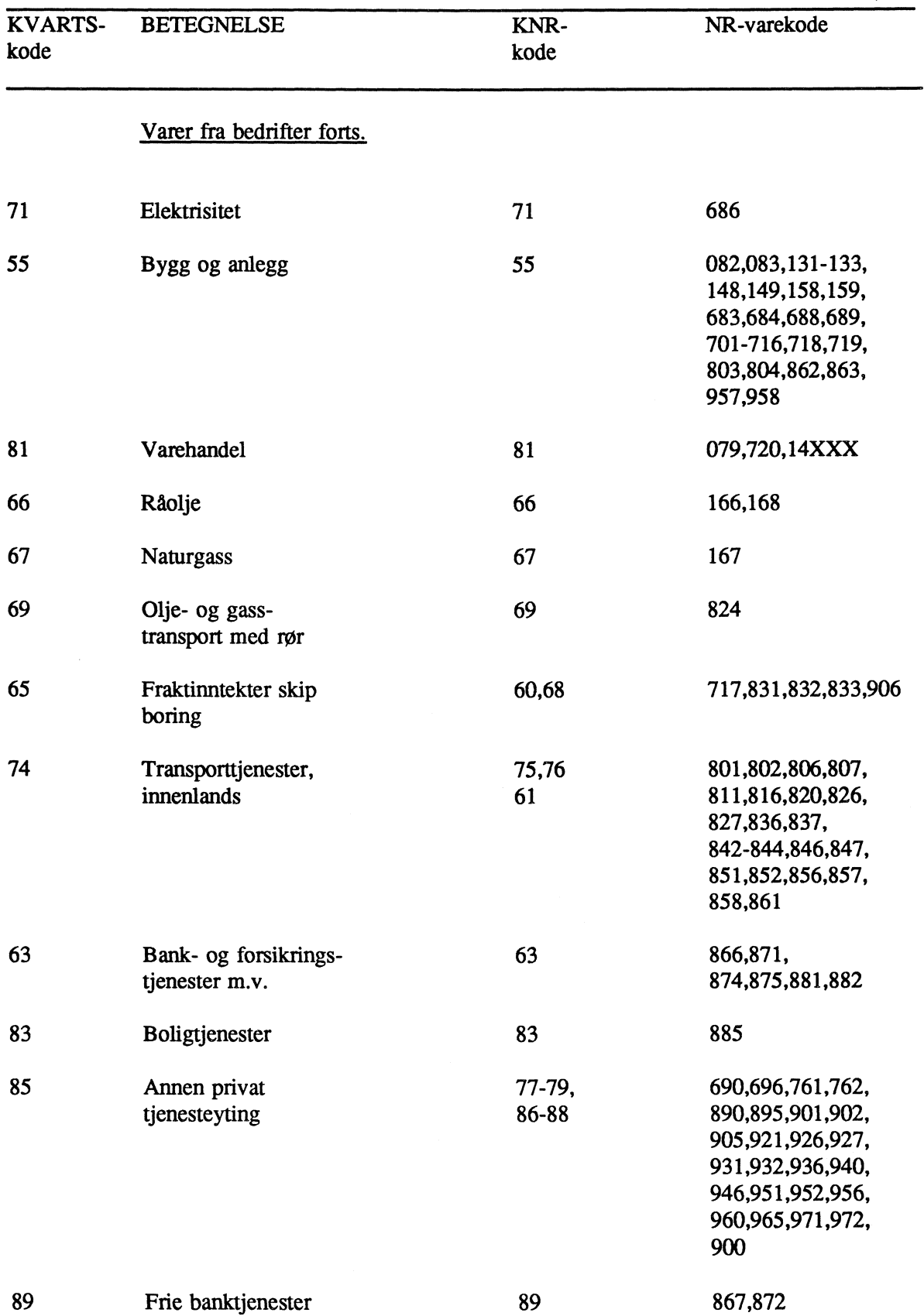

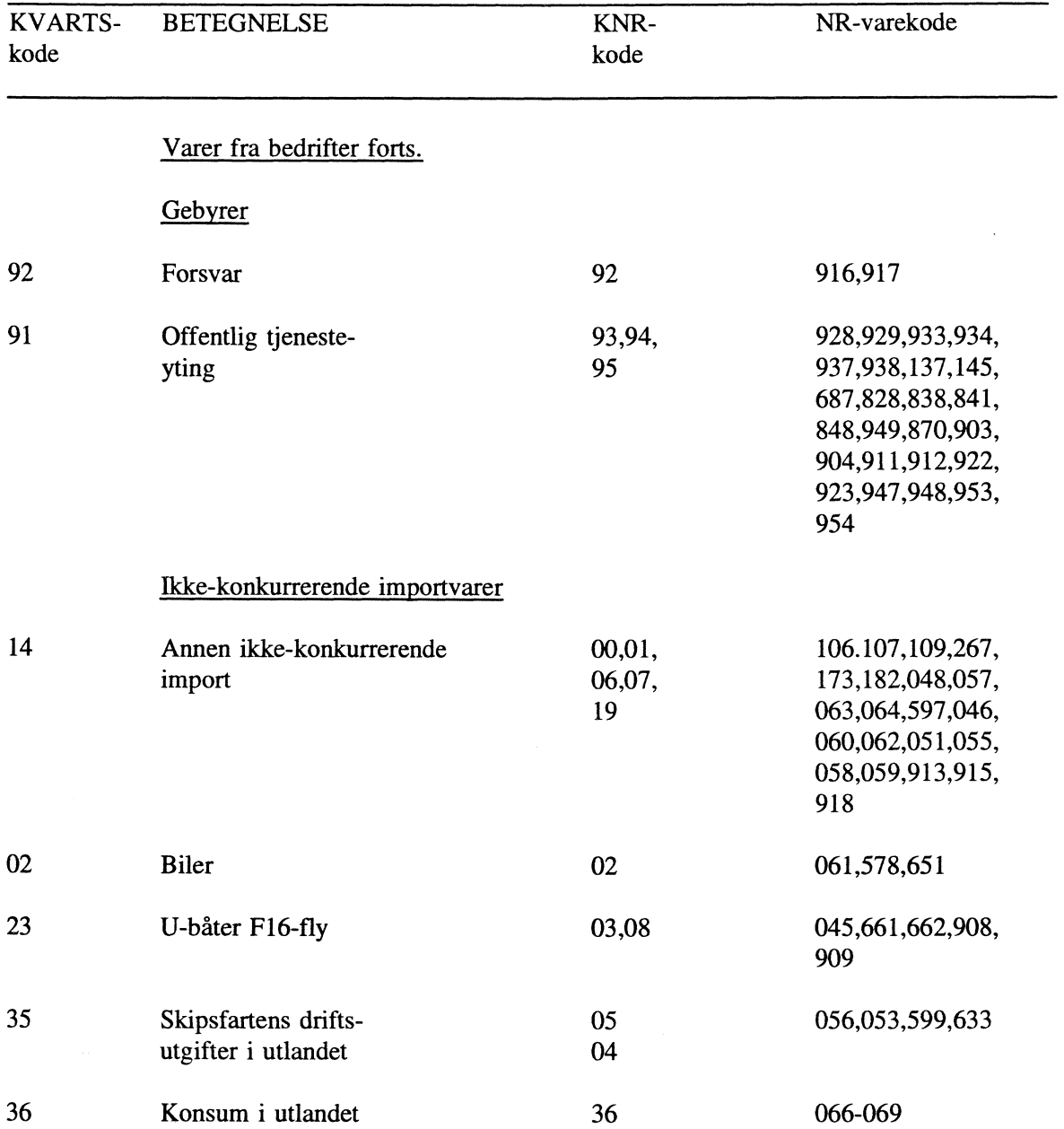

 $\hat{\mathcal{A}}$ 

**PRODUKSJONSSEKTORER**

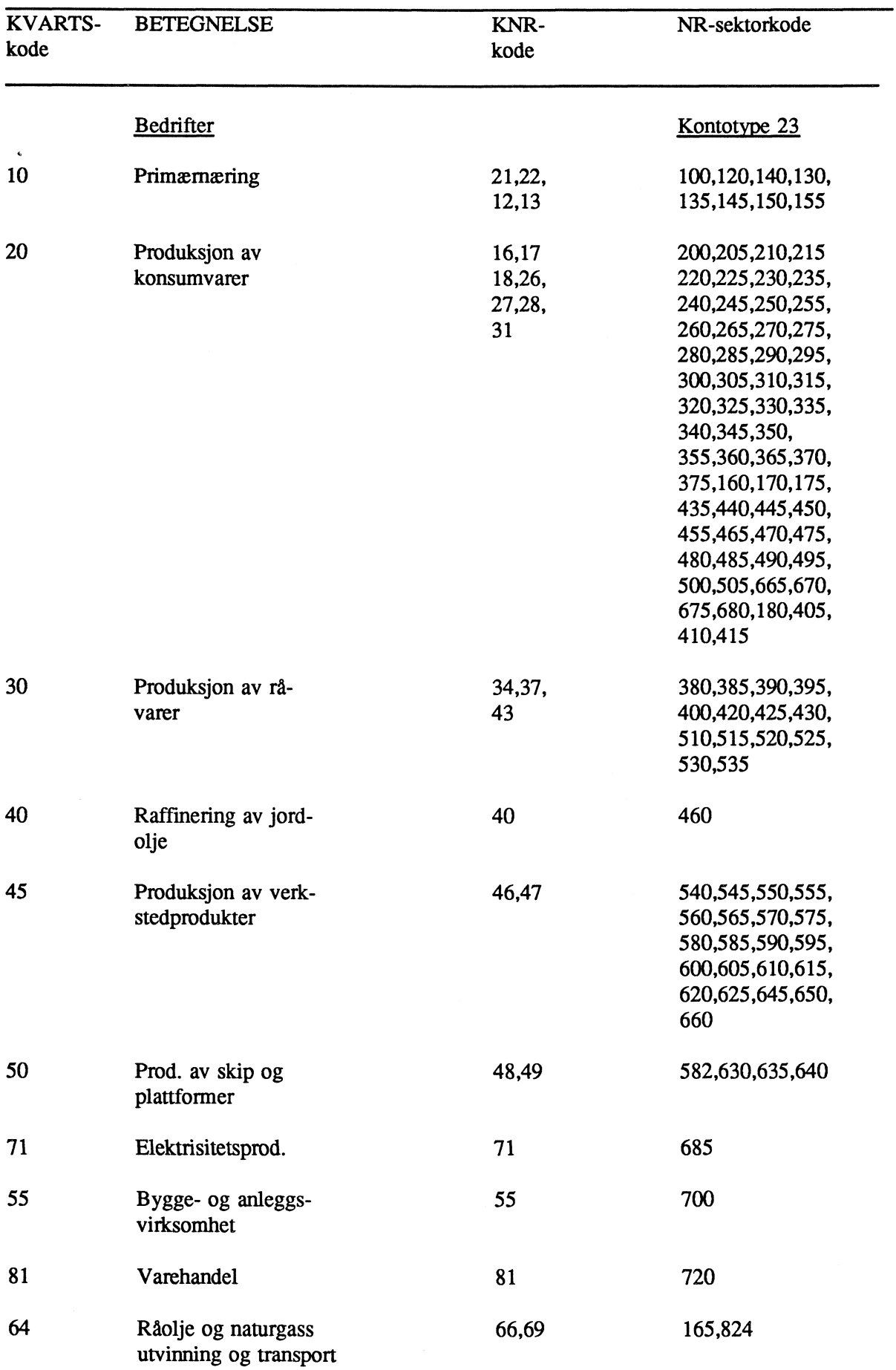

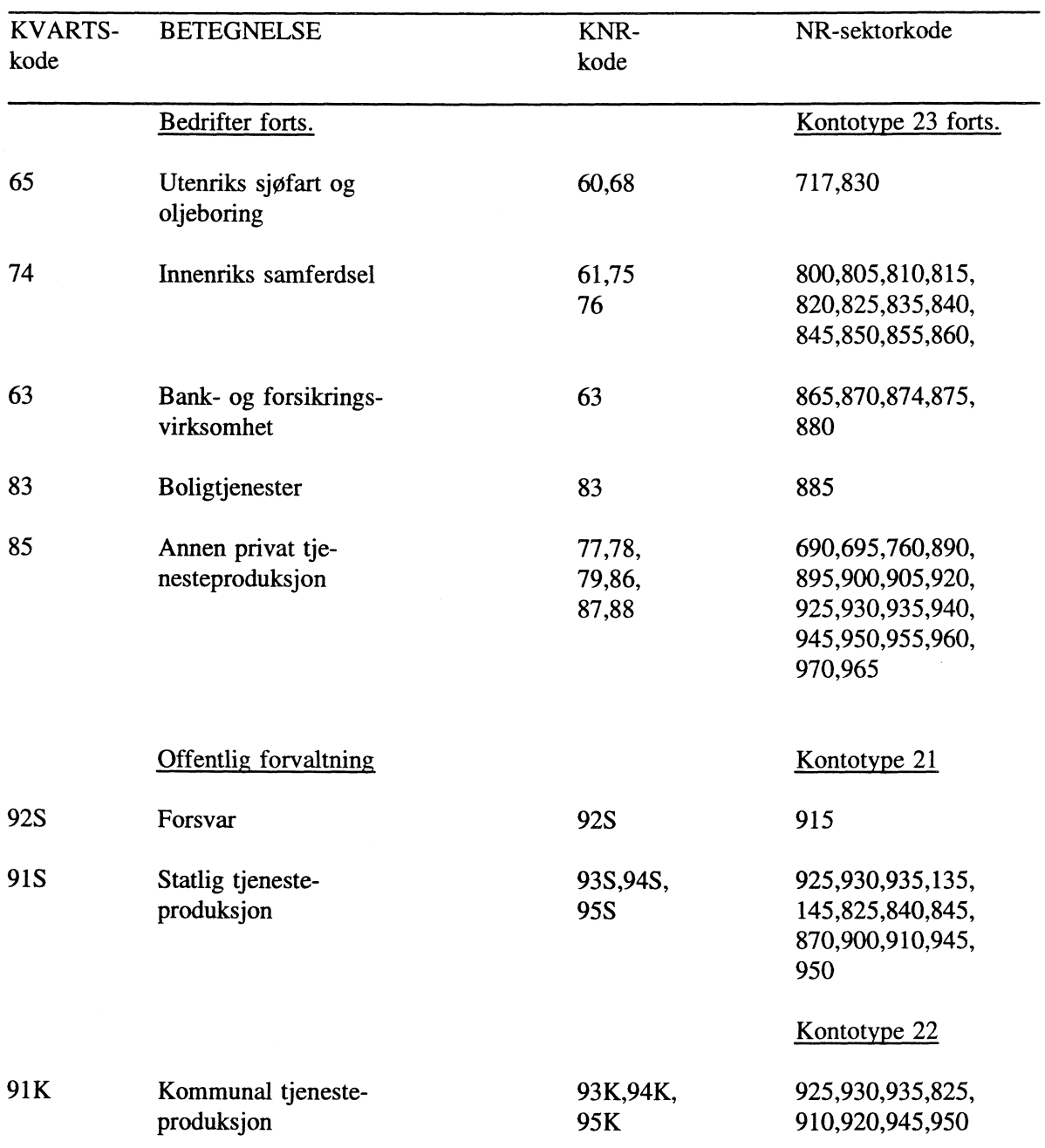

 $\mathcal{A}^{\mathcal{A}}$ 

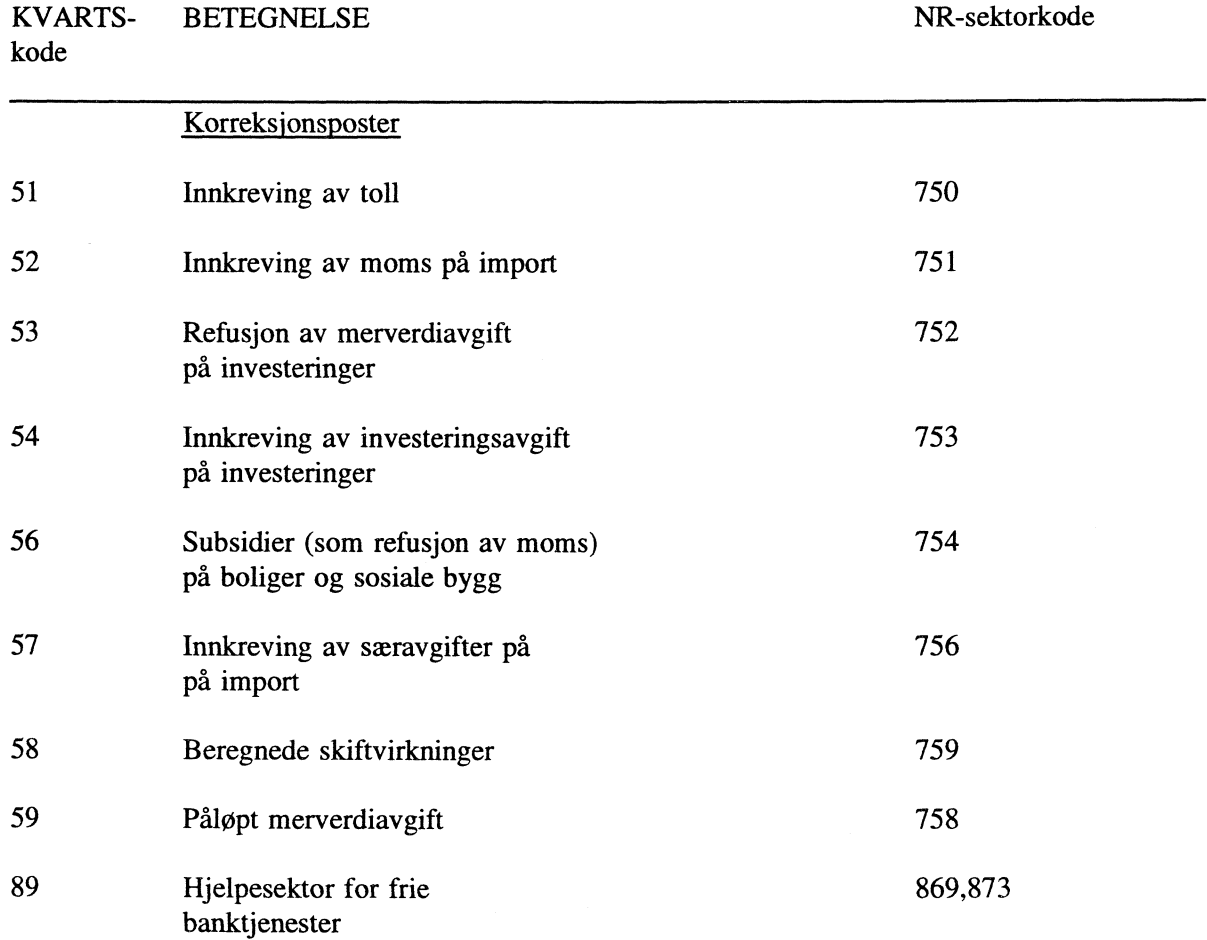

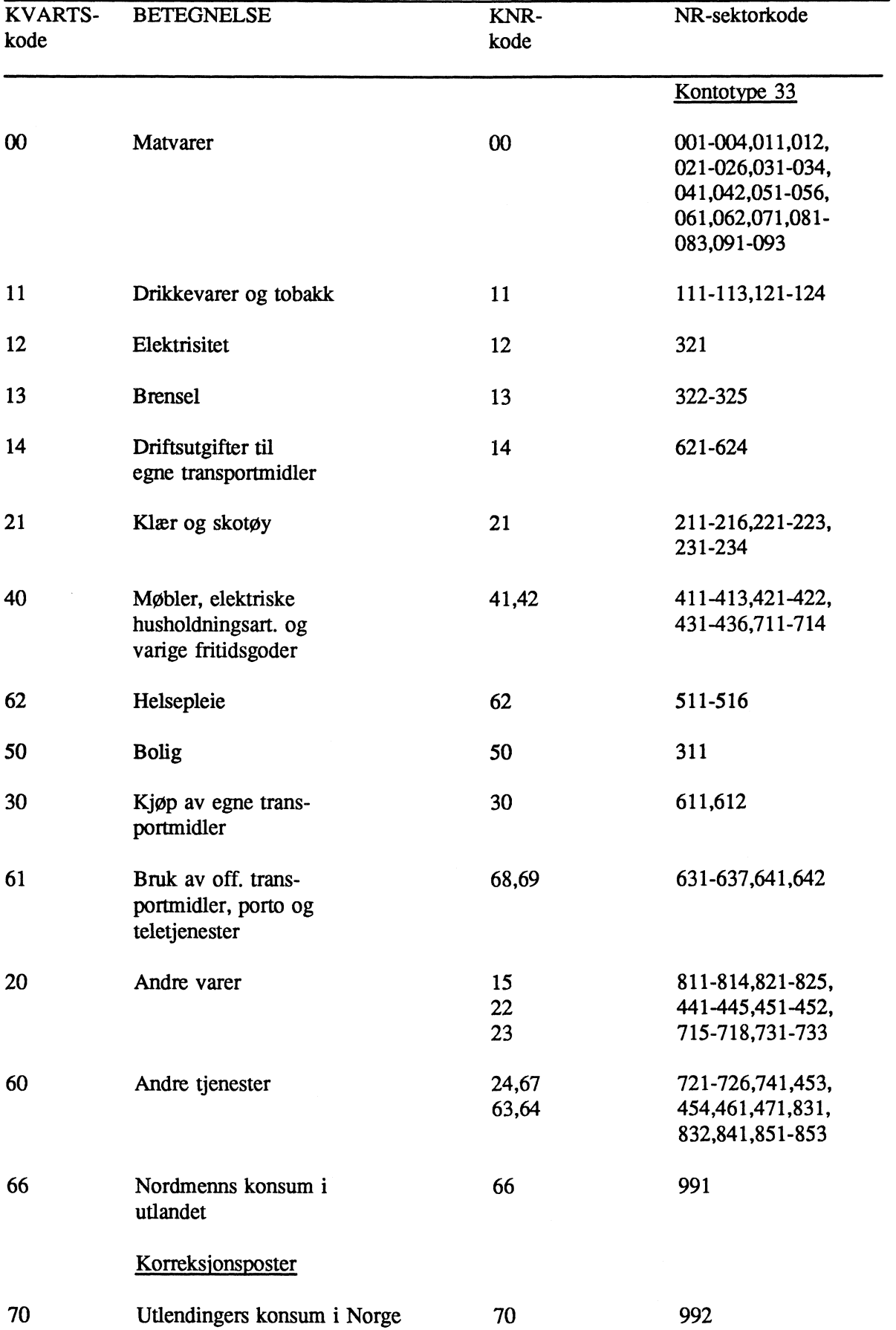

# **KONSUMSEKTORER FOR PRIVATE KONSUMENTER**

L.

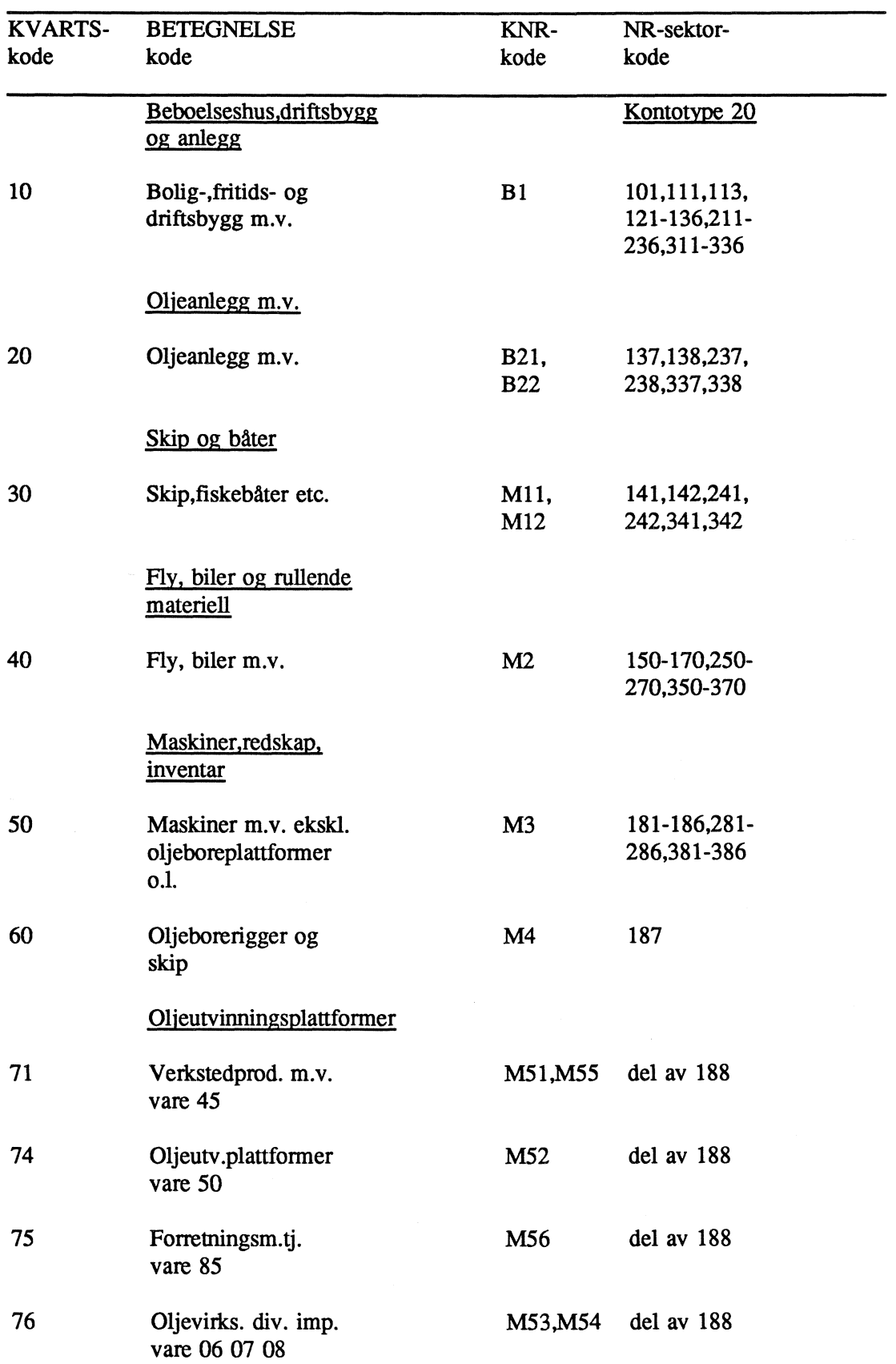

# **REALKAPITAL OG INVESTERING ETTER ART**

# **SEKTORAGGREGATER**

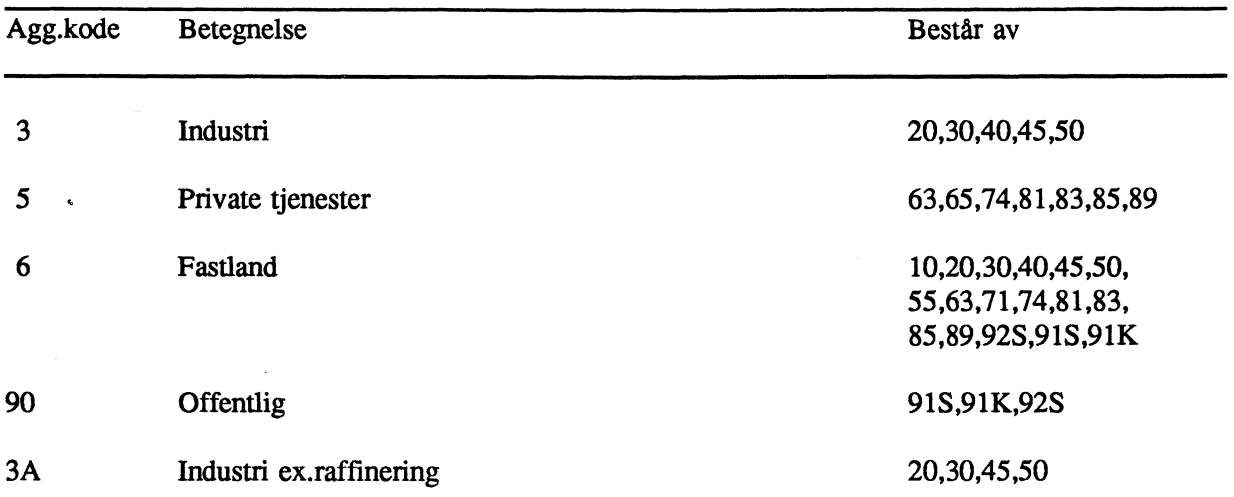

## **VAREAGGREGATER - EKSPORT**

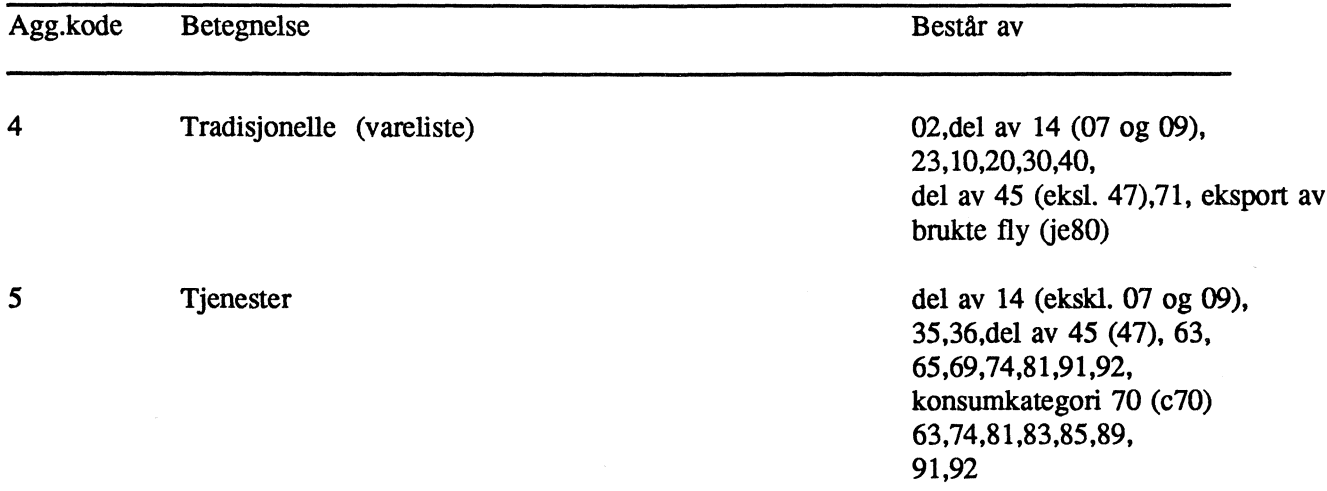

# **VAREAGGREGAT - IMPORT**

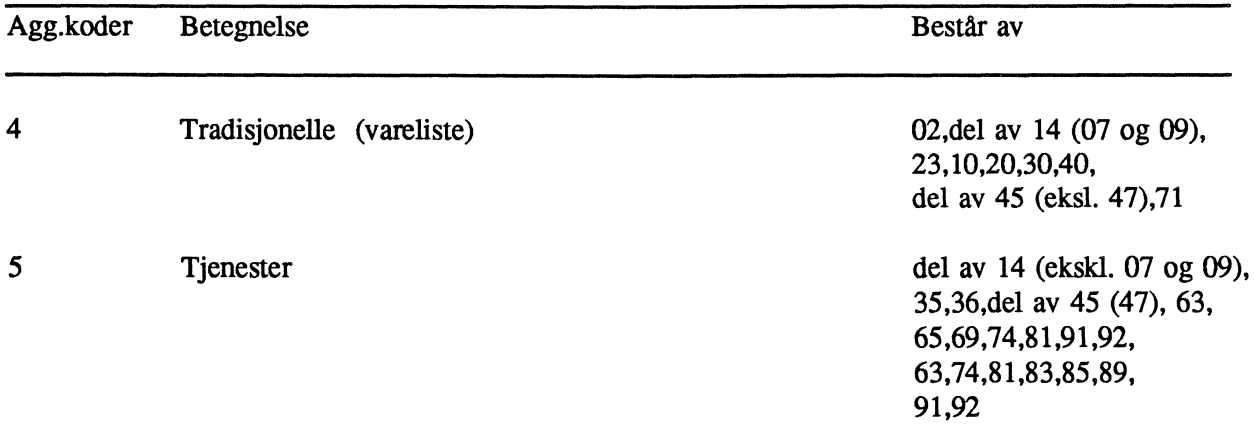

## **INSTITUSJONELLE SEKTORER**

 $\sim$ 

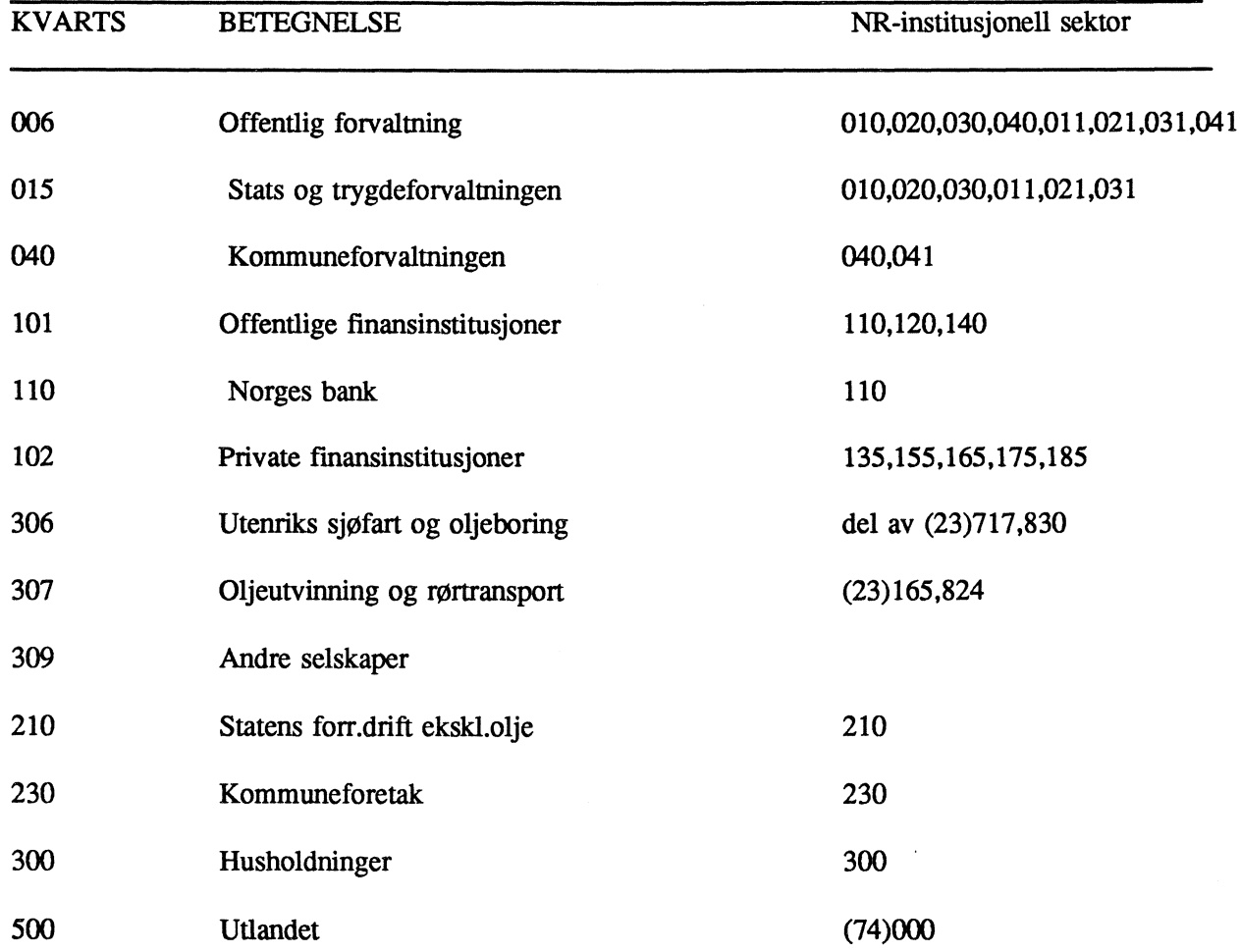
## **SKATTEARTER**

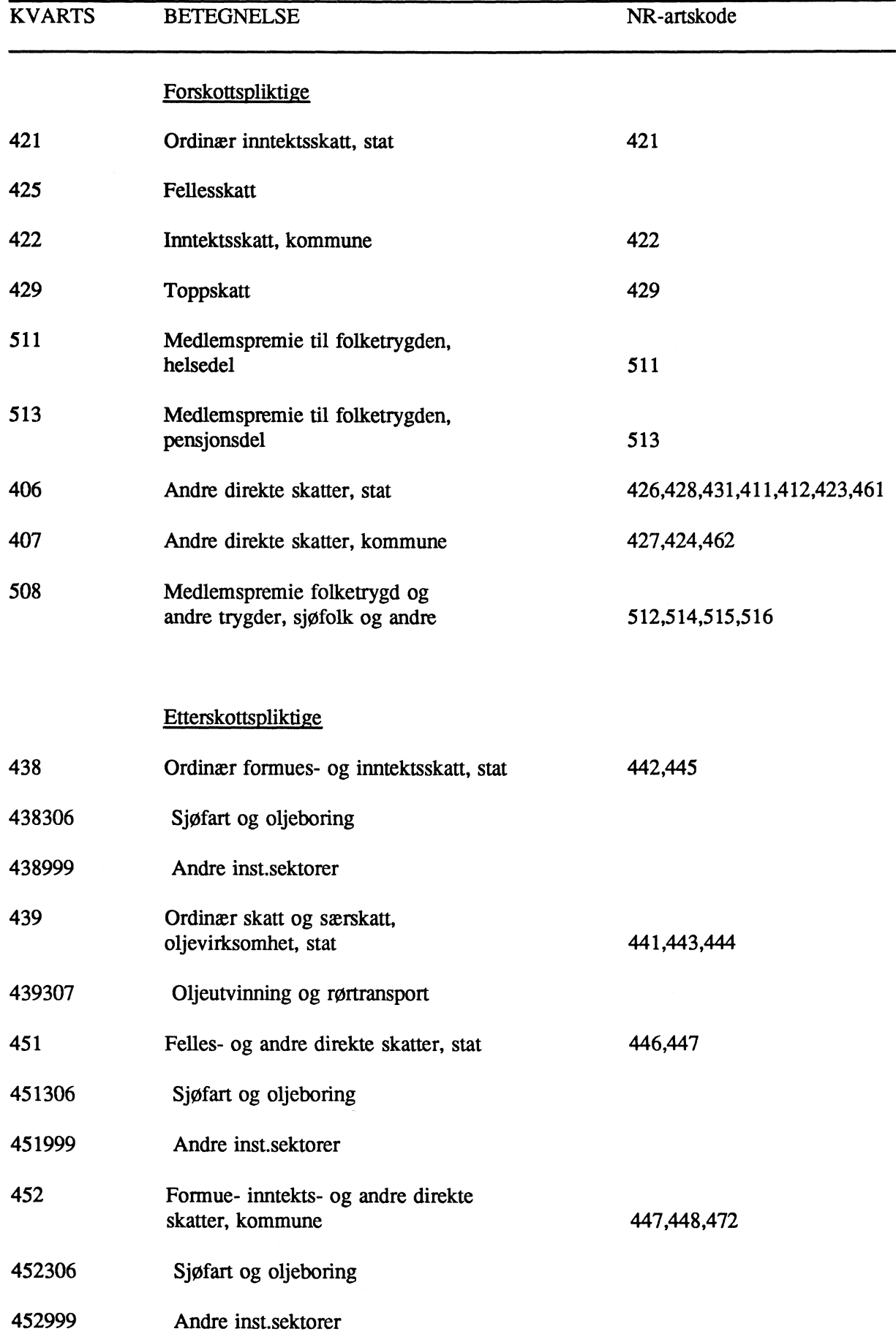

## **SOSIO-ØKONOMISK GRUPPE**

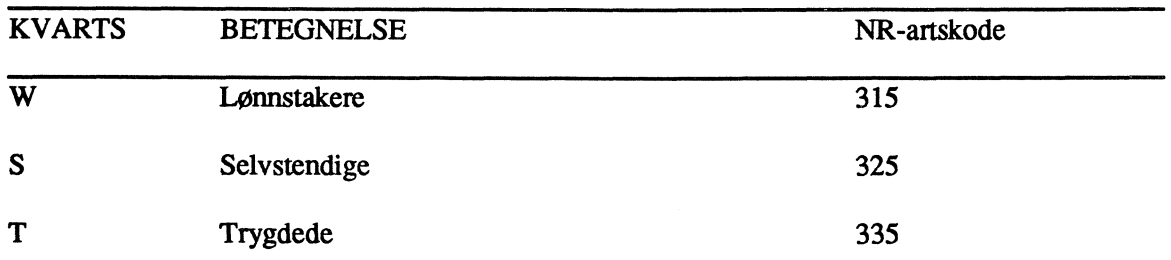

## **STØNADSARTER**

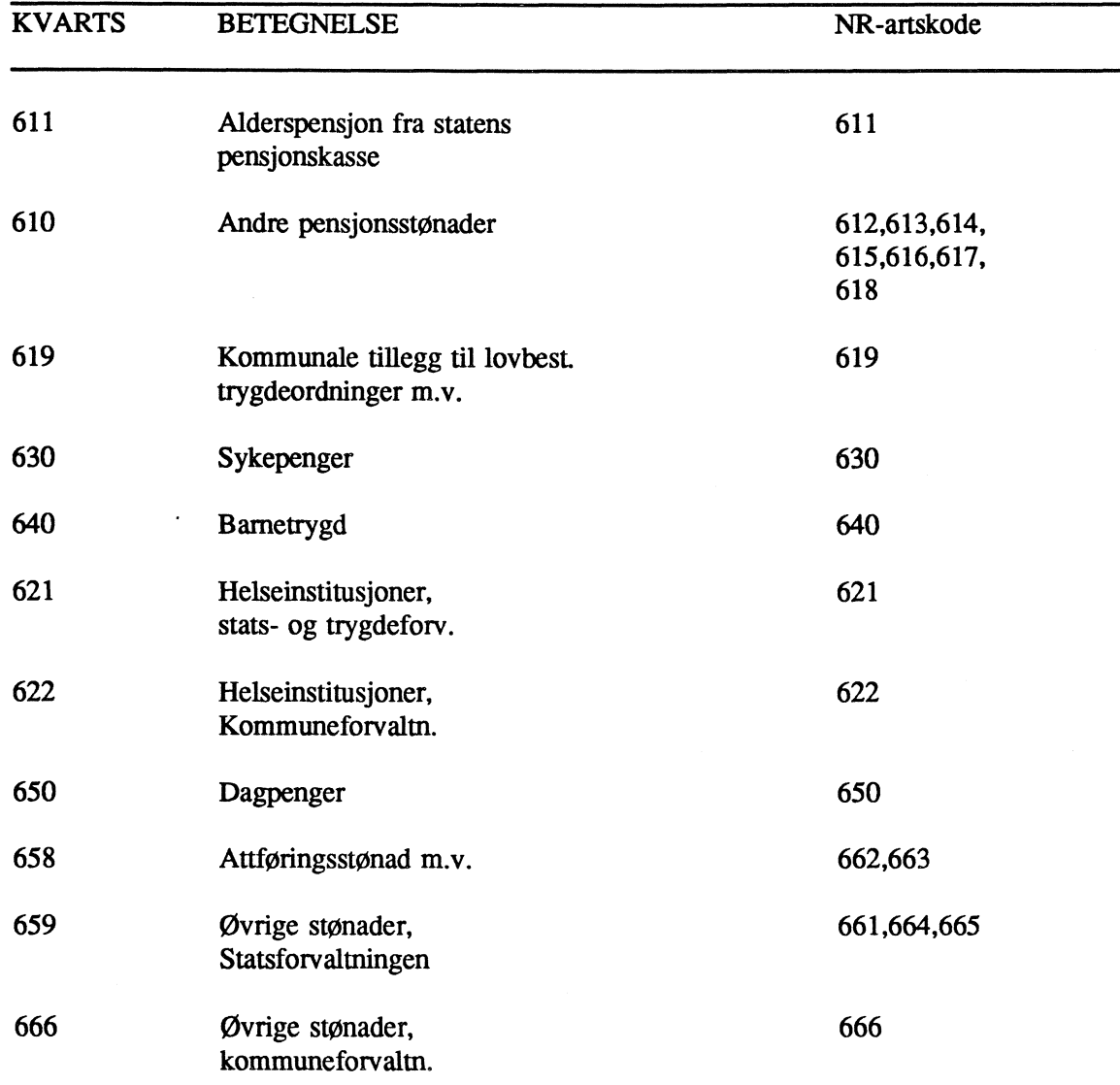

 $\ddot{\phantom{1}}$ 

--

-

## **VEDLEGG 3: OVERSIKT OVER ARKIVET DATA M0D91 MATRISER**

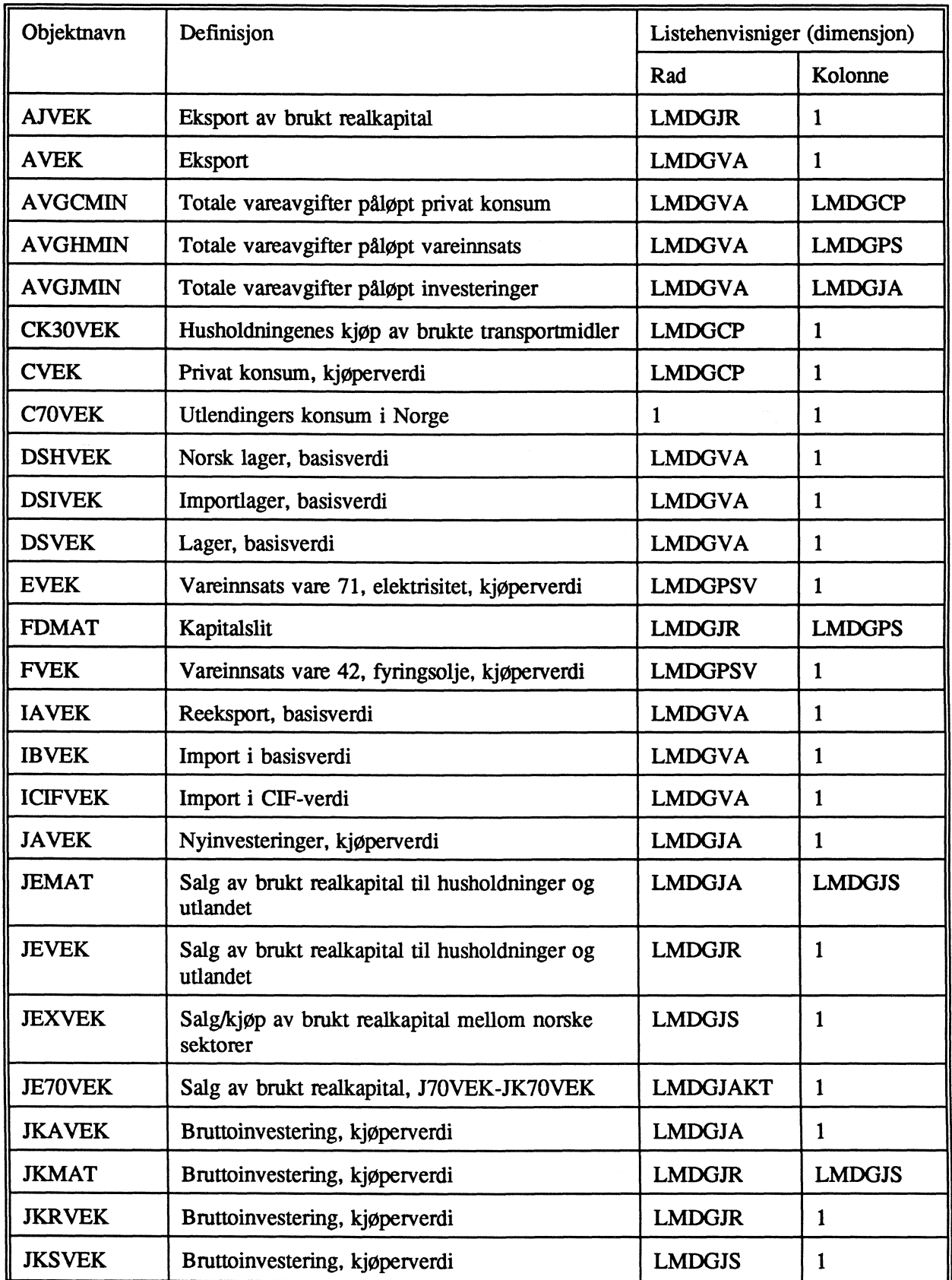

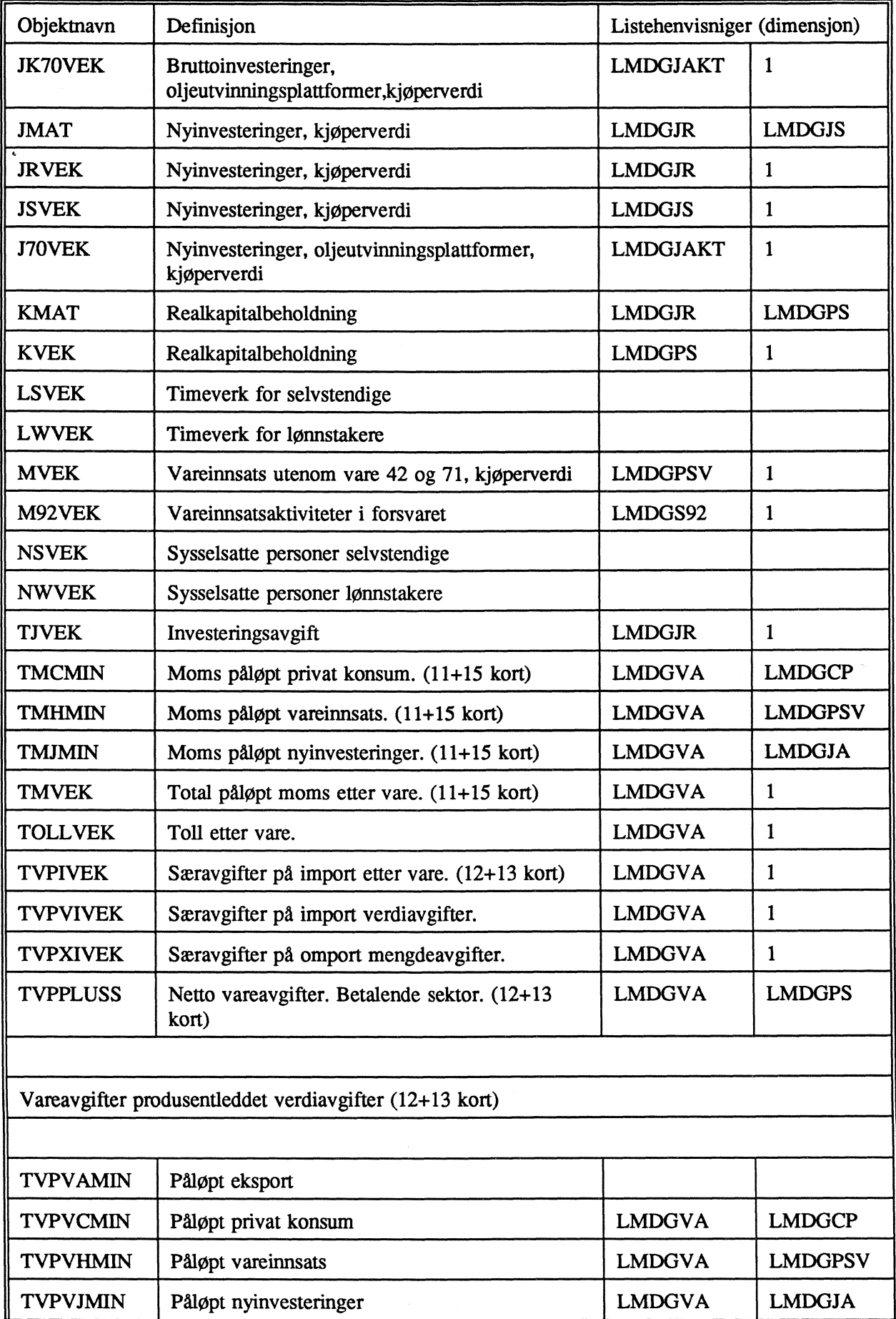

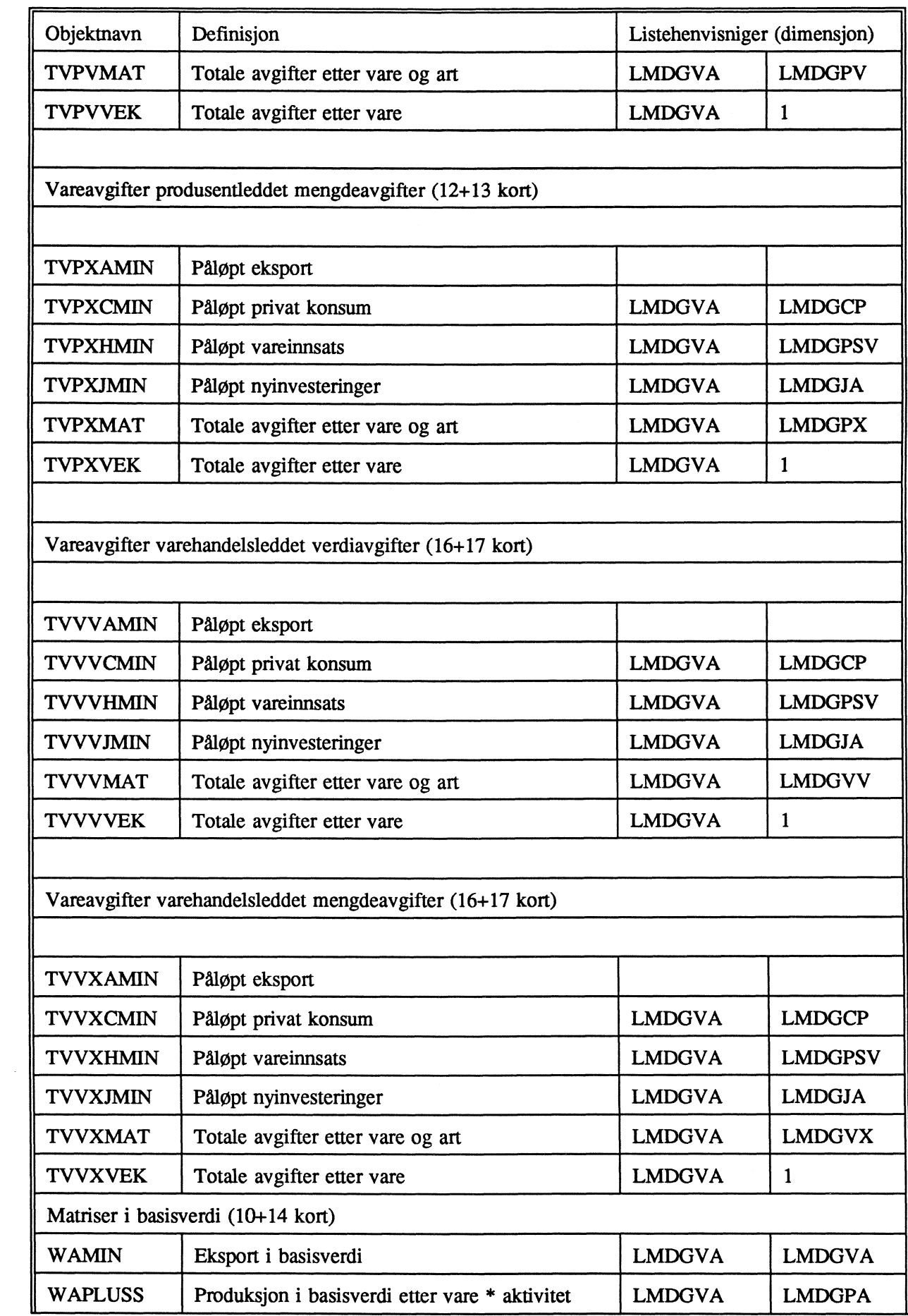

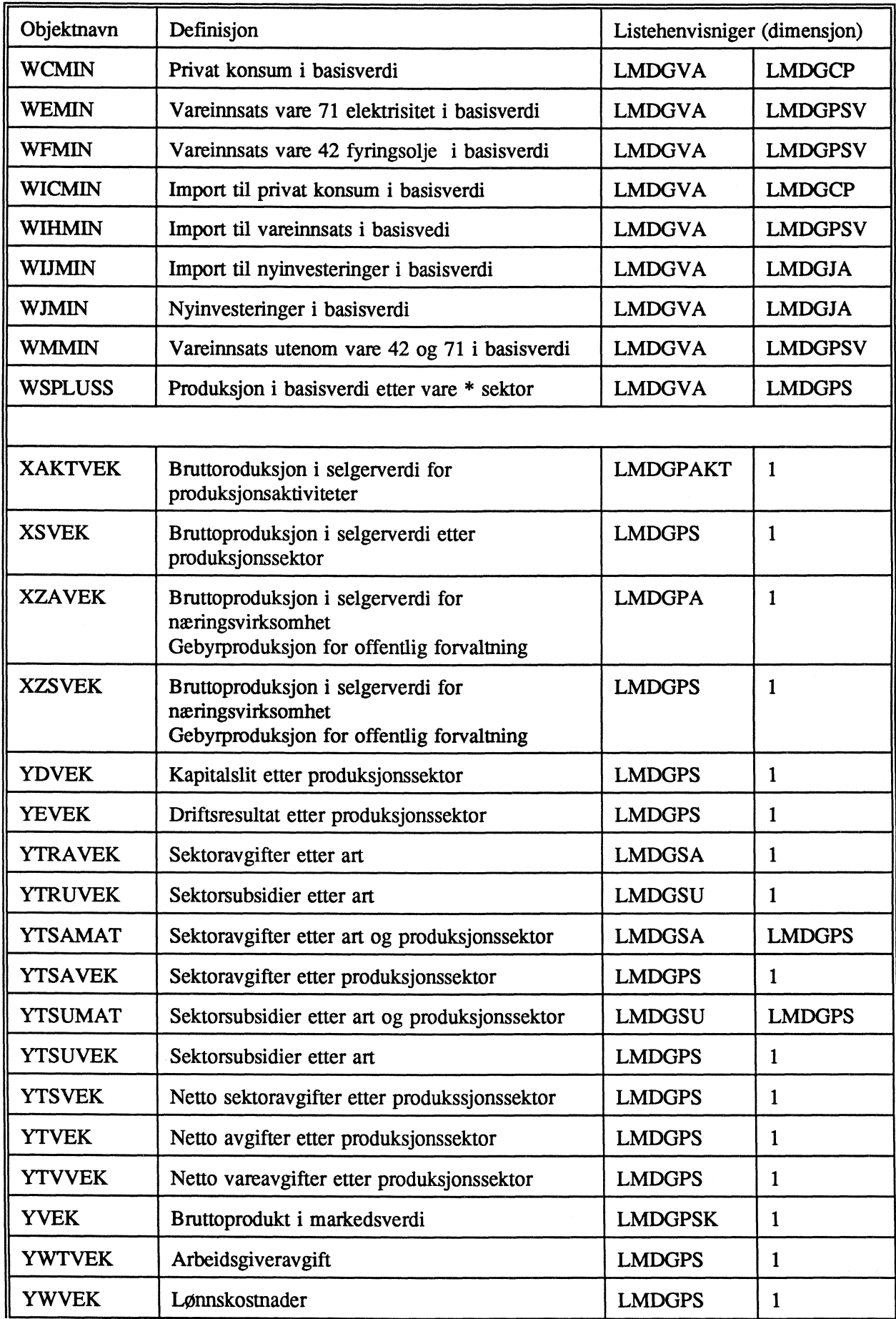

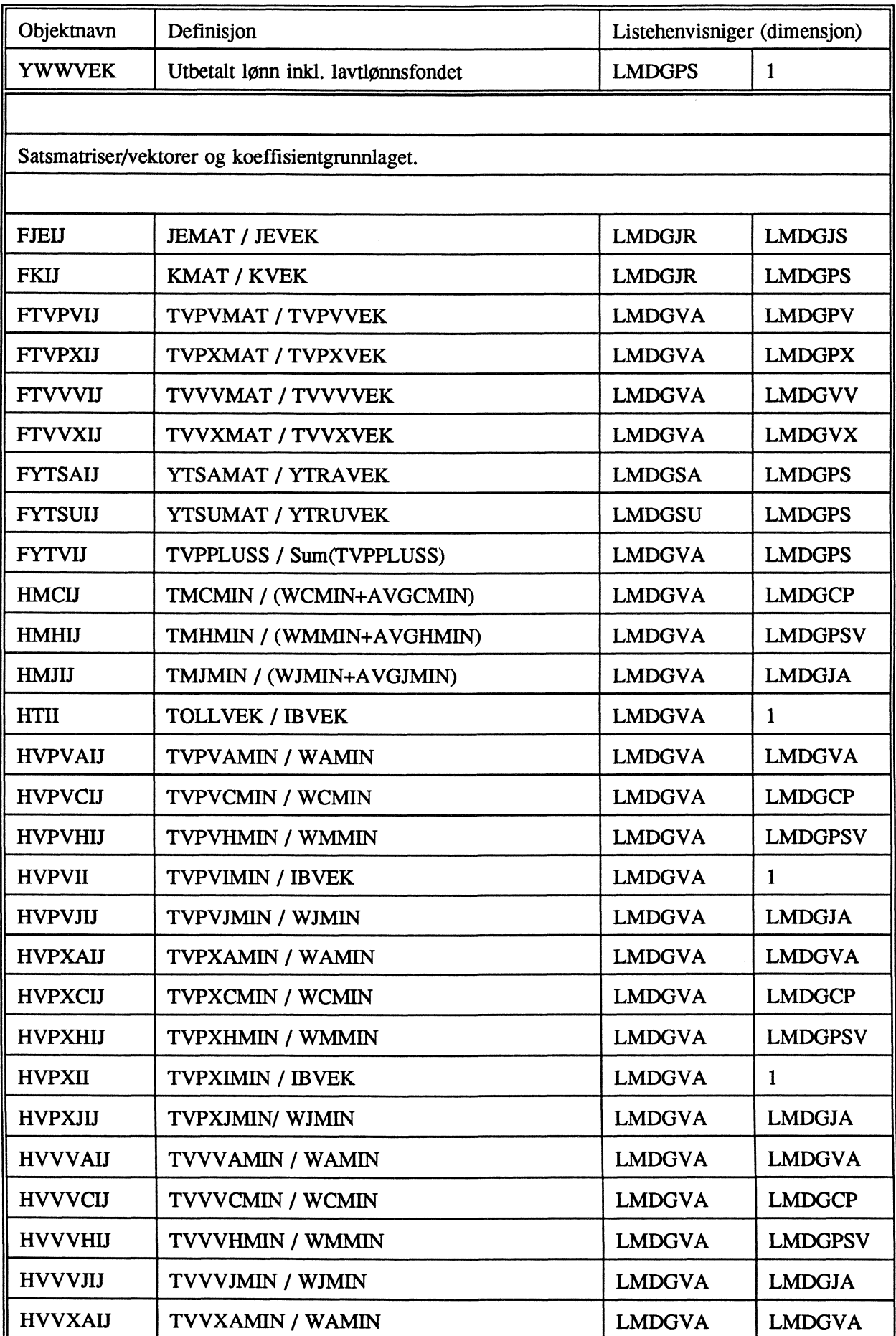

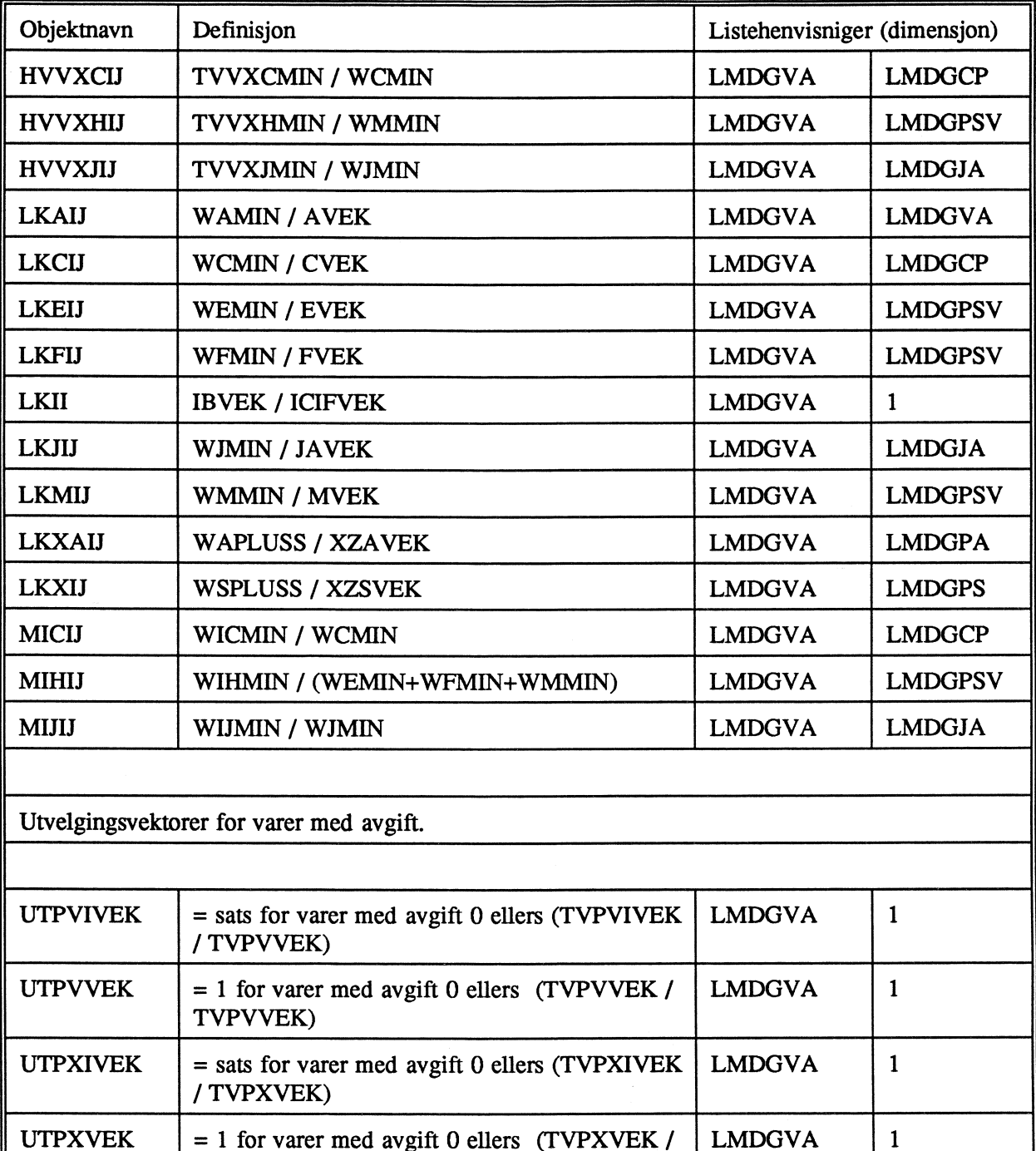

**LMDGVA**

 $\vert$  1

 $\mathbf{1}$ 

 $\mathbf{1}$ 

LMDGVA

UTPXVEK  $= 1$  for varer med avgift 0 ellers (TVPXVEK  $\prime$ 

UTVVVEK  $= 1$  for varer med avgift 0 ellers (TVVVVEK /

**UTVXVEK**  $= 1$  for varer med avgift 0 ellers (TVVXVEK /

**TVPXVEK)**

**TVVVVEK)**

**TVVXVEK)**

**Statistisk sentralbyrå**

**Oslo Postboks 8131 Dep. 0033 Oslo**

**Tlf.: 22 86 45 00 Fax: 22 86 49 73**

*Kongsvinger* **Postboks 1260 2201 Kongsvinger**

**Tlf.: 62 88 50 00 Fax. 62 88 50 30**

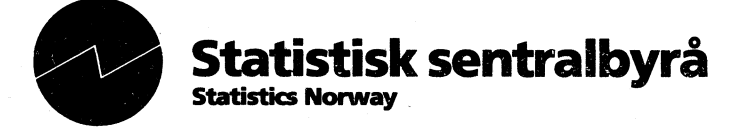